# Sun™ ONE Application Server 7 Versionshinweise

## Version 7, Update 1

Teilenummer 817-3011-10 Oktober 2003

Diese Versionshinweise enthalten wichtige Informationen, die zum Zeitpunkt der Herausgabe von Version 7 Update 1 des Sun™ Open Network Environment (ONE) Application Server-Produkts zur Verfügung standen. Hier werden neue Funktionen und Erweiterungen, Installationshinweise, bekannte Probleme und andere aktuelle Themen beschrieben. Lesen Sie dieses Dokument sowie die zugehörige Dokumentation, bevor Sie mit Sun ONE Application Server 7, Update 1 arbeiten.

Dieses Dokument umfasst die folgenden Abschnitte:

- [Neue Funktionen des Sun ONE Application Server 7-Produkts](#page-1-0)
- [Plattformübersicht](#page-1-1)
- [Dokumentation](#page-1-2)
- [Zugriff](#page-5-0)
- [Software- und Hardwareanforderungen](#page-6-0)
- [Upgrade-Hinweise](#page-7-0)
- [Gelöste Probleme](#page-8-0)
- [Bekannte Probleme und Einschränkungen](#page-10-0)
- [Wie Sie Probleme mitteilen können](#page-75-0)
- [Weitere Informationen](#page-76-0)
- [Änderungsprotokoll](#page-77-0)

# <span id="page-1-0"></span>Neue Funktionen des Sun ONE Application Server 7-Produkts

Informationen zu den neuen Funktionen des Sun ONE Application Server 7, Update 1-Produkts finden Sie im Dokument *Sun ONE Application Server What's New* unter der folgenden Adresse:

http://docs.sun.com/db/prod/s1.asse#hic

# <span id="page-1-1"></span>Plattformübersicht

Informationen zur unterstützten Plattform für das Sun ONE Application Server 7, Update 1-Produkt finden Sie im Dokument *Sun ONE Application Server Platform Summary* unter der folgenden Adresse:

http://docs.sun.com/db/prod/s1.asse#hic

# <span id="page-1-2"></span>Dokumentation

Sämtliche Produktdokumentationen von Sun Microsystems finden Sie unter dieser Adresse:

http://docs.sun.com/

In diesem Abschnitt werden die folgenden Themen behandelt:

- [Dokumentation zu Sun ONE Application Server 7](#page-2-0)
- [Referenzdokumentation](#page-4-0)
- [Zugriff](#page-5-0)

## <span id="page-2-0"></span>Dokumentation zu Sun ONE Application Server 7

Zusätzlich zu den Versionshinweisen enthält Sun ONE Application Server 7, Update 1 einen umfassenden Dokumentationssatz. Die Dokumente in Update 1 weisen andere Teilenummern als die Dokumente in der ursprünglichen Ausgabe des Sun ONE Application Server-Produkts auf.

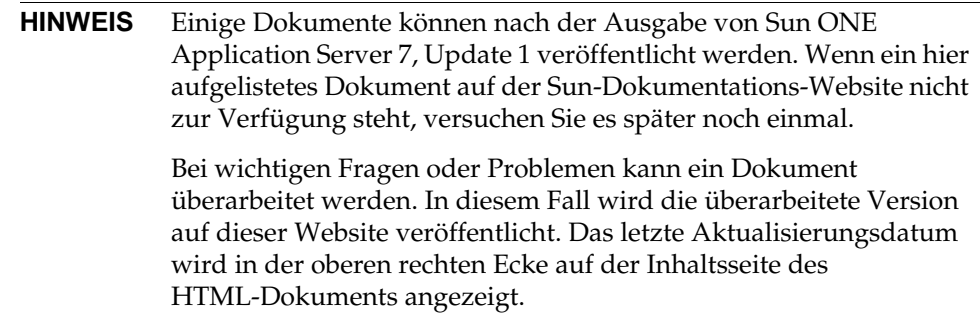

Die Sun ONE Application Server 7, Update 1-Dokumente finden Sie unter der folgenden Adresse:

```
http://docs.sun.com/db/prod/s1.asse#hic
```
Die folgende Liste liefert die Teilenummer sowie eine kurze Beschreibung der einzelnen Dokumente der Sun ONE Application Server-Sammlung:

- *Product Overview* (PN 817-2166-10) Beschreibt Sun ONE Application Server 7 einschließlich der Funktionen, die in jeder Version des Produkts zur Verfügung stehen.
- *Server Architecture* (PN 817-2167-10) Liefert Diagramme und Beschreibungen der Serverarchitektur; beschreibt die Vorteile des Sun ONE Application Server-Architekturansatzes.
- *What's New* (PN 817-2165-10) Führt die neuen Unternehmens-, Entwicklungs- und Betriebsfunktionen von Sun ONE Application Server 7 auf.
- *Platform Summary* (PN 817-2168-10) Bietet eine umfassende, tabellenbasierte Zusammenfassung der unterstützten Hardware, des unterstützten Betriebssystems, JDK und JDBC/RDBMS.
- *Getting Started Guide* (PN 817-2170-10) Beschreibt, wie Sie mit dem Sun ONE Application Server 7-Produkt arbeiten. Richtet sich in erster Linie an Entwickler, ist aber auch für Benutzer geeignet, die das Produkt validieren.
- *Installation Guide* (PN 817-2169-10) Liefert Anweisungen zur Installation oder zur Aktualisierung der Sun ONE Application Server-Software und seiner Komponenten, wie Beispielanwendungen, die Administrationsschnittstelle und Sun ONE Message Queue.
- *Migrating and Redeploying Server Applications* (PN 817-2181-10) Liefert Anweisungen zur Migration Ihrer Anwendungen in das neue Sun ONE Application Server 7-Programmiermodell, insbesondere von iPlanet™ Application Server 6.x und Netscape Application Server 4.0. Enthält eine Beispielmigration.
- *Developer's Guide* (PN 817-2171-10) Als Kernstück der Dokumentsammlung für Entwickler bietet dieses Dokument allgemeine Informationen darüber, wie J2EE-Anwendungen erstellt werden, die auf dem Sun ONE Application Server ausgeführt werden sollen und die dem Open Java-Standardmodell für Servlets, Enterprise JavaBeans™ (EJBs™), JavaServer Pages (JSPs) und anderen J2EE-Komponenten entsprechen. Zu den behandelten Themen gehören: J2EE-Anwendungsdesign, Sicherheit, Bereitstellung, Fehlersuche und Erstellen von Gültigkeitsdauermodulen. Ein umfassendes Sun ONE Application Server-Glossar ist ebenfalls enthalten.
- *Developer's Guide to Web Applications* (PN 817-2172-10) Beschreibt die Verwendung von Servlets und JavaServer Pages (JSPs) innerhalb von J2EE-Anwendungen sowie die Verwendung von SHTML und CGI. Zu den behandelten Themen gehören Ergebnis-Caching, JSP-Vorkompilierung, Sitzungsverwaltung, Sicherheit und Bereitstellung.
- *Developer's Guide to Enterprise Java Beans Technology* (PN 817-2175-10) Beschreibt die Entwicklung und Bereitstellung von verschiedenen Typen von Enterprise-Beans in der Sun ONE Application Server-Umgebung. Zu den behandelten Themen gehören CMP (container-managed persistence, Container-verwaltete Fortdauer), schreibgeschützte Beans sowie der Enterprise-Bean zugeordnete XML- und DTD-Dateien.
- *Developer's Guide to J2EE Services and APIs—*(PN 817-2177-10) Beschreibt J2EE-Funktionen, wie Java Database Connectivity (JDBC), Java Naming and Directory Interface (JNDI), Java Transaction Service (JTS), Java Message Service (JMS) und JavaMail.
- *Developer's Guide to NSAPI* (PN 817-2177-10) Beschreibt die Erstellung von NSAPI-Plug-Ins.
- *Developer's Guide to Web Services* (PN 817-2174-10) Beschreibt die Entwicklung und Bereitstellung von Webdiensten in der Sun ONE Application Server-Umgebung.
- *Developer's Guide to Clients* (PN 817-2173-10) Beschreibt die Entwicklung und Bereitstellung von Application Client Container (ACC)-Clients, die unter Sun ONE Application Server 7 auf J2EE-Anwendungen zugreifen.
- *Administrator's Guide* (PN 817-1953-10) Als Kernstück der Dokumentsammlung für Administratoren liefert dieses Dokument Informationen und Anweisungen zur Konfiguration, Verwaltung und Bereitstellung der Sun ONE Application Server-Subsysteme und -Komponenten, sowohl von der Administrationsschnittstelle als auch der Befehlszeilenschnittstelle. Ein umfassendes Sun ONE Application Server-Glossar ist ebenfalls enthalten.
- *Administrator's Configuration File Reference* (PN 817-2178-10) Beschreibt den Inhalt der Sun ONE Application Server-Konfigurationsdateien, wie beispielsweise die server.xml-Datei.
- *Administrator's Guide to Security* (PN 817-2179-10) Beschreibt, wie Sie die Sicherheit für die Sun ONE Application Server-Betriebsumgebung konfigurieren und verwalten. Enthält Informationen zur allgemeinen Sicherheit, zu Zertifikaten und zur SSL/TLS-Verschlüsselung. Außerdem wird das Thema der HTTP-Server-basierten Sicherheit behandelt.
- *J2EE CA SPI Administrator's Guide* (PN 817-2254-10) Beschreibt, wie Sie die JCA SPI-Implementierungsfunktionen für die Sun ONE Application Server-Umgebung konfigurieren und verwalten. Zu den behandelten Themen gehören das Administrations-Tool, der Poolmonitor, die Bereitstellung einer JCA-Verbindung sowie Beispielverbindungen und -anwendungen.
- *Performance Tuning Guide* (PN 817-2180-10) Beschreibt, wie und warum Sie den Sun ONE Application Server zur Leistungsoptimierung anpassen sollten.
- *Error Messages Reference* (PN 817-2182-10) Beschreibt sämtliche Sun ONE Application Server-Fehlermeldungen.
- Manpages for Command-line Interface Liefert XML-Seiten im Manpage-Stil für alle Befehle der Befehlszeilenschnittstelle.
- Manpages for Utilities Liefert XML-Seiten im Manpage-Stil für alle Sun ONE Application Server-Dienstprogrammbefehle.
- Admin Interface Online Help Bietet eine inhaltsspezifische Onlinehilfe für die grafische Administrationsschnittstelle von Sun ONE Application Server.
- Sun ONE Studio 4, Enterprise Edition for Java with Application Server 7 Tutorial Bietet eine Einführung zur Verwendung von Sun ONE Studio 4 mit dem Sun ONE Application Server.
- Sun ONE Application Server Studio Online Help Liefert eine inhaltsspezifische Onlinehilfe für die Sun ONE Application Server-Module, die für eine Integration mit dem Sun ONE Studio 4-Produkt geeignet sind.

## <span id="page-4-0"></span>Referenzdokumentation

In der Sun ONE Application Server-Dokumentation wird häufig auf Dokumentationen zu anderen Sun ONE-Produkten Bezug genommen.

### Sun ONE Message Queue-Dokumentation

Das Sun ONE Message Queue-Subsystem (auch bekannt als iPlanet Message Queue-Subsystem), das in Sun ONE Application Server integriert ist, verfügt über eine eigene Dokumentation, die unter der folgenden Adresse abrufbar ist:

http://docs.sun.com/db?p=prod/s1.s1msgqu

### Sun ONE Studio 4-Dokumentation

Das Produkt Sun ONE Studio 4, Enterprise Edition, das in Sun ONE Application Server enthalten ist, verfügt über eine eigene Dokumentation, die unter der folgenden Adresse abrufbar ist:

• Sun ONE Studio 4, Enterprise Edition-Dokumentation:

http://docs.sun.com/db/coll/790.3

• Zusätzliche Sun ONE Studio 4-Dokumentation, die sich als hilfreich erweisen könnte, finden Sie hier:

http://forte.sun.com/ffj/documentation/index.html

# <span id="page-5-0"></span>**Zugriff**

Sun ONE Die Produktdokumentation von Application Server wird in Formaten zur Verfügung gestellt, die von unterstützenden Technologien gelesen werden können.

Das Produkt weist zahlreiche Zugriffsfunktionen auf, mit denen Sie Informationen über das Produkt lesen und das Produkt in einer Weise verwenden können, die Ihnen am meisten zusagt. Zu diesen Funktionen gehören:

- Mnemonik und Tastaturkombinationen
- Anpassbare Schriftarten
- Anpassbare Farben
- Anpassbare Symbolleisten
- Anpassbare Formatvorlagen

**HINWEIS** Mit dem Solaris™-Betriebssystem können Sie das Fensterverhalten mithilfe des Fenster-Format-Managers festlegen. Für die Mnemonik sollte das Fensterverhalten auf "In Fenster klicken, um es zu aktivieren" gesetzt werden. Ist diese Option nicht festgelegt, kann eine Mnemonik in manchen Fällen fehlschlagen.

Wenn Sie die HTML-Onlinehilfe von Sun ONE Application Server ändern möchten, können Sie im Hilfeverzeichnis die Formatvorlage bearbeiten, die sich hier befindet: *Server\_Root*/lib/install/applications/admingui/adminGUI\_war/help

Starten Sie den Administrations-Server neu, damit die Änderungen wirksam werden.

# <span id="page-6-0"></span>Software- und Hardwareanforderungen

Informationen zu den Plattformanforderungen für das Sun ONE Application Server 7, Update 1-Produkt finden Sie im Dokument *Sun ONE Application Server Platform Summary* unter der folgenden Adresse:

http://docs.sun.com/db/prod/s1.asse#hic

Die folgende Tabelle enthält eine Zusammenfassung der Sun ONE Application Server-Anforderungen.

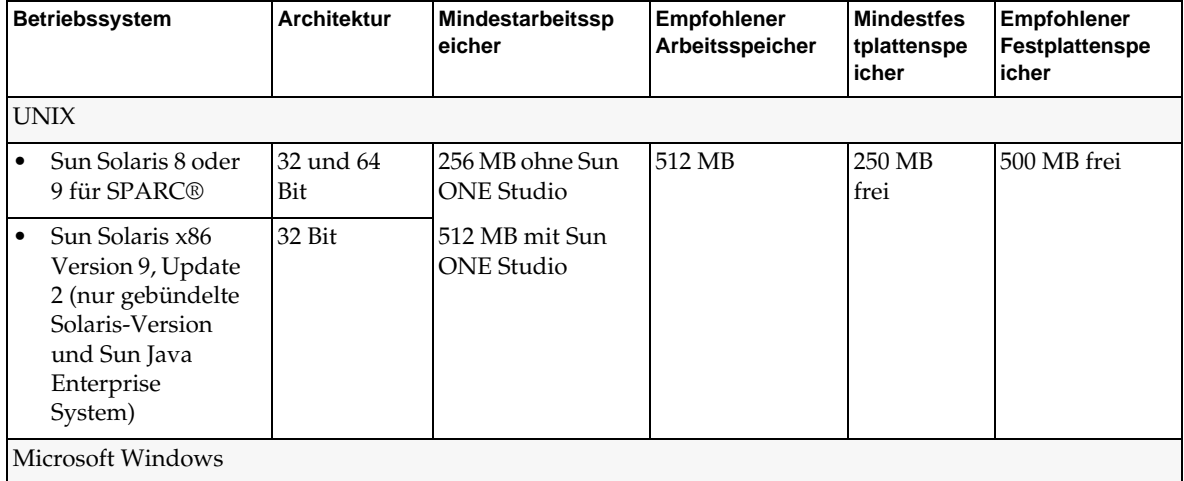

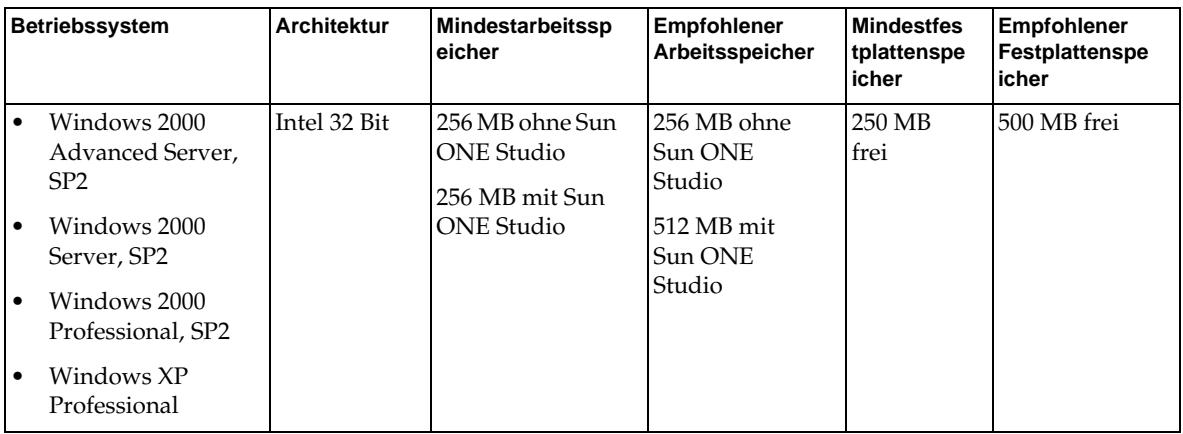

### Solaris-Patches

Die Benutzer von Solaris 8 müssen den empfohlenen Sun-Patchcluster installieren, der unter "Empfohlene Patches und Sicherheitspatches" unter der folgenden Adresse zur Verfügung steht:

http://sunsolve.sun.com/

Für Solaris 8 unabdingbare Patches sind 109326-06, 108827-26 und 110934 (jede Überarbeitung nur für eine paketbasierte Installation). Ohne diese Patches, die vom Installationsprogramm geprüft werden, können Sie die Sun ONE Application Server-Software weder installieren noch ausführen. Diese Patches sind bereits Teil des aktuellsten empfohlenen Patchclusters.

# <span id="page-7-0"></span>Upgrade-Hinweise

Wenn Sie ein Upgrade einer bereits vorhandenen Version von Sun ONE Application Server 7 auf Sun ONE Application Server 7, Update 1 durchführen, müssen Sie das Upgrade-Archiv auf der Download-Site auswählen. Vollständige Anweisungen zum Upgrade auf Sun ONE Application Server, Update 1 finden Sie im *Sun ONE Application Server Update 1 Installation Guide* unter der folgenden Adresse:

http://docs.sun.com/db/prod/s1.asse#hic

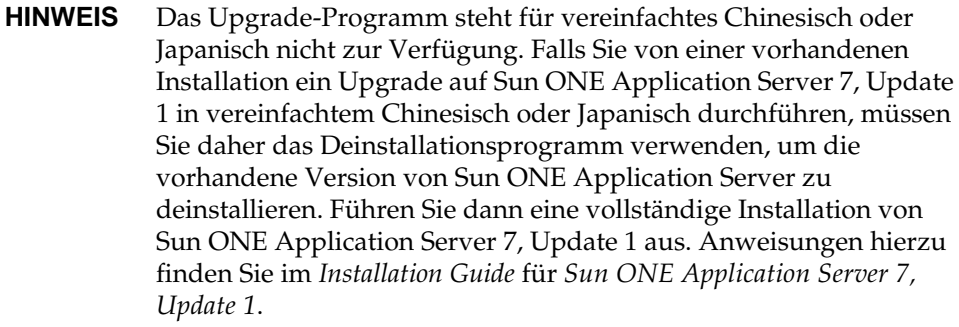

# <span id="page-8-0"></span>Gelöste Probleme

In diesem Abschnitt werden die gelösten Probleme für das Produkt Sun ONE Application Server 7, Update 1 beschrieben.

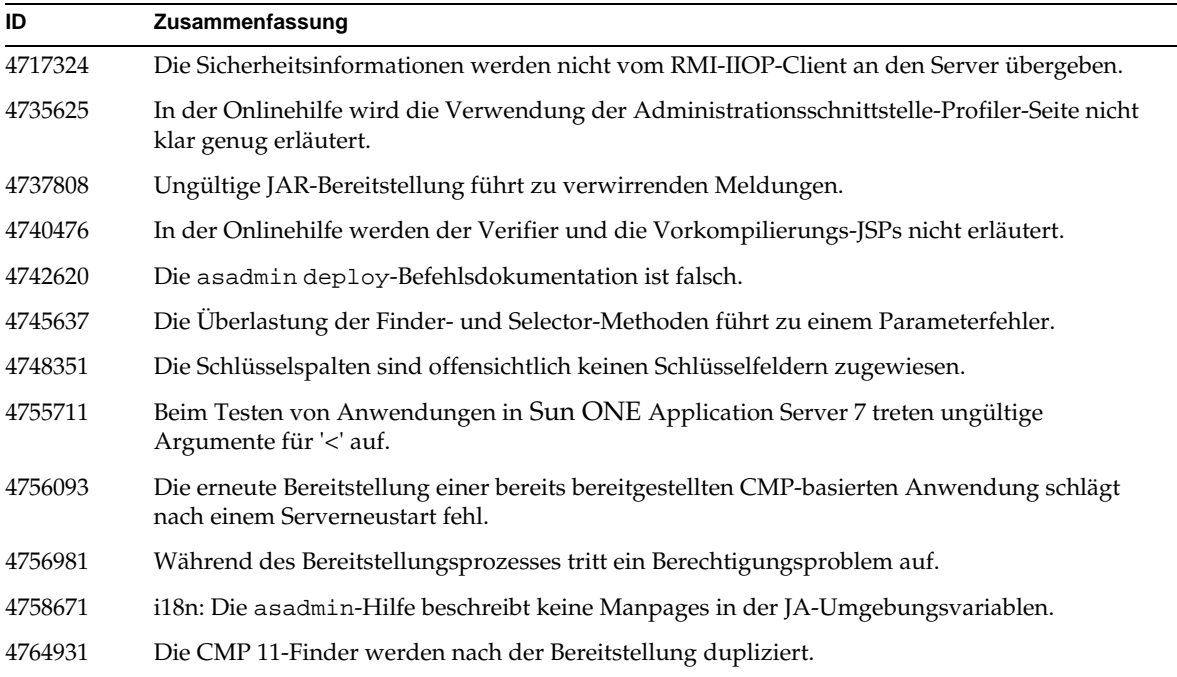

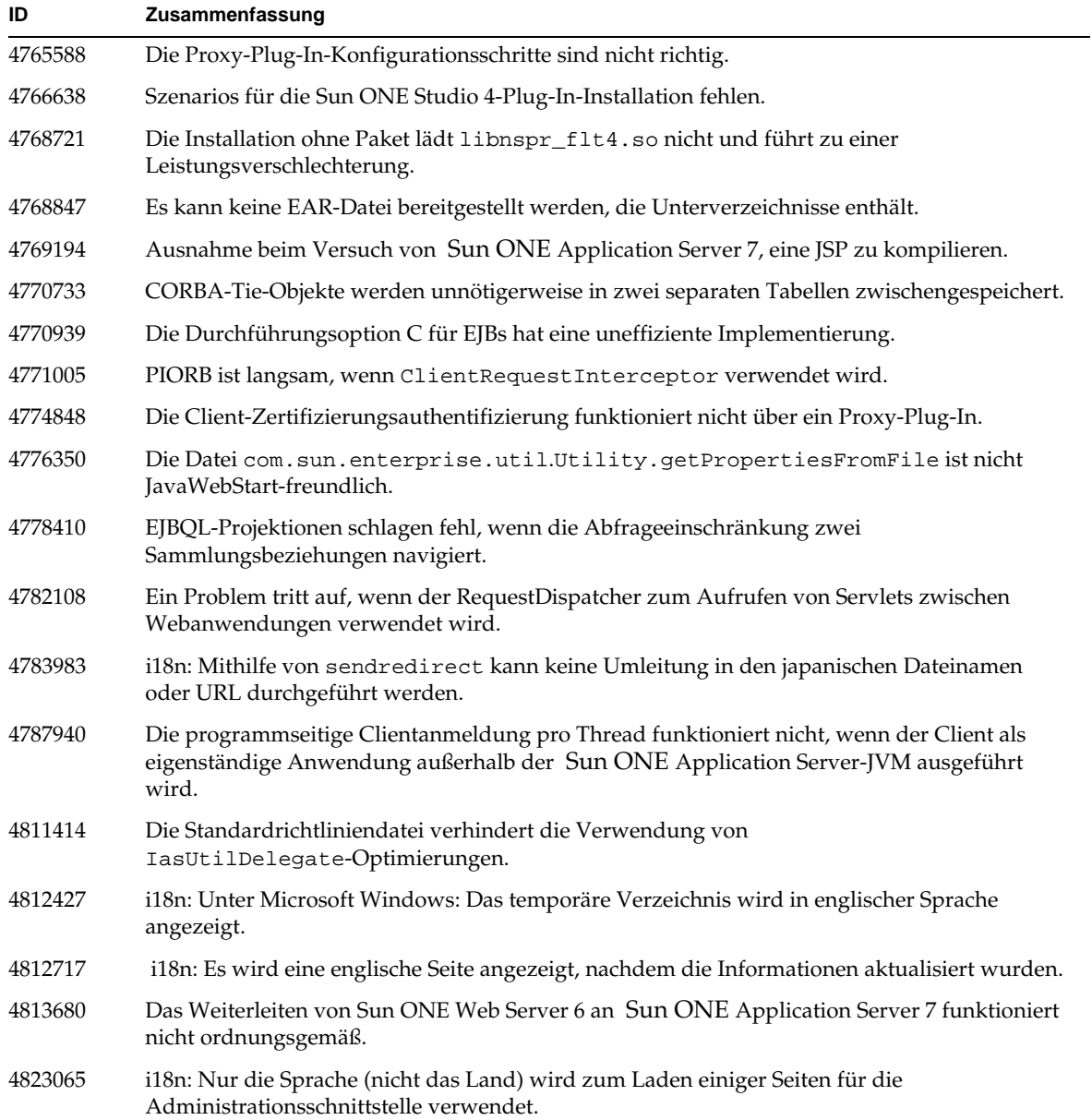

# <span id="page-10-0"></span>Bekannte Probleme und Einschränkungen

In diesem Abschnitt werden bekannte Probleme und ihre Lösungen für das Produkt Sun ONE Application Server 7, Update 1 beschrieben.

> **HINWEIS** Wenn für ein Problem keine spezielle Plattform angegeben ist, betrifft es alle Plattformen.

Diese Informationen sind in die folgenden Abschnitte unterteilt:

- [Installation und Deinstallation](#page-11-0)
- [Starten und Herunterfahren des Servers](#page-21-0)
- [Datenbanktreiber](#page-27-0)
- [Webcontainer](#page-28-0)
- [EJB-Container](#page-29-0)
- [Container-verwaltete Fortdauer \(Container-Managed Persistence, CMP\)](#page-31-0)
- [Message Service und meldungsgesteuerte Beans](#page-34-0)
- **[Java Transaction Service \(JTS\)](#page-35-0)**
- [Anwendungsbereitstellung](#page-37-0)
- [Verifier](#page-40-0)
- **[Konfiguration](#page-42-0)**
- [Bereitstellungsdeskriptoren](#page-44-0)
- [Überwachung](#page-44-1)
- [Serververwaltung](#page-45-0)
- [Sun ONE Studio 4-Plug-In](#page-60-0)
- [Beispielanwendungen](#page-63-0)
- [ORB/IIOP-Zielgerät](#page-68-0)
- [Internationalisierung \(i18n\)](#page-69-0)
- [Solaris x86-Plattform \(nur gebündelte Solaris-Version und Sun Java Enterprise System\)](#page-71-0)

• [Dokumentation](#page-72-0)

## <span id="page-11-0"></span>Installation und Deinstallation

In diesem Abschnitt werden bekannte Installations- und Deinstallationsprobleme sowie ihre Lösungen beschrieben.

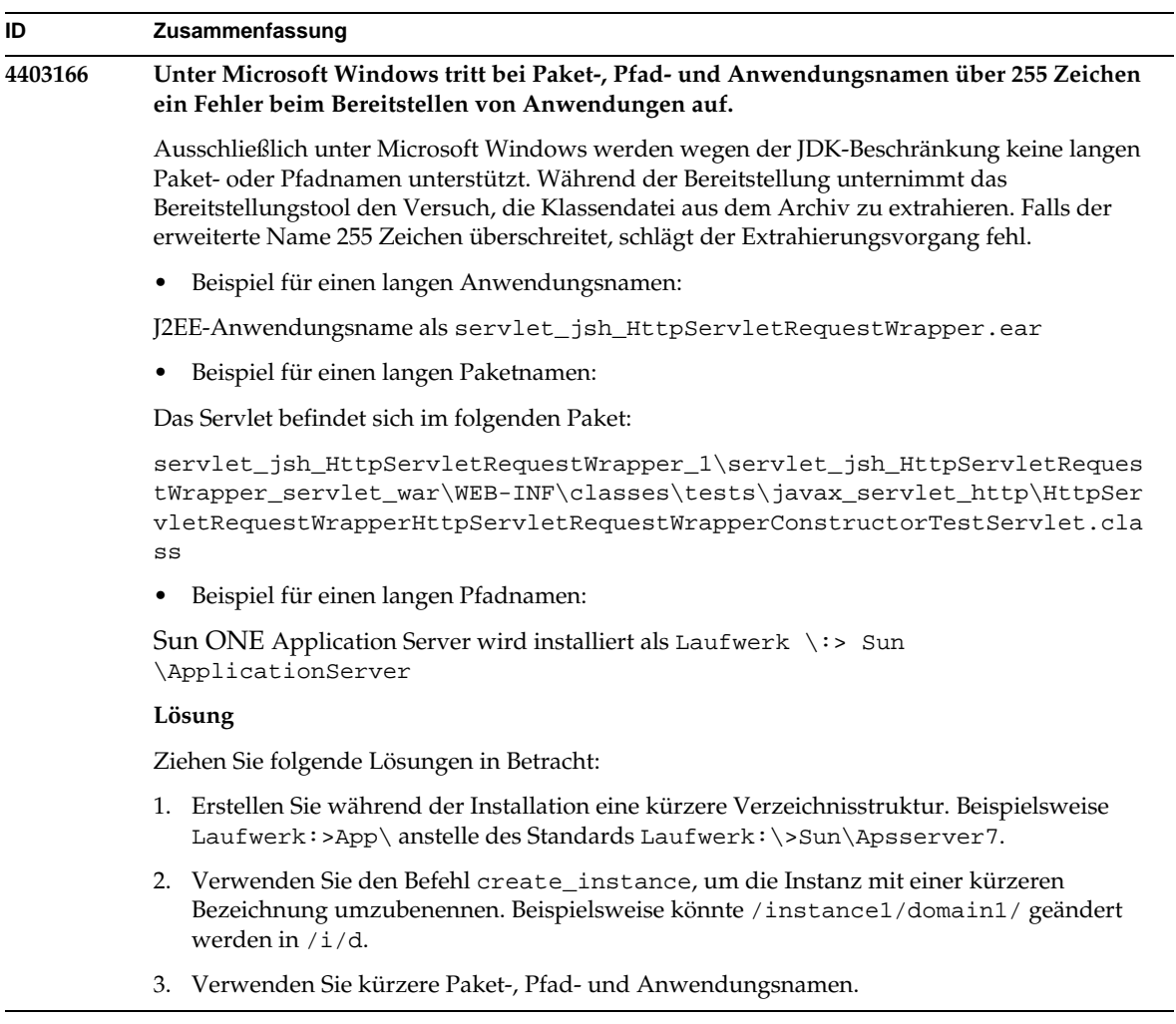

 $\overline{\phantom{0}}$ 

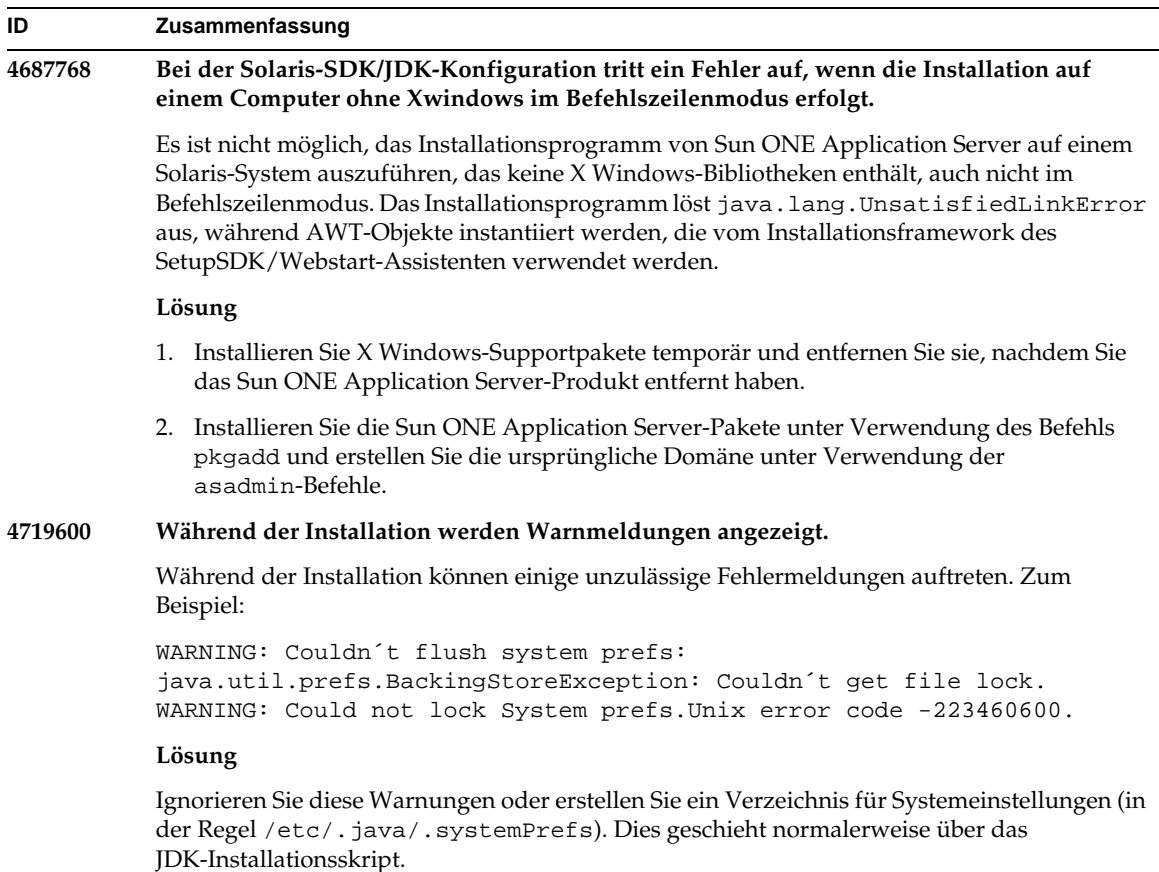

#### **4737663 Wenn Sie unter Solaris sowohl das paketbasierte als auch das reguläre Installationsprogramm installieren, treten Konflikte auf.**

Wenn Sie sowohl das paketbasierte Installationsprogramm (Solaris 9 gebündelt) als auch die Mainstream-Installationsprogrammversion des Produkts installieren, entstehen potenzielle Konflikte. Der Sun ONE Message Queue-Broker für beide Installationen wird gemeinsam genutzt. Wenn Sie den Domänen und Instanzen also keine eindeutigen Namen zuweisen, werden beim Starten der zweiten Instanz mit demselben Domänen-/Instanzennamen u. U. die folgenden Meldungen angezeigt:

SEVERE: JMS5024: Start des JMS-Diensts fehlgeschlagen. SEVERE: CORE5071: Bei der Initialisierung ist ein Fehler aufgetreten

Insbesondere die Standarddomänen- und Instanzennamen sind für beide Installationen dieselben.

#### **Lösung**

Befolgen Sie die Anweisungen im Kapitel "JMS Administration" des *Sun ONE Application Server Administrator's Guide*.

#### **4742038 Sun ONE Application Server startet nicht, wenn das Installationsverzeichnis nicht-alphanumerische Zeichen enthält.**

Sun ONE Das Starten von Application Server schlägt fehl, wenn das Installationsverzeichnis Zeichen wie Ziffern, Leerzeichen oder andere nicht-alphanumerische Zeichen enthält. In diesem Fall werden keine Serverprotokolldateien erstellt. Das Sun ONE Application Server-Installationsverzeichnis darf nur die folgenden Zeichen enthalten: alphanumerische, - (Bindstrich) oder \_ (Unterstrich). Dies gilt auch für die Eingabe des bereits vorhandenen Java 2 SDK-Verzeichnisses während der Installation.

#### **Lösung**

Geben Sie während der Installation ein Verzeichnis an, dessen Namen nur alphanumerische Zeichen, Bindestriche oder Unterstriche enthalten.

#### **4742828 Die automatische Installation prüft die Benutzerberechtigungen nicht.**

Obwohl die interaktiven Installationsprogramme (GUI oder Befehlszeile) die entsprechenden Benutzerberechtigungen prüfen (Admin-Benutzer für Microsoft Windows-Plattformen und Root-Benutzer für Solaris paketbasierte Installationen), findet diese Prüfung nicht während der automatischen Installation statt. Folglich schlägt die Installation zu einem späteren Zeitpunkt des Prozesses fehl, weil Sie nicht über ausreichende Berechtigungen für die Installation von Paketen (Solaris) oder zum Erstellen von Diensten (Microsoft Windows) verfügen.

#### **Lösung**

Stellen Sie sicher, dass die automatische Installation als entsprechender Benutzer ausgeführt wird.

#### **4741190 Für Solaris akzeptiert das Installationsprogramm den JDK\_LOCATION-Wert selbst dann, wenn der Speicherort eine frühere Version (vor Solaris 1.2) enthält.**

Für Sun ONE Application Server 7 ist eine Java 2 SDK-Version erforderlich, die höher oder gleich 1.4.0\_02 ist. Wenn ein Benutzer unter Solaris jedoch ein bereits vorhandenes Java 2-SDK (niedriger als Version 1.2) wieder verwenden möchte, wird vom Installationsprogramm u. U. eine Warnmeldung ausgegeben. Die Installation wird eventuell erfolgreich abgeschlossen, aber der Sun ONE Application Server funktioniert wahrscheinlich nicht ordnungsgemäß. Die Ursache dafür liegt wohl im Vorhandensein von JAVA\_HOME in Ihrer Umgebung.

#### **Lösung**

Bevor Sie das Installationsprogramm starten, setzen Sie JAVA\_HOME wie folgt zurück:

(On ksh): unset JAVA\_HOME (On csh): unsetenv JAVA\_HOME

#### **4742171 Die Installation einer Entwicklungsinstallation über eine bereits vorhandene Evaluierungsinstallation im automatischen Modus führt nicht zu einer Fehlermeldung.**

Betrifft Installationsprogramme, die im automatischen Modus ausgeführt werden. Wenn ein Benutzer versucht, über eine bereits vorhandene Evaluierungsinstallation von Sun ONE Application Server 7 (im selben Verzeichnis) zu installieren, führt die automatische Installation zu keiner Fehlermeldung und fährt normal fort. Breits vorhandene Evaluierungs-Installationsdateien werden aufbewahrt.

#### **Lösung**

Deinstallieren Sie bereits vorhandene Evaluierungsinstallationen, bevor Sie eine neue Entwicklungsinstallation im selben Verzeichnis installieren.

#### **4742552 Die Auswahl von Application Server und der Komponente Support for Sun ONE Studio 4, Enterprise Edition for Java während derselben Installationssitzung in der Befehlszeile und im automatischen Modus funktioniert nicht ordnungsgemäß.**

Beeinträchtigt die Entwicklungs- und Betriebsinstallationen. Wenn Sie die Installation im Befehlszeilen- oder automatischen Modus ausführen, können Sie sowohl Application Server als auch die Komponente Support for Sun ONE Studio 4, Enterprise Edition for Java während derselben Installationssitzung auswählen (im GUI-Modus schließen sich diese Komponenten gegenseitig aus). Die Komponentenabhängigkeit wird vom Installationsprogramm nicht ordnungsgemäß verarbeitet. Es versucht, die Administrationsclient-Komponente statt der ausgewählten Sun ONE Application Server-Komponente zu installieren.

#### **Lösung**

Installieren Sie zunächst unter der Simulation des GUI-Modus die Sun ONE Application Server-Komponenten im Befehlszeilen- oder automatischen Modus, führen Sie dann eine andere Installation aus und installieren Sie die Komponente Support for Sun ONE Studio 4, Enterprise Edition for Java.

**N/V Wenn das Installationsprogramm von Sun ONE Application Server unter Solaris eine bereits vorhandene Version von Sun ONE Message Queue 3.0 auf 3.0.1 aktualisiert, wird die resultierende Installation während der Deinstallation von Sun ONE Application Server entfernt.**

> Beeinträchtigt die Entwicklungs- und Betriebsinstallationsprogramme von Solaris. Wenn eine installierte Version von Sun ONE Message Queue 3.0 auf dem System gefunden wird, können Sie diese Installation automatisch auf Version 3.0.1 aktualisieren. Wenn Sie diese Option wählen, wird die Installation von Sun ONE Message Queue 3.0.1 während der Deinstallation von Sun ONE Application Server deinstalliert.

#### **Lösung**

Um die Sun ONE Message Queue-Installation nach der Deinstallation von Sun ONE Application Server beizubehalten, gehen Sie wie folgt vor:

- 1. Beenden Sie das Installationsprogramm, sobald Ihnen die automatische Upgrade-Option angeboten wird.
- 2. Aktualisieren Sie Sun ONE Message Queue auf Version 3.0.1 entsprechend der Dokumentation von Sun ONE Message Queue.
- 3. Führen Sie die Installation von Sun ONE Application Server erneut aus.

#### **4746410 Wenn Sie Sun ONE Application Server unter Solaris in einem Verzeichnis installieren, das nicht dem Standard entspricht, wird der Festplattenspeicher vom paketbasierten Installationsprogramm unter Solaris nicht in den richtigen Verzeichnissen geprüft.**

Wenn Sie versuchen, Sun ONE Application Server unter Solaris (unter Verwendung des paketbasierten Installationsprogramms) in Verzeichnissen zu installieren, die nicht dem Standard entsprechen, prüft das Installationsprogramm den Festplattenspeicher im angegebenen Zielverzeichnis nicht. Stattdessen prüft es den Festplattenspeicher lediglich im Standardverzeichnis (/opt).

#### **Lösung**

Bevor Sie mit der Installation beginnen, müssen Sie sicherstellen, dass unter /opt genügend Festplattenspeicher (85 MB) zur Verfügung steht, auch wenn Sie die Installation nicht in /opt durchführen möchten. Außerdem müssen Sie sicherstellen, dass im Zielverzeichnis genügend Festplattenspeicher (85 MB) zur Verfügung steht.

### **4748404 Unter Microsoft Windows XP können die Beispielanwendungen und PointBase 4.2-Komponenten nicht schrittweise installiert werden.** Dieses Problem betrifft die Windows XP-Plattform. Wenn Sie versuchen, die Beispielanwendungen und/oder PointBase 4.2-Komponenten über eine installierte Sun ONE Application Server-Komponente zu installieren, erkennt das Installationsprogramm die bereits vorhandene Sun ONE Application Server-Installation nicht ordnungsgemäß und **ID Zusammenfassung**

#### **Lösung**

Installieren Sie die Beispielanwendungen und PointBase 4.2-Komponenten zusammen mit der Sun ONE Application Server-Komponente. Wenn Sun ONE Application Server bereits auf dem System installiert ist, deinstallieren Sie es und führen Sie die Installation erneut aus. Wählen Sie dieses Mal alle erforderlichen Komponenten aus.

berichtet Folgendes: Application Server Not Found (Anwendungsserver nicht

#### **4748455 Während der allgemeinen automatischen Installation tritt ein Fehler auf.**

gefunden) wurde. Die Installation wird nicht fortgesetzt.

Dieses Problem wirkt sich auf die automatische Installation auf allen Plattformen aus. Wenn vom Installationsprogramm ein Problem mit einem bestimmten Installationsverzeichnis entdeckt wird, wird die allgemeine Fehlermeldung Invalid Installation Directory (Ungültiges Installationsverzeichnis) ausgegeben. Diese Fehlermeldung bezieht sich auf die folgenden Situationen:

- Das ausgewählte Verzeichnis ist nicht beschreibbar.
- Die ausgewählte Verzeichniszeichenfolge ist leer oder enthält Leerzeichen.

#### **Lösung**

Prüfen Sie den angegebenen Installationsverzeichniswert auf beide Probleme, um die Fehlerursache zu ermitteln.

#### **4749033 Unter Microsoft Windows XP kann die eigenständige Admin-Clientinstallation nicht unter Verwendung eines Deinstallationsprogramms deinstalliert werden.**

Dieses Problem wirkt sich auf eine eigenständige Admin-Clientinstallation auf der Windows XP-Plattform aus. Wenn der Benutzer versucht, einen eigenständigen Admin-Client über das mitgelieferte Deinstallationsprogramm zu deinstallieren, versucht das Deinstallationsprogramm, einen falschen Komponentensatz zu deinstallieren, und stürzt ab.

#### **Lösung**

Deinstallieren Sie einen eigenständigen Admin-Client manuell. Die Dateien im *Installationsverzeichnis* sollten gelöscht werden. Der zugehörige Programmordner (Start->Programme->Sun Microsystems->Sun ONE Application Server) sollte ebenfalls entfernt werden. Es sind keine Microsoft Windows-Registrierungseinträge für eine eigenständige Admin-Client-Komponente vorhanden. Durch diese Schritte wird das System komplett in den Zustand zurückversetzt, den es vor der Admin-Client-Installation hatte.

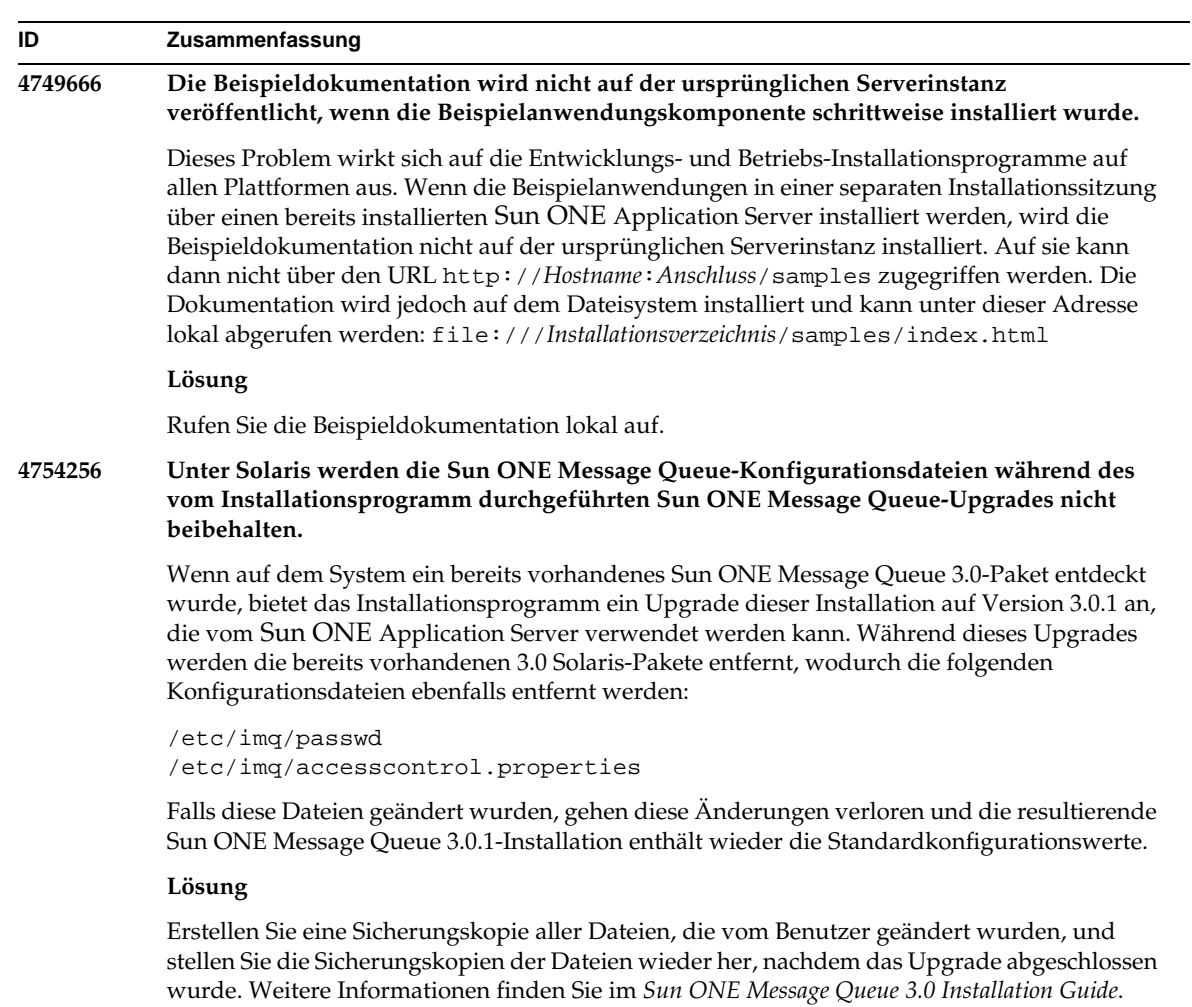

#### **4754824 Unter Solaris wird eine Fehlermeldung des Installationsprogramms angezeigt, wenn die Installation von einer CD erfolgt.**

Wenn ein Volume in das CD-ROM-Laufwerk eingelegt wird, wird ihm von der Solaris-Volumeverwaltung der nächste symbolische Name zugewiesen. Wenn beispielsweise zwei CD-ROMs dem regulären Standardausdruck entsprechen, werden ihnen die Namen cdrom0 und cdrom zugewiesen. Jede CD, die dem hinzugefügten regulären Ausdruck entspricht, wird benannt beginnend mit cdrom2. Dies ist auf der Manpage vold.conf dokumentiert. Wenn Sie den Sun ONE Application Server von CD installieren, wird vom CD-ROM-Mountpunkt nach der Bezeichnung eine Zahl angehängt. Beim ersten Mounten der CD funktioniert alles ordnungsgemäß. Bei nachfolgenden Mounts wird die folgende Fehlermeldung angezeigt, sobald das Installationsprogramm ausgeführt wird:

IOException:java.io.FileNotFoundException: /cdrom/appserver7 (No such file or directory) while loading default flavormap.properties file URL:file:/cdrom/appserver7#4/AppServer7/pkg/jre/lib/flavormap.propert ies

#### **Lösung**

Die Funktionsweise des Installationsprogramms ist in keinerlei Weise beeinträchtigt. Es existiert jedoch die folgende Lösung:

- 1. Werden Sie Superuser, indem Sie an der Eingabeaufforderung den Befehl su und das Root-Kennwort eingeben, oder melden Sie sich als Root an. Die Eingabeaufforderung wird in das Zeichen # geändert.
- 2. Falls das Verzeichnis /cdrom nicht bereits vorhanden ist, geben Sie den folgenden Befehl ein, um es zu erstellen:
	- # mkdir /cdrom
- 3. Mounten Sie das CD-ROM-Laufwerk.

HINWEIS: Der Prozess vold verwaltet das CD-ROM-Gerät und führt das Mounten durch. Das CD-ROM-Laufwerk wird u. U. im /cdrom/cdrom0-Verzeichnis gemountet.

Falls Sie den Datei-Manager ausführen, wird der Inhalt der CD-ROM in einem separaten Datei-Manager-Fenster angezeigt.

4. Falls das /cdrom/cdrom0-Verzeichnis leer ist, weil die CD-ROM nicht gemountet wurde, oder falls der Datei-Manager kein Fenster mit dem Inhalt der CD-ROM aufgerufen hat, müssen Sie überprüfen, ob der vold-Dämon ausgeführt wird, indem Sie Folgendes eingeben:

# ps -e | grep vold | grep -v grep

5. Falls vold ausgeführt wird, wird vom System die Prozessidentifikationsnummer von vold angezeigt. Falls vom System nichts angezeigt wird, müssen Sie den Dämon zerstören, indem Sie Folgendes eingeben:

# ps -ef | grep vold | grep -v grep

6. Halten Sie den vold-Prozess an, indem Sie Folgendes eingeben:

# kill -15 process\_ID\_number

Teilenummer 817-3011-10 Seite 19 von 78

<sup>7.</sup> Mounten Sie die CD-ROM manuell:

#### **4755165 Unter Microsoft Windows wird die Funktionsweise des Installationsprogramms beeinträchtigt, falls die Administrator-Benutzerinformationen nur dann angegeben werden, wenn setup.exe ausgeführt wird.**

Dieses Problem beeinträchtigt alle Installationen auf Microsoft Windows-Plattformen. Wenn sich ein Benutzer ohne Administratorberechtigungen angemeldet hat, wird er dazu aufgefordert, die Administrator-Benutzerinformationen einzugeben, während er versucht, setup.exe auszuführen. Falls die richtigen Informationen eingegeben werden, prüft das Installationsprogramm die Benutzerberechtigungen und die Installation wird fortgesetzt. Gewisse Funktionen des Installationsprogramms werden jedoch beeinträchtigt:

- Das Installationsprogramm stürzt ab, wenn die Schaltfläche zum Durchsuchen im Bildschirm zur Auswahl des Installationsverzeichnisses aktiviert ist.
- Programmgruppeneinträge für die Sun ONE Application Server-Elemente können nicht erstellt werden.

#### **Lösung**

Melden Sie sich während der Installation mit Administratorberechtigungen an.

#### **4757687 Unter Solaris kann die schrittweise Installation der Sun ONE Application Server-Komponente auf dem System mit der zuvor installierten Administrationsclient-Komponente zu einer unbrauchbaren Installation führen.**

Dieses Problem wirkt sich auf die paketbasierte Solaris-Installation auf einer Solaris-Plattform aus. Wenn der Benutzer versucht, die Sun ONE Application Server-Komponente auf dem System zu installieren, auf dem bereits eine eigenständige Administrationsclient-Komponente installiert wurde, und er ein anderes Installationsverzeichnis als das ursprünglich für die Administrationsclient-Installation verwendete auswählt, wird die resultierende Sun ONE Application Server-Installation unbrauchbar, obwohl das Installationsergebnis als erfolgreich gemeldet wurde. Dies liegt daran, dass die Solaris-Administrationsclient-Pakete als bereits auf dem System installiert erkannt werden und sie nicht als Teil der Sun ONE Application Server-Installation installiert werden. Deshalb fehlen Dateien, die für die Funktionsweise des Produkts von entscheidender Bedeutung sind.

#### **Lösung**

Deinstallieren Sie den eigenständigen Administrationsclient, bevor Sie versuchen, den Sun ONE Application Server auf demselben Solaris-System zu installieren.

Wahlweise können Sie auch eine schrittweise Installation versuchen. Es muss jedoch dasselbe Installationsverzeichnis, das für die Installation des Administrationsclients verwendet wurde, für die nachfolgende Sun ONE Application Server-Installation verwendet werden.

### **4762118 Unter Solaris schlägt die Installation fehl, wenn ein ausgewähltes benutzerdefiniertes Konfigurationsverzeichnis ein Unterverzeichnis des ausgewählten Installationsverzeichnisses ist und 'etc' genannt wird.** Dieses Problem wirkt sich auf die paketbasierte Solaris-Installation auf einer Solaris-Plattform aus. Falls die folgende Kombination von benutzerdefinierten Verzeichnissen ausgewählt wurde, schlägt die Installation aufgrund inkonsistenter Gruppeneigentümer-Informationen für dasselbe Verzeichnis fehl: • Installationsverzeichnis: *Installationsverzeichnis* • Konfigurationsverzeichnis: *Installationsverzeichnis*/etc Die Protokolldatei pkgadd im Verzeichnis /var/sadm/install/logs enthält die folgenden Fehlermeldungen: pkgadd: ERROR: duplicate pathname /*Installationsverzeichnis*/etc pkgadd: ERROR: unable to process pkgmap **Lösung** Wählen Sie ein anderes benutzerdefiniertes Konfigurationsverzeichnis als *Installationsverzeichnis*/etc. **4724612 Unter Solaris schlagen die PointBase-Shellskripts fehl, wenn sie von einer anderen Person ausgeführt werden als dem installierenden Benutzer.** Dieses Problem betrifft lediglich die Evaluierungsinstallation für Solaris. Alle PointBase-Shellskripts sind nur für den installierenden Benutzer auf die Berechtigung zum Ausführen gesetzt. **Lösung** Wenn andere Benutzer als die Person, die das Produkt installierte, diese Skripts ausführen müssen, ändern Sie die Berechtigungen zu 0755. **ID Zusammenfassung**

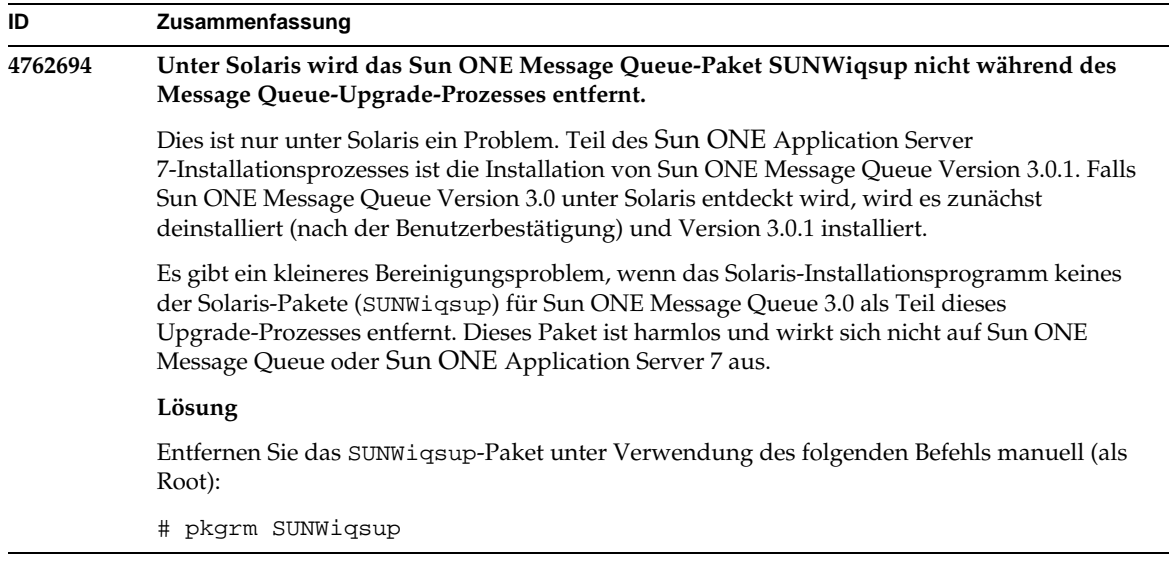

## <span id="page-21-0"></span>Starten und Herunterfahren des Servers

In diesem Abschnitt werden bekannte Probleme, die beim Starten und Herunterfahren auftreten, sowie ihre Lösungen beschrieben.

### Verhalten des Protokolldienstattributs "create-console"

Wenn unter Microsoft Windows das Attribut create-console des Elements log-service in der Datei server.xml auf Wahr (die Standardeinstellung) gesetzt ist, wird auf dem Desktop ein Fenster mit dem Inhalt des Serverereignisprotokolls angezeigt. Wenn Sie dieses Fenster schließen, führt dies nicht zu einer dauerhaften Beendigung des Anwendungsserver-Instanzprozesses. Wenn Sie das Konsolenfenster schließen, wird dadurch der Prozess appservd.exe beendet, der Überwachungsprozess (appservd-wdog.exe) startet jedoch den Serverinstanzprozess unmittelbar erneut.

Für Entwickler kann das Schließen eines Ereignisprotokollfensters einer Instanz als Mittel verwendet werden, die Anwendungsserver-Instanz schnell neu zu starten.

Um jedoch die Anwendungsserver-Instanz vollständig zu stoppen (zusammen mit dem begleitenden Überwachungsprozess watchdog), verwenden Sie eine der folgenden Methoden:

- Administrationsschnittstelle Start->Programme->Sun ONE Application Server 7->Anwendungsserver beenden
- Befehlszeilenschnittstelle asadmin stop-instance --local=true *Instanzname*

Dabei handelt es sich um die lokale Form des stop-instance-Befehls. Sie können auch die Remote-Form verwenden. Weitere Informationen finden Sie in der Hilfe zu asadmin stop-instance.

• Administratorkonsole – Wählen Sie die Serverinstanz aus und klicken Sie auf "Stopp".

Mithilfe der Administratorkonsole können Sie das Konsolen-Ereignisprotokollfenster aktivieren/deaktivieren, indem Sie die Einstellung "Konsole erstellen" auf der Registerkarte "Protokollierung" der Anwendungsserver-Instanz ändern.

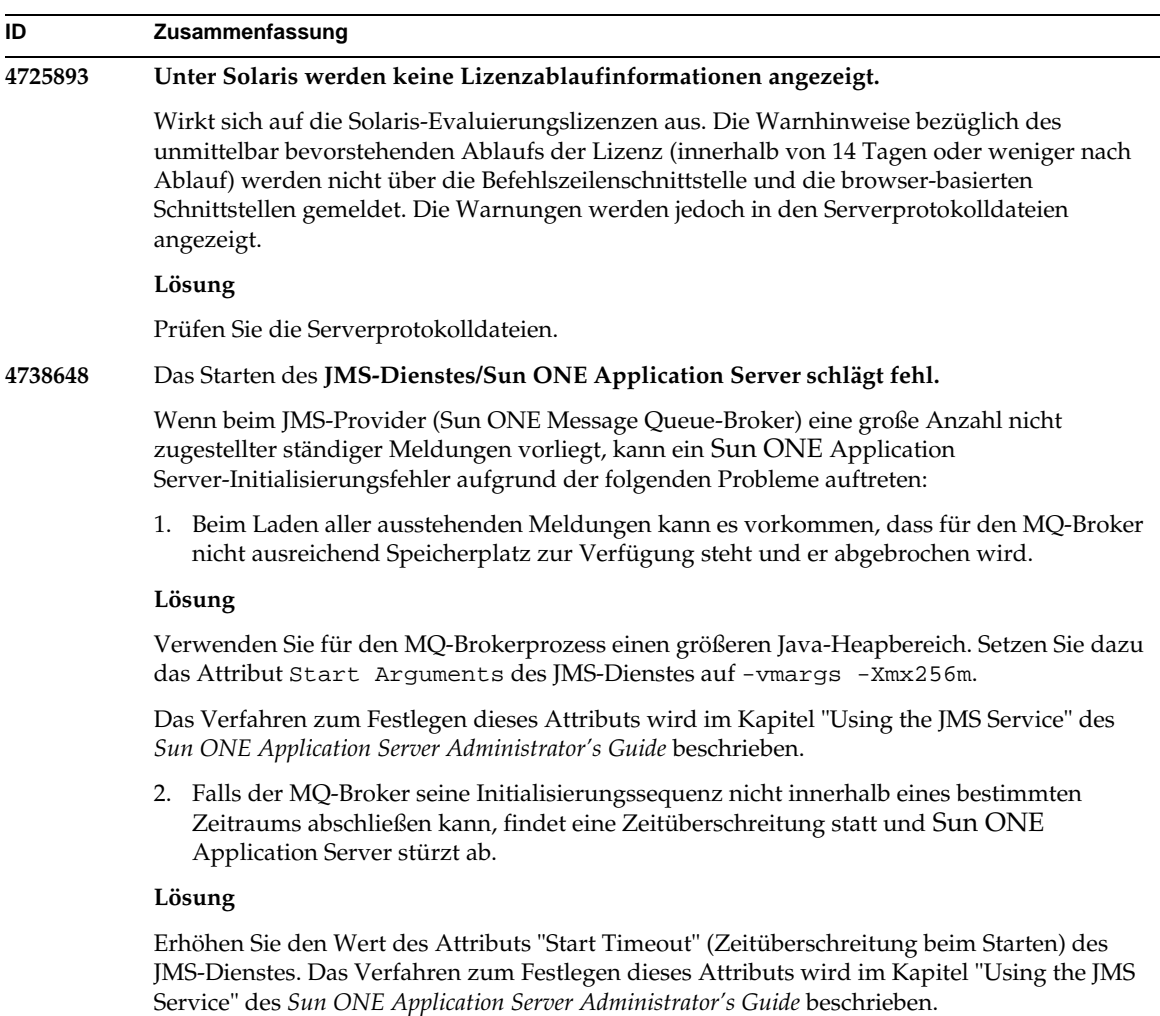

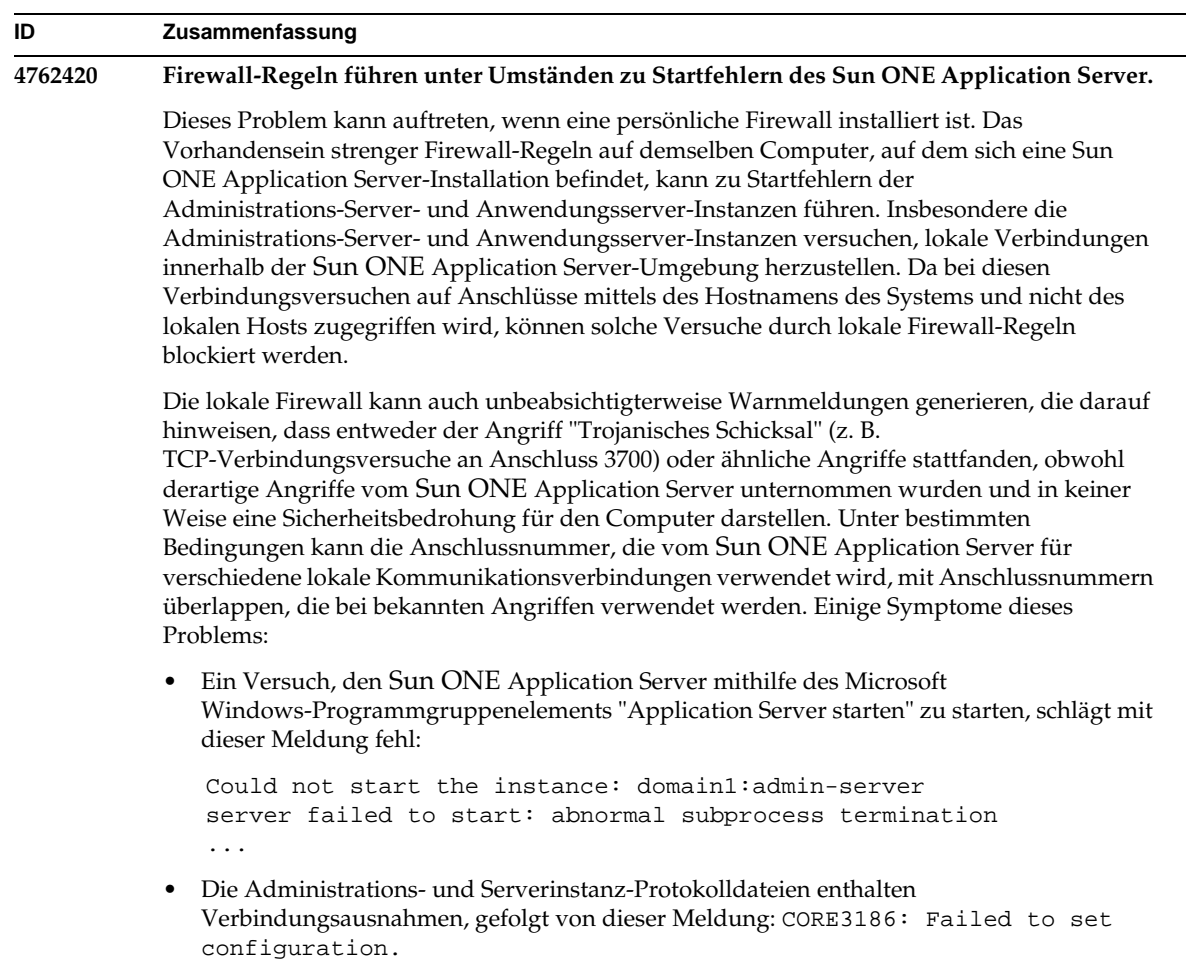

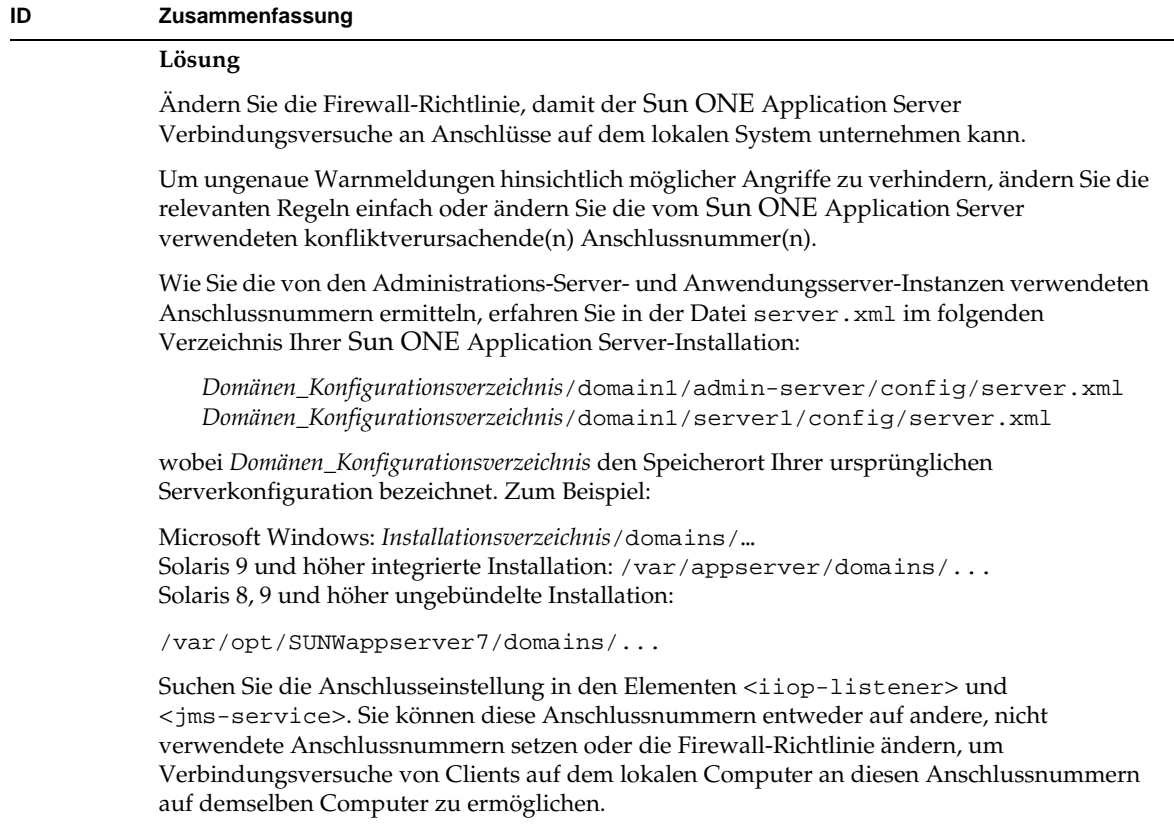

#### **4780076 Unter Solaris startet der Sun ONE Application Server alle Instanzen als Root. So ist Nicht-Root-Benutzern Root-Zugriff erlaubt.**

Beim Starten des Anwendungsservers können mehrere Probleme auftreten, wenn der Sun ONE Application Server als Teil einer Solaris-Installation (gebündelt) installiert wird:

- Sämtliche Instanzen des Anwendungs- und Administrations-Servers werden während des Solaris-Systemstarts automatisch gestartet. In vielen Umgebungen ist es nicht selbstverständlich, dass alle Instanzen während des Solaris-Systemstarts automatisch gestartet werden. Das Starten aller definierten Instanzen kann sich auf den auf einem System verfügbaren Arbeitsspeicher negativ auswirken.
- Wenn Anwendungsserver- und Administrations-Server-Instanzen automatisch gestartet werden, wird das Startskript für jede Instanz als Root ausgeführt. Die Ausführung von Instanzen-Startskripts, die nicht der Root angehören, können Nicht-Root-Benutzern Root-Zugriff ermöglichen, indem die Startskripts auf Instanzenebene geändert werden.

#### **Hintergrund**

Während der Installation von Sun ONE Application Server als Teil einer Solaris-Installation werden das /etc/init.d/appserv-Skript sowie die symbolischen Verknüpfungen mit den S84appserv- und K05appserv-Skripts in den /etc/rc\*.d/-Verzeichnissen installiert. Diese Skripts führen dazu, dass alle Instanzen des Anwendungs- und Administrations-Servers, die als Teil der Anwendungsserver-Installation definiert wurden, während des Solaris-Systemstarts und des Herunterfahrens des Solaris-Systems automatisch gestartet und gestoppt werden.

Das /etc/init.d/appserv-Skript enthält den folgenden Codeabschnitt:

```
...
case "$1" in
'start')
    /usr/sbin/asadmin start-appserv
    ;;
'stop')
    /usr/sbin/asadmin stop-appserv
    ;;
...
```
Die Ausführung des asadmin start-appserv-Befehls führt dazu, dass die Instanz des Administrations-Servers und alle Instanzen des Anwendungsservers, die in allen Administrationsdomänen definiert wurden, während des Solaris-Systemstarts gestartet werden. Da die Skripts zum Starten und Herunterfahren des Systems als Root ausgeführt werden, wird das Startskript für jede Instanz des Anwendungs- und Administrations-Servers ebenfalls als Root ausgeführt. Das Startskript auf Instanzenebene wird als startserv bezeichnet und befindet sich im *Instanzenverzeichnis*/bin/startserv. Da die Instanzen Eigentum anderer Benutzer als der Root-Benutzer sein können, könnten die startserv-Skripts vom Nicht-Root-Benutzer geändert werden, um Befehle als Root-Benutzer auszuführen.

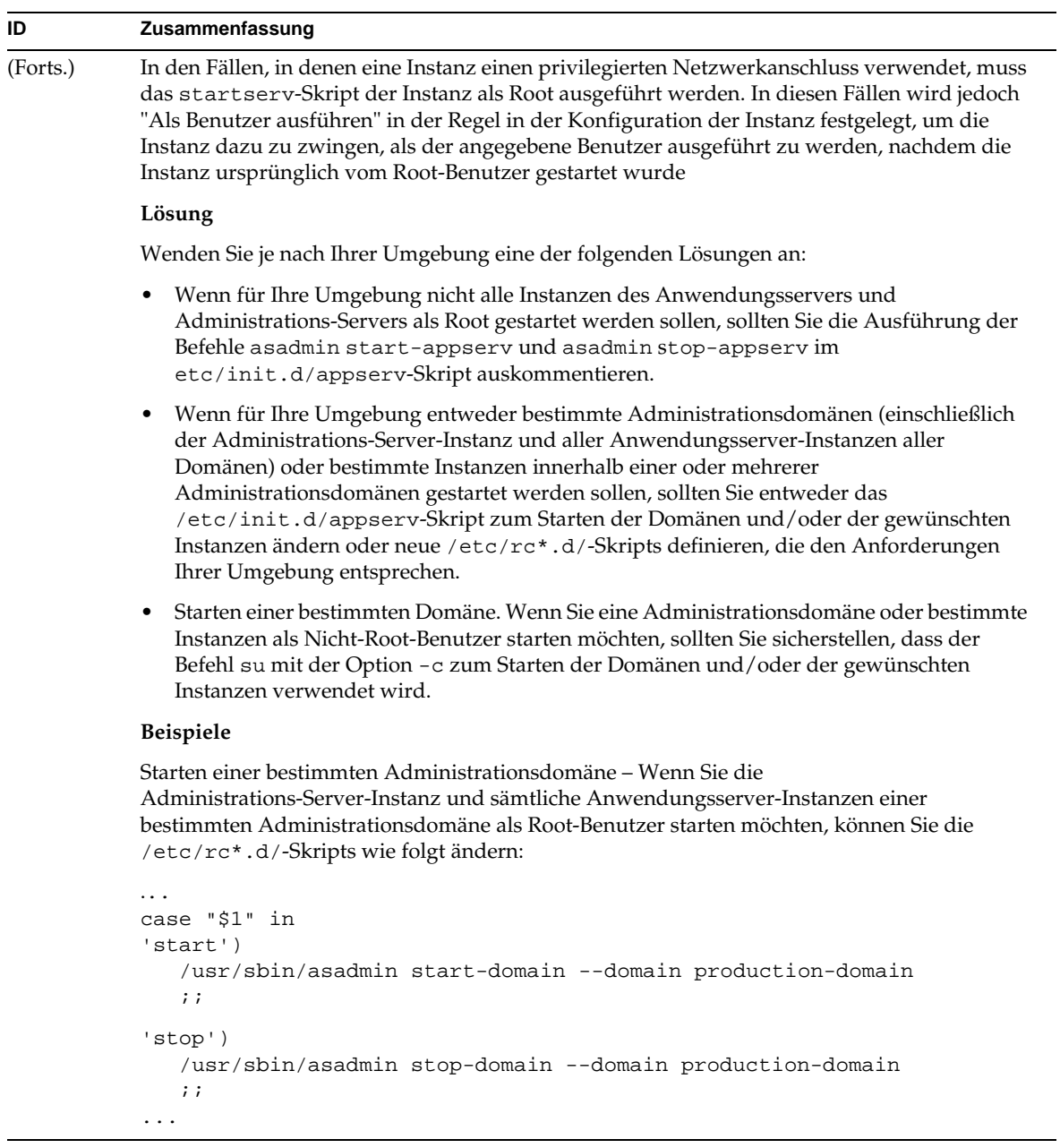

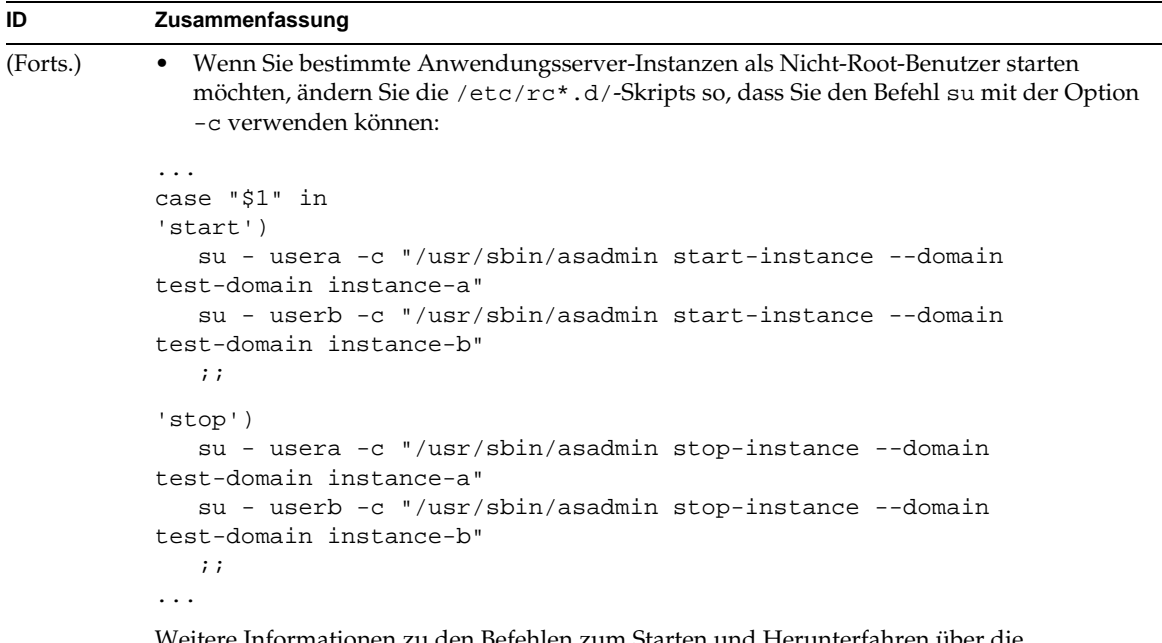

Weitere Informationen zu den Befehlen zum Starten und Herunterfahren über die Befehlsschnittstelle asadmin erhalten Sie im *Sun ONE Application Server Administrator's Guide*.

## <span id="page-27-0"></span>Datenbanktreiber

In diesem Abschnitt werden bekannte Probleme mit Datenbanktreibern sowie ihre Lösungen beschrieben.

#### **4700531 Unter Solaris tritt ein ORACLE JDBC-Treiberfehler auf.**

Dieser neue JDBC-Treiber (Java Database Connectivity) ist für Oracle (R) zusammen mit JDK1.4 bestimmt. Das Problem wird durch eine Kombination der Oracle 9.1-Datenbank und ojdbc14.jar verursacht. Wenn Sie das Patch anwenden, wird das Problem auf einem Solaris 32-Bit-Computer, auf dem eine Oracle 9.0.1.3-Datenbank ausgeführt wird, gelöst.

#### **Lösung**

Erwerben Sie das Patch, das Oracle auf der Oracle-Website für Bug 2199718 bereitstellt, und wenden Sie es auf Ihren Server an. Führen Sie die folgenden Schritte aus:

- 1. Gehen Sie zur Oracle-Website.
- 2. Klicken Sie auf die Schaltfläche "patches".
- 3. Geben Sie im Patch-Nummernfeld "2199718" ein.
- 4. Klicken Sie auf das 32-Bit-Solaris-BS-Patch. Gehen Sie zu Metalink.oracle.com.
- 5. Klicken Sie auf "patches".
- 6. Geben Sie als Patchnummer "2199718" ein.
- 7. Klicken Sie auf das 32-Bit-Solaris-BS-Patch.

#### **4707531 Unter Solaris kann das Aufrufen einer Oracle 9.1-Datenbank zusammen mit einem Oracle 9.2-Client zu Datenbeschädigungen führen.**

Wenn Sie für den Zugriff auf eine Oracle 9.1-Datenbank einen Oracle (R) 9.2-Client verwenden, können Datenbeschädigungen auftreten, wenn eine Zahlenspalte einer Zeitstempelspalte folgt.

Das Problem kann durch die Verwendung der Datei o jdbc14. jar mit einer Oracle 9.1-Datenbank gelöst werden. Wenn Sie das Patch anwenden, kann das Problem auf einem Solaris 32-Bit-Computer, auf dem eine Oracle 9.1-Datenbank ausgeführt wird, gelöst werden. Dieser JDBC-Treiber ist für Oracle zusammen mit JDK1.4 bestimmt.

#### **Lösung**

Erwerben Sie das Patch, das Oracle auf der Oracle-Website für Bug 2199718 bereitstellt, und wenden Sie es auf Ihren Server an.

### <span id="page-28-0"></span>**Webcontainer**

In diesem Abschnitt werden bekannte Probleme mit Webcontainern sowie ihre Lösungen beschrieben.

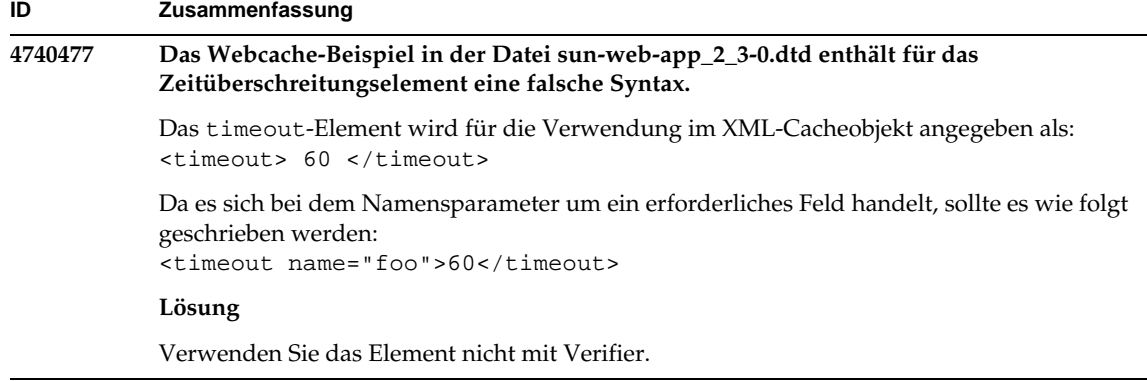

## <span id="page-29-0"></span>EJB-Container

In diesem Abschnitt werden bekannte Enterprise JavaBeans™-(EJB™-)Containerprobleme sowie ihre Lösungen beschrieben.

### **ID Zusammenfassung 4735835 Kann von ejbFind-Methoden ausgegebene Null-PKs nicht ordnungsgemäß verarbeiten.** Die folgenden CMP-Beispiele (container-managed persistence, Container-verwaltete Fortdauer) können eine oder mehr Nullen einer ejbFind ausgeben (vorausgesetzt, sie werden von einer EmployeeEJB-Bean aufgerufen, da sie denselben Instanzentyp wie die Bean ausgeben müssen): 1. find insurance.employee where insurance.id == 10 Mit diesem Befehl wird Null ausgegeben, wenn einer solchen Versicherung kein Mitarbeiter zugewiesen wurde. 2. find all insurance.employee where insurance.id > 10 Mit diesem Befehl wird eine Sammlung ausgegeben, die Nullen für die Versicherungen enthalten kann, die keinen Mitarbeiter beschäftigen. Beim ersten Vorkommnis eines Null-PCs im Ergebnissatz erhält der CMP-Client die Meldung JDOFatalInternalException "param0 cannot be null". Der BMP-Client erhält die Meldung EJBException "Null primary key returned from ejbFind method" für einen Einfach-Objekt-Finder und (möglicherweise) NullPointerException für einen Mehrfach-Objekt-Finder. **Lösung** Keine. **4744434 Der Sun ONE Application Server löst gelegentlich Null-Zeiger-Ausnahmen aus, wenn Stateful Session-Beans verwendet werden.** Der EJB-Container des Sun ONE Application Server speichert Stateful Session-Beans zur Leistungsverbesserung zwischen. Wenn der Zwischenspeicher überläuft (d. h. die Anzahl der Beans im Cache max-cache-size übersteigt), passiviert der Container Beans auf Festplatte. Gelegentlich löst der Server NullPointerException aus. Das Problem tritt auf, wenn der Unterschied zwischen max-cache-size und cache-resize-quantity weniger als 8 beträgt. **Lösung** Stellen Sie sicher, dass der Unterschied zwischen max-cache-size und cache-resize-quantity größer als 8 ist oder verwenden Sie einen ungebundenen Cache, indem Sie max-cache-size auf Null setzen.

## <span id="page-31-0"></span>Container-verwaltete Fortdauer (Container-Managed Persistence, CMP)

In diesem Abschnitt werden bekannte CMP-Probleme sowie ihre Lösungen beschrieben.

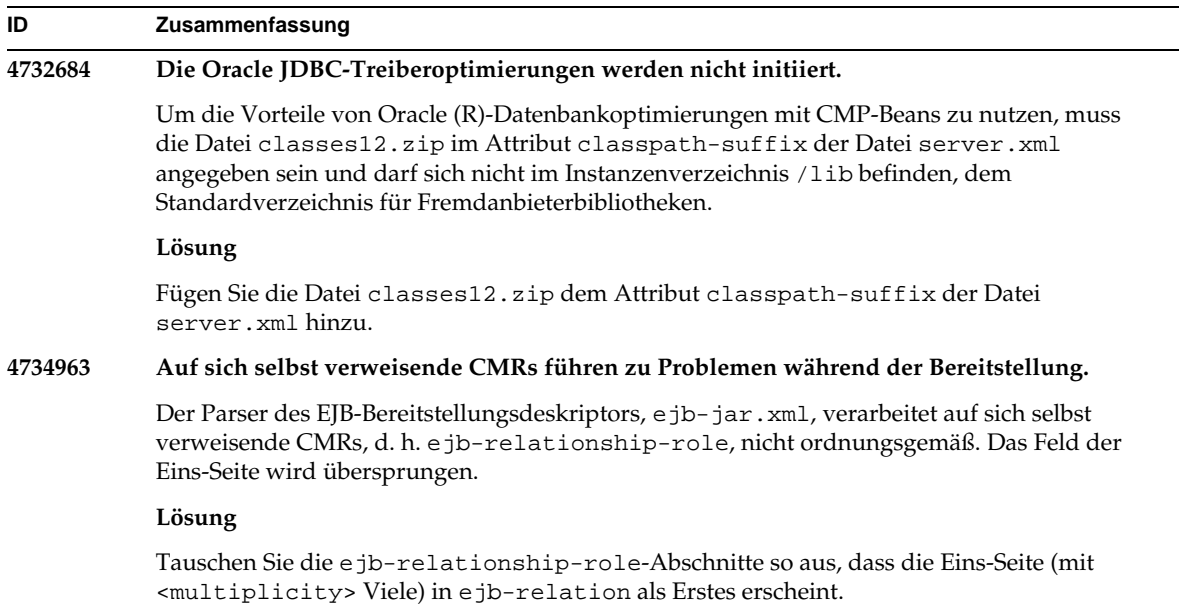

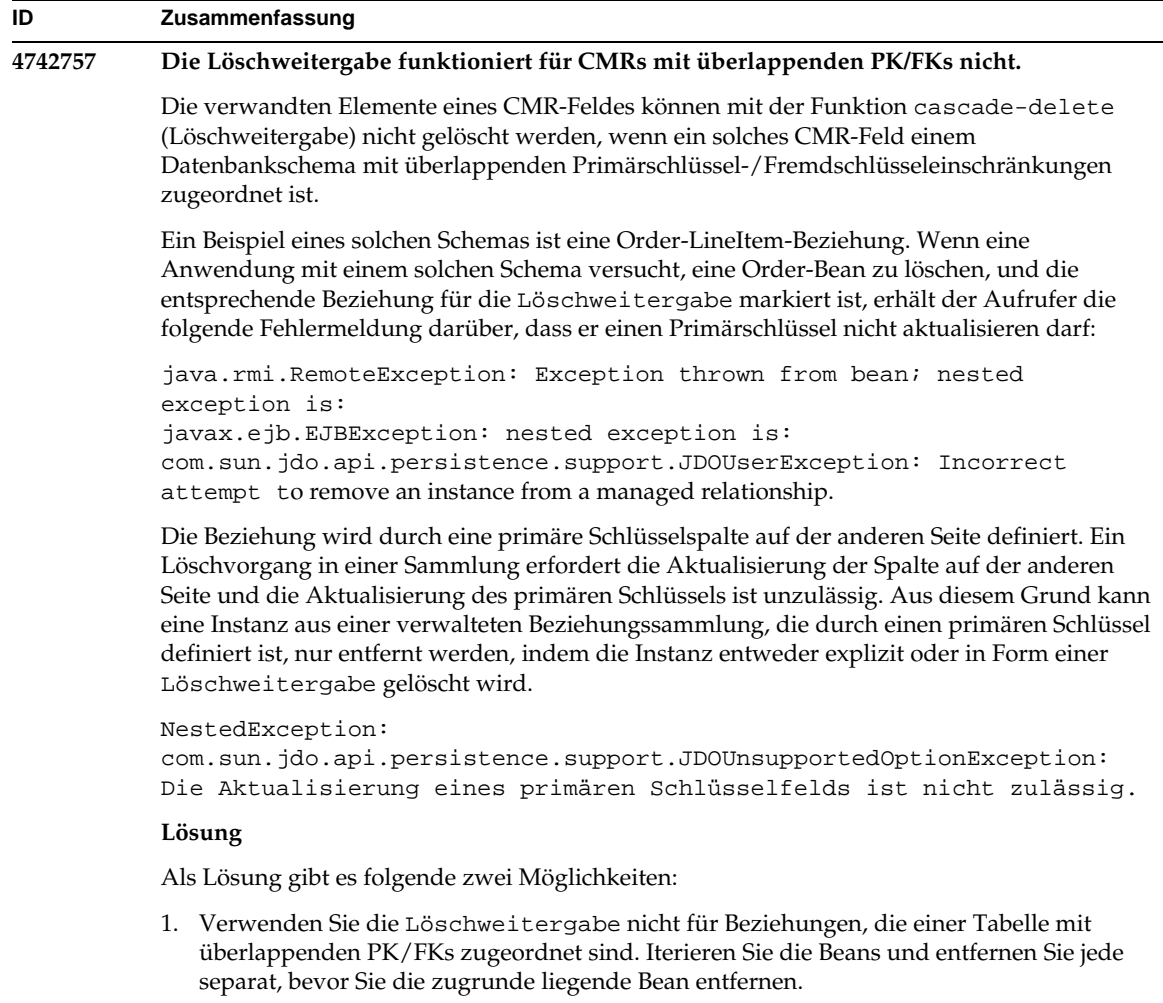

2. Ändern Sie die Tabellendefinition so, dass keine überlappenden PK/FKs vorhanden sind.

### **4747222 Unter Oracle funktioniert das capture-schema-Dienstprogramm nicht, wenn -schemaname nicht angegeben ist. ID Zusammenfassung**

Das Dienstprogramm capture-schema weist die folgenden Probleme auf, wenn die Option -schemaname bei der Erfassung der Datenbank-Schemainformationen aus der Oracle (R)-Datenbank nicht angegeben ist:

1. Wenn Sie alle Tabellen erfassen möchten (d. h. es sind keine Tabellen explizit ausgewählt):

```
bin/capture-schema -dburl jdbc:oracle:thin:@oraserver:1521:ora 
-username scott -password tiger -driver 
oracle.jdbc.driver.OracleDriver -out test.dbschema
```
Erhalten Sie:

java.sql.SQLExceptions ORA-00942: table or view does not exist.

Die resultierende Ausgabedatei ist beschädigt.

2. Wenn eine oder mehrere Tabellen mit der Option -table angegeben sind:

```
bin/capture-schema -dburl jdbc:oracle:thin:@oraserver:1521:ora 
-username scott -password tiger -driver 
oracle.jdbc.driver.OracleDriver -table DEPT -out test.dbschema
```
Die resultierende Datei enthält die angegebenen Tabellen, aber keine Spalteninformationen, d. h. die Datei kann nicht für die CMP-Zuordnung verwendet werden.

#### **Lösung**

Wenn Sie ein Schema aus der Oracle-Datenbank erfassen, verwenden Sie immer die Option -schemaname als Wert, wobei der Benutzername in Großbuchstaben angegeben werden sollte:

```
bin/capture-schema -dburl jdbc:oracle:thin:@oraserver:1521:ora 
-username scott -password tiger -driver 
oracle.jdbc.driver.OracleDriver -schemaname SCOTT -out test.dbschema)
```
### **4751235 Für das Schemaerfassungsdienstprogramm: Wenn die Werte für die -table-Option in Oracle und/oder PointBase nicht in Großbuchstaben angegeben werden, ist die resultierende Datei beschädigt.** Oracle (R) und PointBase übersetzen Bezeichner, die die Groß-/Kleinschreibung nicht beachten, intern in Großbuchstaben, es sei denn, die Bezeichner sind in " " eingeschlossen. Das Dienstprogramm capture-schema verarbeitet in Kleinbuchstaben oder gemischt geschriebene Tabellennamen nicht ordnungsgemäß als Argumente der -table-Option, wenn ein Datenbankschema von Oracle oder PointBase (wie -table student oder -table Student) erfasst wird. Die generierte Datenbankschemadatei enthält für die entsprechende Tabelle keine Spalteninformationen. **Lösung** Verwenden Sie Großbuchstaben, um Tabellennamen (wie -table STUDENT) anzugeben. **4852757 Bereitstellung von CMP-Beans schlägt fehl.** Der folgende Fehler wird ausgegeben, da sich keine <query-params>-Einträge im CMP-Beans (container-managed persistence, Container-verwaltete Fortdauer) in der Datei sun-ejb-jar.xml befinden: Fehler bei der Ausführung von ejbc. Fatal error from EJB Compiler ---- Error while processing CMP beans. **Lösung** Auch wenn es die CMP-Beans nicht erforderlich machen, fügen Sie die query-params-Kennung in der Datei sun-ejb-jar.xml für die Finder mit den leeren Parametern hinzu. **ID Zusammenfassung**

## <span id="page-34-0"></span>Message Service und meldungsgesteuerte Beans

In diesem Abschnitt werden der bekannte Java Message Service (JMS), Sun ONE Message Queue sowie meldungsgesteuerte Beans-Probleme und ihre Lösungen beschrieben.

**4683029 Das -javahome-Flag in allen MQ Solaris/Microsoft Windows-Skripts funktioniert nicht, wenn der Wert ein Leerzeichen enthält.**

> Die Befehlszeilendienstprogramme in Sun ONE Message Queue weisen eine -javahome-Option auf, mit der Sie eine alternative Java-Laufzeit angeben können. Wenn Sie diese Option verwenden, wird eine Beschränkung gesetzt, wonach der Pfad der angegebenen alternativen Java-Laufzeit keine Leerzeichen enthalten darf. Beispiele für Pfade, die Leerzeichen enthalten, sind:

- Microsoft Windows:  $C:\iota$  jdk 1.4
- Solaris: /work/java 1.4

Dieses Problem tritt beim Starten der Sun ONE Application Server -Instanz auf. Wenn eine Sun ONE Application Server-Instanz gestartet wird, wird standardmäßig auch die entsprechende Sun ONE Message Queue-Brokerinstanz aufgerufen. Der Broker beginnt immer mit der Befehlszeilenoption -javahome, um sicherzustellen, dass er dieselbe Java-Laufzeit verwendet wie der Sun ONE Application Server. Wenn sich die Java-Laufzeit, die zur Verwendung vom Sun ONE Application Server konfiguriert ist (und deshalb zur Verwendung vom Broker weitergeleitet wird), in einem Pfad befindet, der Leerzeichen enthält, schlägt das Starten des Brokers fehl, wodurch auch das Starten der Sun ONE Application Server -Instanz fehlschlägt.

#### **Lösung**

Stellen Sie sicher, dass sich die vom Sun ONE Application Server verwendete Java-Laufzeit in einem Pfad befindet, der keine Leerzeichen enthält.

## <span id="page-35-0"></span>Java Transaction Service (JTS)

In diesem Abschnitt werden bekannte Java Transaction Service-(JTS-)Probleme sowie ihre Lösungen beschrieben.

#### Wiederherstellung

Es sind einige Probleme mit den Wiederherstellungsimplementierungen einiger JDBC-Treiber bekannt. Für diese Probleme bietet Sun One Application Server einige Lösungen. Diese Lösungen werden standardmäßig nicht verwendet, solange Sie nicht ausdrücklich angeben, dass diese Lösungen verwendet werden sollen.
• Problem mit dem Oracle (R) JDBC-Treiber – Die Wiederherstellungsmethode der Oracle XA-Ressourcenimplementierung gibt wiederholt unabhängig vom Eingabe-Flag denselben Satz fraglicher Xids aus. Gemäß den XA-Spezifikationen sollte der Transaktionsmanager ursprünglich XAResource.recover mit TMSTARTSCAN und dann XAResource.recover mit TMNOFLAGS wiederholt aufrufen, bis keine Xids mehr ausgegeben werden.

Die Durchführungsmethode der Oracle XA-Ressource weist auch einige Probleme auf, die durch eine Lösung von Sun ONE Application Server beseitigt werden können. Um diese Lösung zu aktivieren, sollte die folgende Eigenschaft dem Subelement transaction-service in der Datei server.xml hinzugefügt werden: oracle-xa-recovery-workaround

Dieser Eigenschaftswert sollte auf Wahr gesetzt werden.

• Problem mit Sybase JConnect 5.2 – Es sind einige Probleme mit dem JConnect 5.2-Treiber bekannt, die in JConnect 5.5 gelöst werden. Wenn der JConnect 5.2-Treiber für die Wiederherstellung verwendet wird, sollte die folgende Eigenschaft dem Subelement transaction-service in der Datei server.xml hinzugefügt werden:

sybase-xa-recovery-workaround

Dieser Eigenschaftswert sollte auf Wahr gesetzt werden.

### Transaktionen

In der Datei server.xml wird res-type verwendet, um die Verbindung als Nicht-XA oder XA abzugrenzen. Diese Markierung wird zur Identifizierung der Konfiguration der Datenquelle verwendet. Beim Datadirect-Treiber kann dieselbe Datenquelle als XA- oder Nicht-XA verwendet werden.

Das Standardverhalten der Datenquelle ist Nicht-XA. Damit die Datenquelle mit dem connpool-Element für Transaktionen als XA fungiert, wird res-type benötigt. Damit das connpool-Element funktioniert und an Transaktionen teilnimmt, fügen Sie Folgendes für die Attribute res-type in der Datei server.xml hinzu:

```
res-type="javax.sql.XADataSource"
```
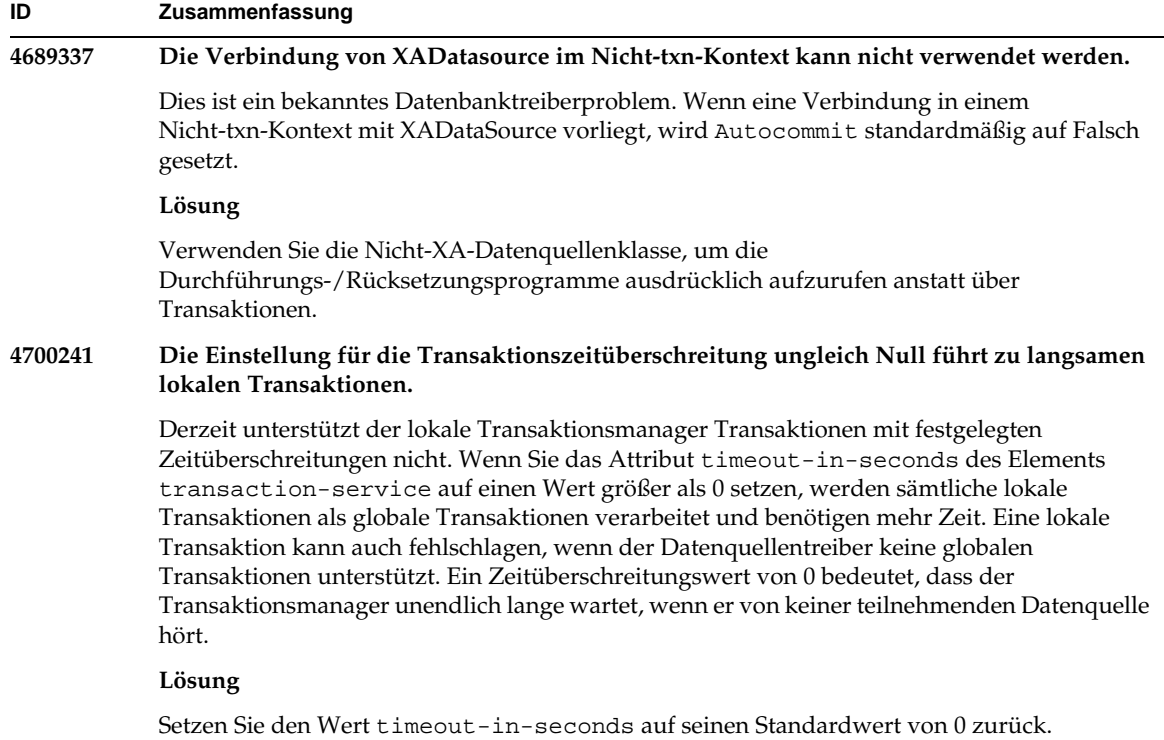

## Anwendungsbereitstellung

In diesem Abschnitt werden die bekannten Bereitstellungsprobleme sowie ihre Lösungen beschrieben.

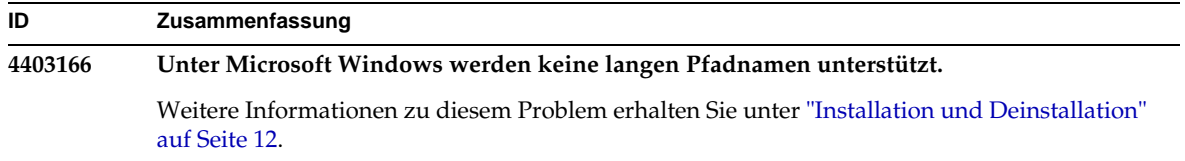

 $\overline{\phantom{a}}$ 

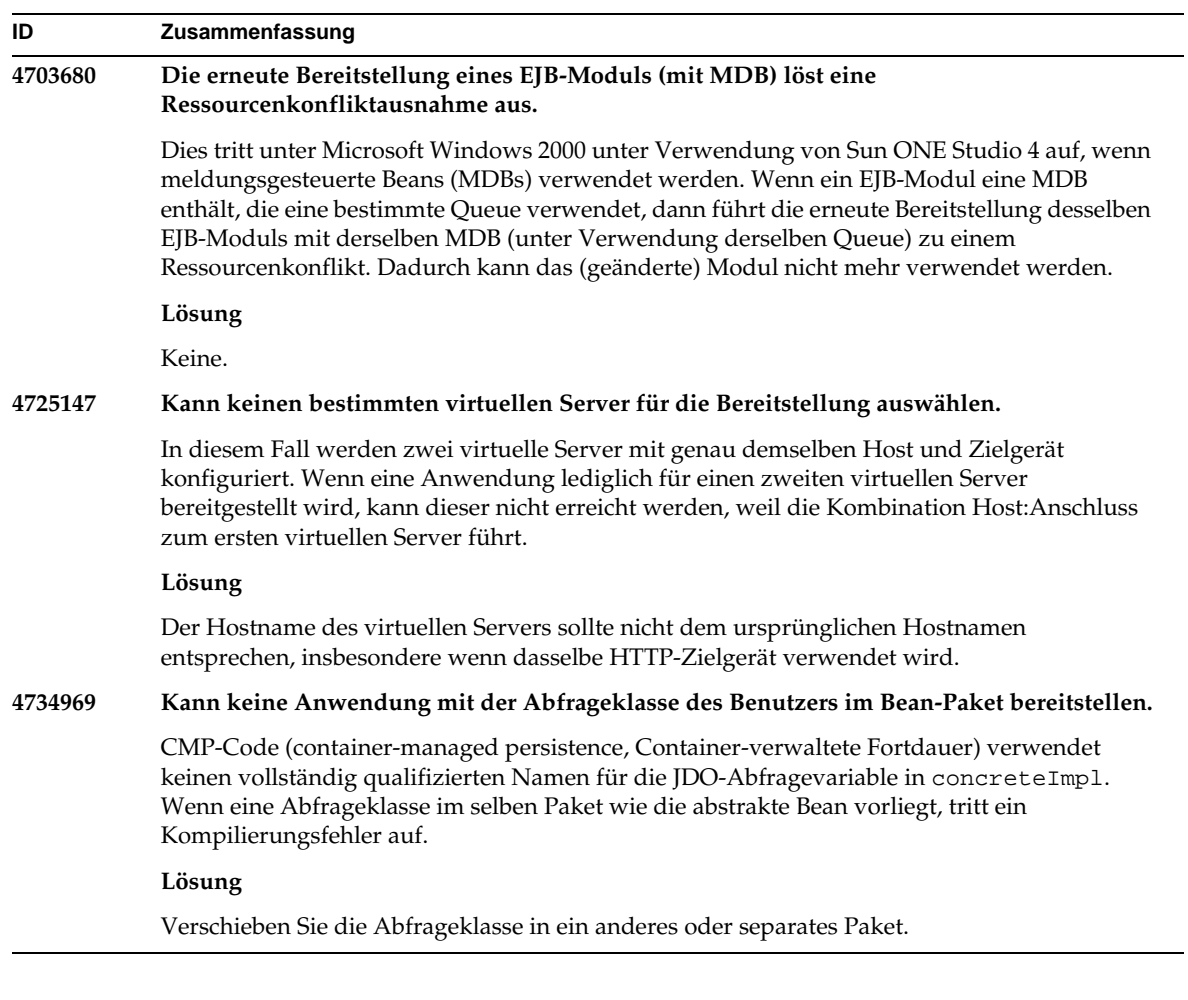

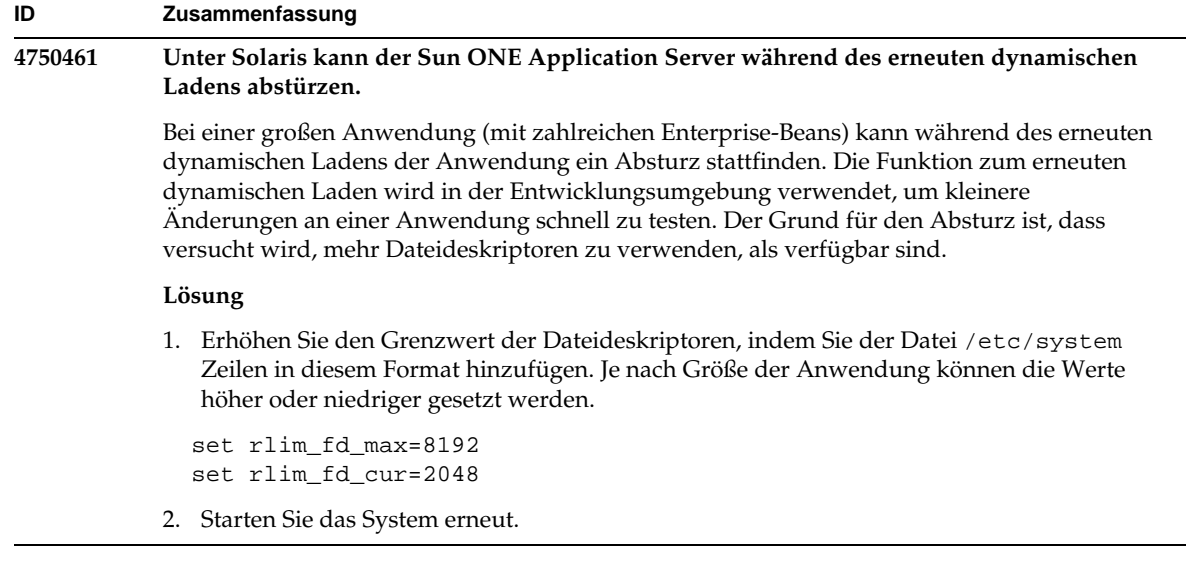

```
4744128 Der EJB-Compiler schlägt beim Generieren von gültigem JAVA-Code für innere Klassen
           fehl.
           Der EJB-Compiler schlägt beim Generieren von gültigem JAVA-Code für die
           Implementierung der Enterprise-Bean fehl, die innere Klassen als Rückgabetyp verwendet.
           public interface IStateServer {
               .... 
              public StateProperties getProperties(String objectID, String 
           variantName, IToken securityToken) throws RemoteException; 
              public class StateProperties implements Serializable {
                  public StateProperties() {
                  } 
                  public String description = "";
                  public String owner = "";
                  public Date modifyTime = new Date();
                  public String accessPermissions = "";
               } 
           } 
           public interface IStateServerEJB extends EJBObject, IStateServer {
               .... 
           } 
           Beachten Sie, dass die getProperties-Methode eine innere Klasse zurückgibt.
           Beispiel für den Fehler:
           D:\AppServer7a\appserv\domains\domain1\server1\generated\ejb\j2ee-app
           s\smugglercom\spss\ssp\state\ejb\StateServerEJB_EJBObjectImpl.java:13
           3:
           Die direkte Verwendung der synthetischen inneren Klassennamen ist unzulässig:
           com.spss.ssp.state.IStateServer$StateProperties 
           Der generierte Code sollte lauten
           com.spss.ssp.state.IstateServer.StateProperties 
           statt
           com.spss.ssp.state.IstateServer$StateProperties 
           Lösung
           Verschieben Sie StateProperties in eine separate (eigenständige, nicht-innere) Klasse.
ID Zusammenfassung
```
### Verifier

In diesem Abschnitt werden die bekannten Verifier-Probleme sowie ihre Lösungen beschrieben.

#### **ID Zusammenfassung**

#### **4742545 Der eigenständige Verifier zeigt Fehler an, die darauf hinweisen, dass die EJB-Klasse nicht gefunden wurde.**

Der Verifier weist auf einige fehlgeschlagene Tests mit der folgenden Testbeschreibungsmeldung hin: EJB Class Not Found (EJB-Klasse nicht gefunden). Die Testfehler treten auf, wenn eine EJB JAR-Datei eine Enterprise-Bean mit einem Verweis auf eine andere Enterprise-Bean verwendet, die in eine separate EJB JAR-Datei innerhalb derselben EAR-Awendung gepackt ist. Die Fehlermeldungen werden auch beobachtet, wenn Sie versuchen, die verbindungsabhängigen (RAR) EAR-Dateien zu validieren. Dies ist darauf zurückzuführen, dass das RAR-Bündel nicht innerhalb der EAR-Datei gepackt sein muss, die die Enterprise-Bean mit Abhängigkeit von den gebündelten RAR-Dateien enthält. Die Fehler (ausgenommen verbindungsbezogene Fehler) werden lediglich mit dem eigenständigen Verifier beobachtet. Der über den Bereitstellungsbefehl oder die Administrationsschnittstelle aufgerufene Verifier zeigt die Fehler nicht an.

#### **Lösung**

Stellen Sie sicher, dass das Packaging der Anwendungs-EAR korrekt ist und sie bei Verwendung einer Dienstprogramm-JAR-Datei innerhalb der EAR-Datei gepackt ist. Um die Verweisfehler aufzulösen, können Sie zu dem Verifier wechseln, der über das Bereitstellungs-Backend aufgerufen wird. Verwenden Sie dazu asadmin oder die Administrationsschnittstelle. Stellen Sie für die verbindungsrelevanten Fehler die JAR-Datei mit den erforderlichen Klassen in den Klassenpfad für den Verifier. Sie können die Datei *Installationsroot*/bin/verifier[.bat] öffnen und am Ende der JVM\_CLASSPATH-Variable eine LOCAL\_CLASSPATH-Variable hinzufügen. Fügen Sie der LOCAL\_CLASSPATH-Variable die Klassen lokal hinzu und führen Sie dann den Verifier aus.

#### **4743480 Verifier kann die Methoden nicht erkennen, die in der Superschnittstelle der lokalen Homeschnittstelle deklariert sind.**

Der Verifier führt Tests der lokalen Homeschnittstelle aus, um zu prüfen, ob die Schnittstelle mit der J2EE-Spezifikation übereinstimmt. Einige der Tests für die findByPrimaryKey-Methode schlagen fehl, wenn Sie mit einer abgeleiteten lokalen Homeschnittstelle arbeiten und wenn die erforderliche Methode in der Superschnittstelle der Homeschnittstelle deklariert ist. Die fehlgeschlagenen Tests sind die von den Tests HomeInterfaceFindByPrimaryKeyArg, HomeInterfaceFindByPrimaryKeyName, HomeInterfaceFindByPrimaryKeyReturn und PrimaryKeyClassOpt durchgeführten. Die Bereitstellung würde ebenfalls fehlschlagen, wenn Sie die Option -verify mit dem Modul oder der Anwendung verwenden.

#### **Lösung**

Die Testergebnisse können ignoriert werden, wenn die Funktion in der Superschnittstelle für die lokale Homeschnittstelle ordnungsgemäß deklariert wurde. Verwenden Sie in diesem Fall nicht die Option -verify mit dem Bereitstellungsbefehl. Die Bereitstellung wird ordnungsgemäß durchgeführt. Eine Lösung besteht in der erneuten Deklaration derselben Funktion in der abgeleiteten Homeschnittstelle, um die Verifizierungstests zu bestehen.

## Konfiguration

- Der Standardwert des env-classpath-ignored-Attributs des java-config-Elements ist Wahr.
- Für diese Version nicht implementiert:
	- ❍ Das bytecode-preprocessors-Attribut des java-config-Elements in der Datei server.xml (Es wird wahrscheinlich in einem zukünftigen Patch zur Verfügung stehen.)
- Für diese Version verworfen:
	- ❍ is-cache-overflow-allowed
	- ❍ max-wait-time-in-millis
- Aufgrund von J2EE 1.4-Architekturänderungen werden einige Elemente in zukünftigen Versionen eventuell nicht unterstützt, zum Beispiel:
	- ❍ die cmt-max-runtime-exceptions-Eigenschaft des mdb-container-Elements

In der folgenden Tabelle werden die bekannten Konfigurationsprobleme von Sun ONE Application Server 7 und ihre Lösungen beschrieben.

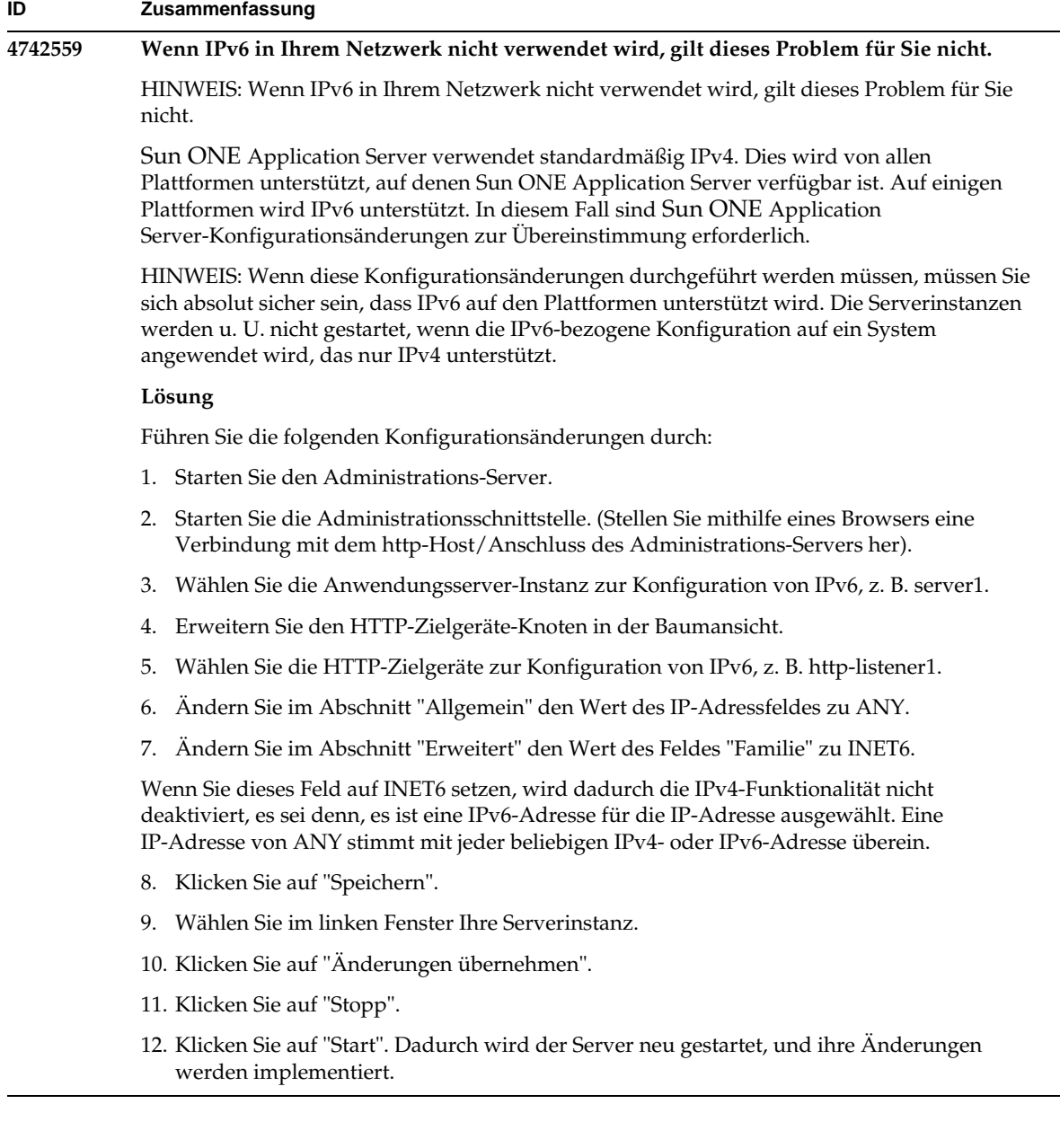

## Bereitstellungsdeskriptoren

In diesem Abschnitt werden die bekannten Probleme mit Bereitstellungsdeskriptoren beschrieben.

### Probleme mit sun-cmp-mapping.xml

- Für diese Version nicht implementiert:
	- ❍ check-modified-at-commit
	- ❍ lock-when-modified

### Probleme mit sun-ejb-jar.xml

- Für diese Version verworfen:
	- ❍ is-cache-overflow-allowed
	- ❍ max-wait-time-in-millis

# Überwachung

In diesem Abschnitt werden die bekannten Überwachungsprobleme sowie ihre Lösungen beschrieben.

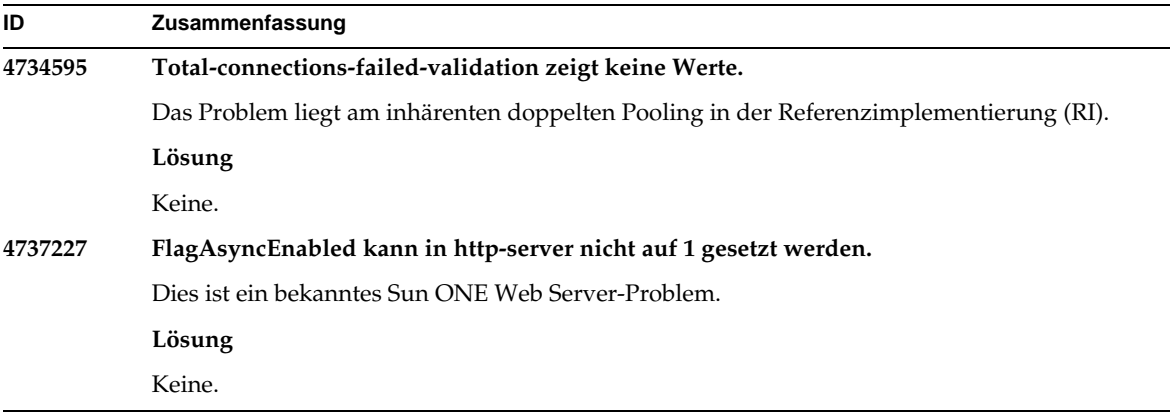

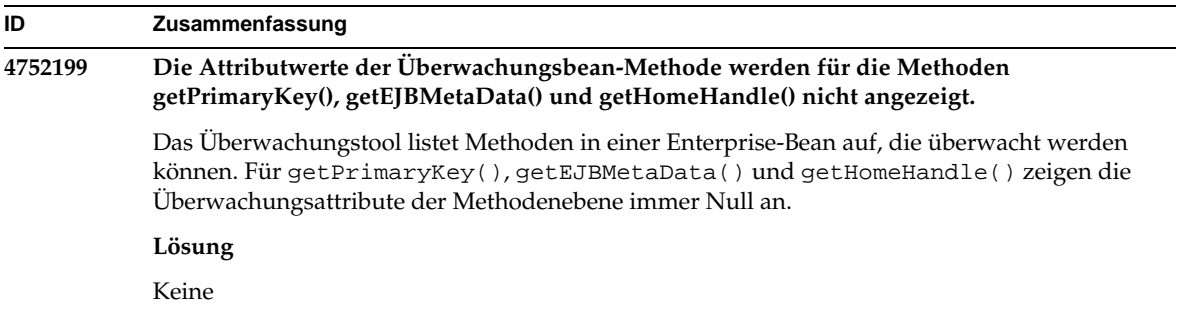

## Serververwaltung

Dieses Kapitel umfasst die folgenden Abschnitte:

- [Befehlszeilenschnittstelle \(Comman Line Interface, CLI\)](#page-45-0)
- [Administrationsinfrastruktur](#page-49-0)
- [Administrationsschnittstelle](#page-56-0)

### <span id="page-45-0"></span>Befehlszeilenschnittstelle (Comman Line Interface, CLI)

In diesem Abschnitt werden die bekannten Befehlszeilen-Schnittstellenprobleme sowie ihre Lösungen beschrieben.

#### **ID Zusammenfassung**

#### **4676889 CLI-Befehl läuft im Einfachmodus über, wenn der Befehl eine Zeichenlänge von 256 Zeichen überschreitet.**

Unter UNIX(R) schlägt der Befehl bei Ausführung eines CLI-Befehls im Einfachmodus, der länger ist als 256 Zeichen, mit folgender Fehlermeldung fehl: ...Command Not Found...

Dabei handelt es sich um eine Terminal-Beschränkung, keine CLI-Beschränkung.

Beispiel:

```
create-jdbc-connection-pool --instance server4 --datasourceuser admin 
--datasourcepassword adminadmin --datasourceclassname test 
--datasourceurl test --minpoolsize=8 --maxpoolsize=32 --maxwait=60000 
--poolresize=2 --idletimeout=300 --connectionvalidate=false 
--validationmethod=auto-commit --failconnection=false --description 
test sample_connectionpoolid)
```
#### **Lösung**

- 1. Verwenden Sie für Befehle, für die Sie mehr als 256 Zeichen benötigen, den CLI-Mehrfachmodus.
- 2. Wenn Sie den Einfachmodus ausführen müssen, führen Sie den Befehl mithilfe von cmdtool von OpenWin aus.

#### **4680409 Nachdem Sie eine Instanz zur Verwendung von SSL konfiguriert haben, kann der Administrator entweder von den CLI- oder den Browser-Clients auf den Administrations-Server zugreifen.**

#### **Lösung**

Importieren Sie das Sun ONE Application Server-Zertifikat in jeden Client, der SSL für den Zugriff auf den Administrations-Server verwenden soll, und geben Sie an, dass die Server mit einem solchen Zertifikat beglaubigt werden müssen. Die Vorgehensweise hängt von Ihrem Browser ab. Informationen zum Importieren eines zu beglaubigenden Zertifikats finden Sie in der Online-Hilfe Ihres Browsers.

Für die CLI gilt: Wenn sich das Serverzertifikat in einer servercert.cer-Datei befindet und das Installationsverzeichnis /INSTALL ist, lautet der Befehl:

```
keytool -import -file servercert.cer -alias server -keystore 
/INSTALL/jdk/jre/lib/security/cacerts
```
HINWEIS: Um dieses Problem zukünftig zu vermeiden, müssen Sie sicherstellen, dass das Admininstrations-Server-Zertifikat sowohl auf dem Server *als auch* auf den Clients installiert ist, bevor Sie den Administrations-Server für die Verwendung von SSL konfigurieren.

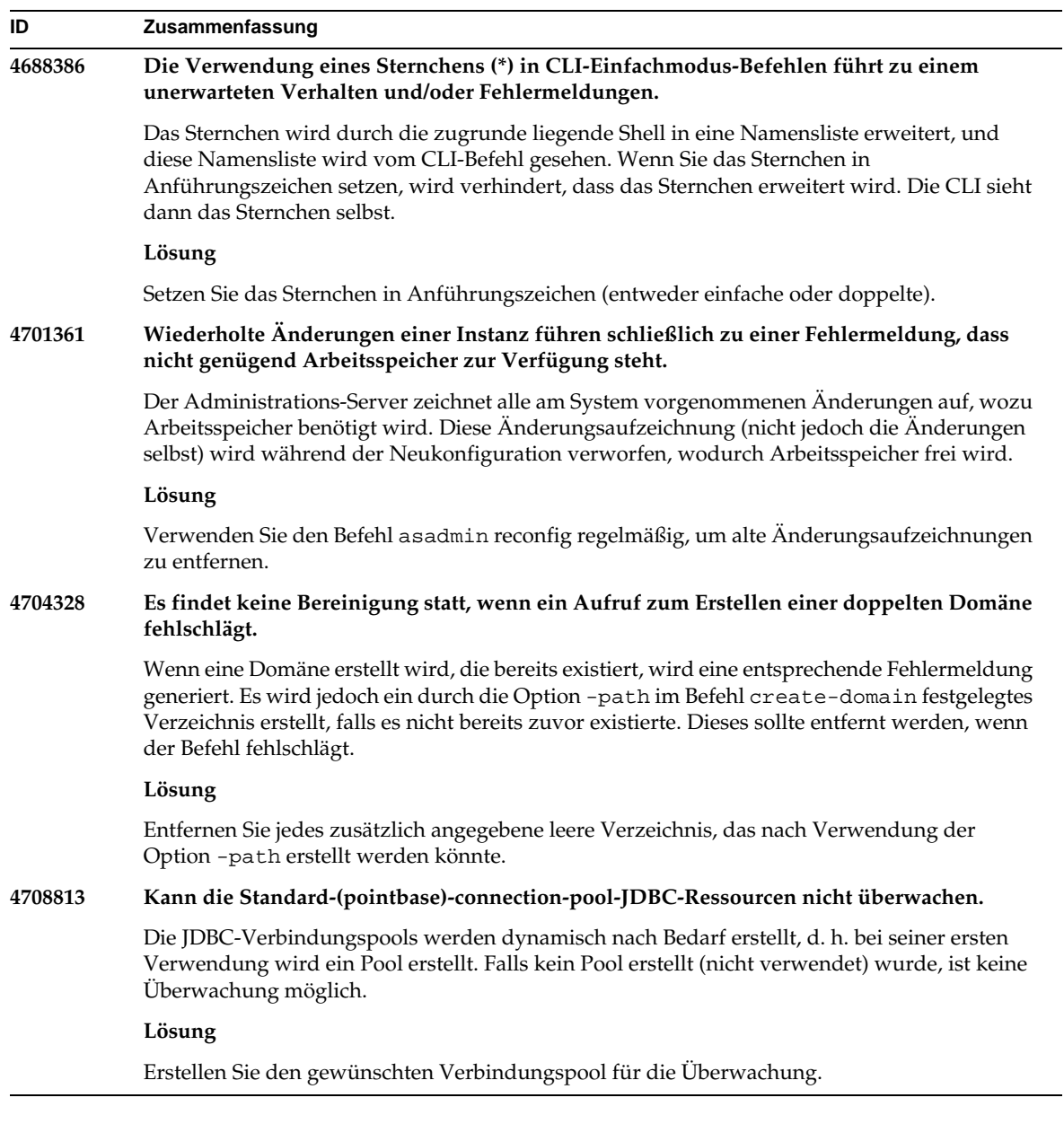

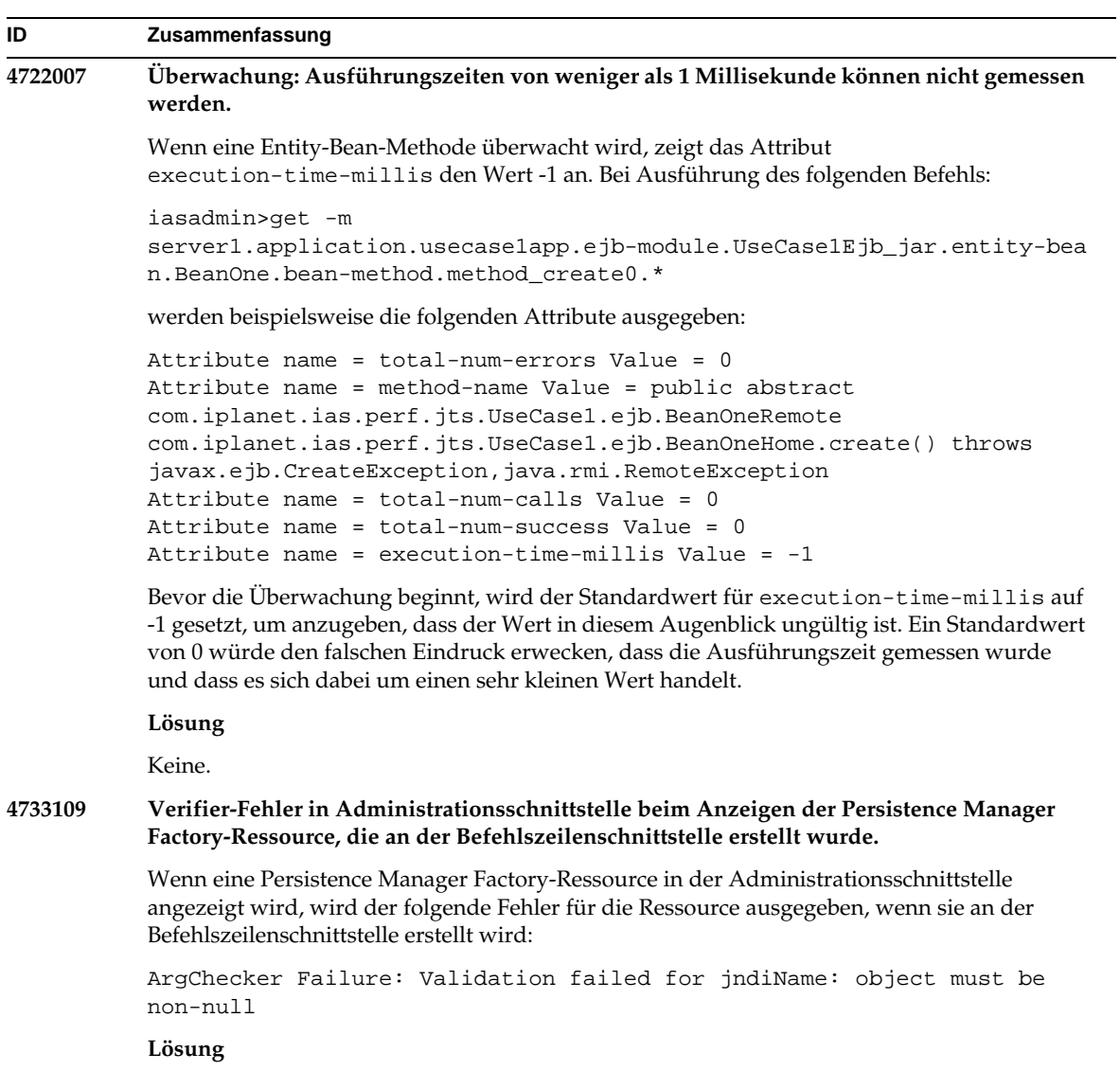

Keine.

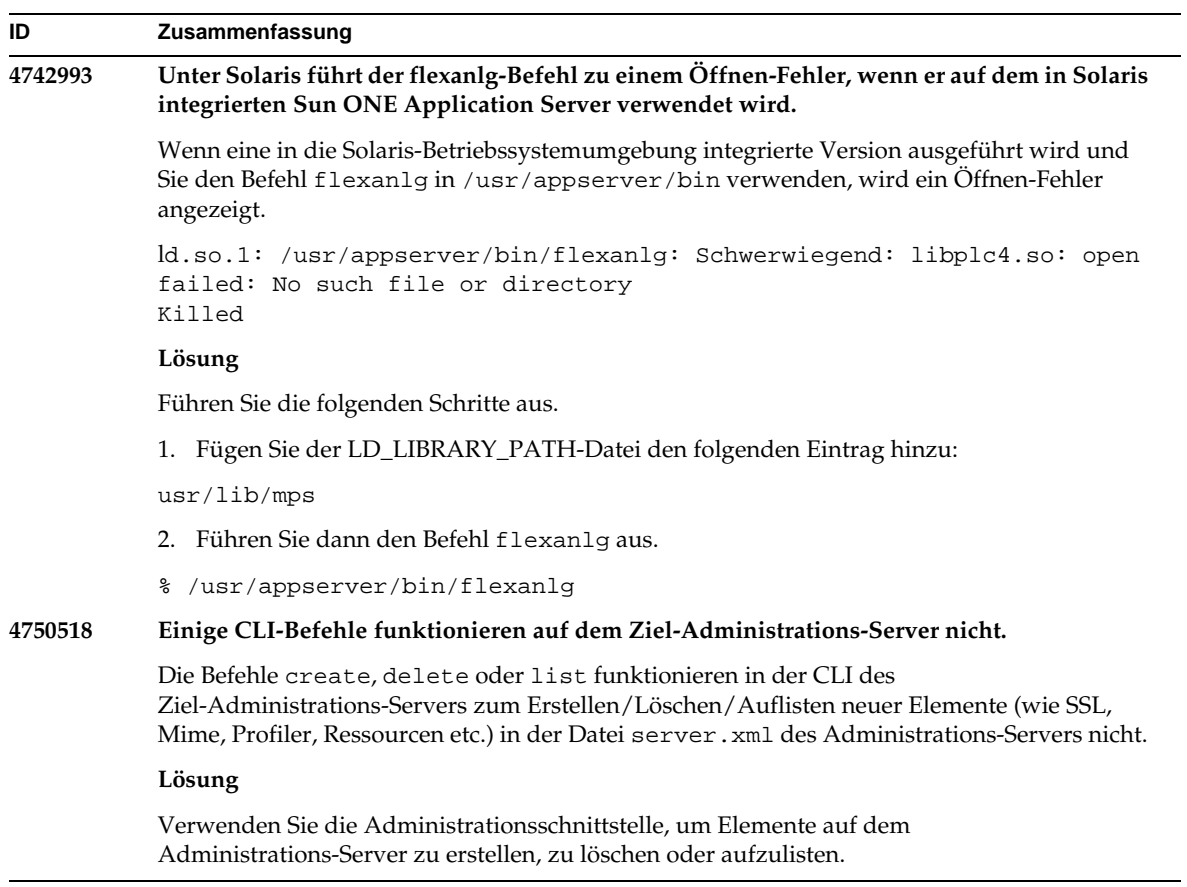

### <span id="page-49-0"></span>Administrationsinfrastruktur

In diesem Abschnitt werden die bekannten Administrationsschnittstellenprobleme sowie ihre Lösungen beschrieben.

#### **ID Zusammenfassung**

**4676888 Unter Microsoft Windows 2000 kann keine JVM erstellt werden, wenn die JVM-Heapgröße auf einen großen Wert gesetzt ist.**

> Wenn Sie versuchen, unter Windows 2000 eine größere JVM-Heapgröße festzulegen, wird u. U. die folgende Fehlermeldung angezeigt:

Error occurred during initialization of VM, Could not reserve enough space for object heap Internal error: unable to create JVM

#### **Lösung**

Wenn Sie den Sun ONE Application Server unter Windows 2000 mit einer größeren JAVA-Heapgröße konfigurieren möchten, müssen Sie die Sun ONE Application Server-DLLs zurücksetzen (Rebase).

Mit dem Rebase-Dienstprogramm, das mit Microsoft Framework SDK und Microsoft Visual Studio mitgeliefert wird, können Sie beginnend bei einer Adresse optimale Basisadressen für eine Vielzahl von DLLs festlegen. Dadurch wird die JVM-Heapverfügbarkeit erhöht. Im Rebase-Thema der SDK-Online-Hilfe wird die Verwendung von Adresse 0x60000000 empfohlen. Weitere Informationen zum Rebase-Dienstprogramm finden Sie unter:

```
http://msdn.microsoft.com/library/default.asp?url=/library/en-us/tool
s/tools/performance_tools.asp
```
Anforderungen:

- Windows 2000-System mit 2- bis 4-GB-Arbeitsspeicher
- Visual Studio/Microsoft Framework SDK Rebase-Dienstprogramm

Wenn Sie die dynamischen Bibliotheken für das Rebase auf S1AS anwenden möchten, gehen Sie wie folgt vor:

- 1. cd zu *Installationsverzeichnis*\bin
- 2. rebase -b 0x6000000 \*.dll
- 3. cd ..\lib
- 4. rebase -b 0x6600000 \*.dll

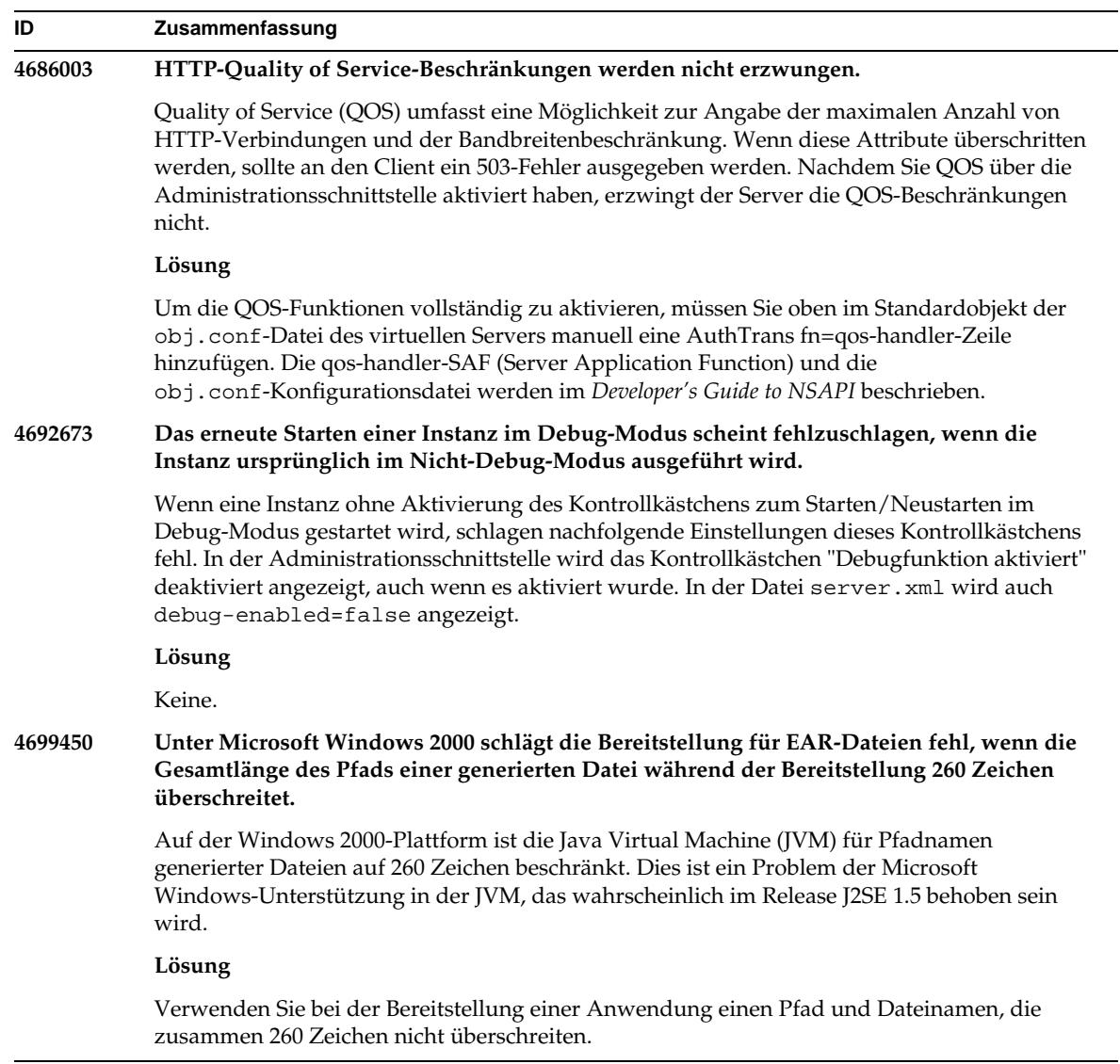

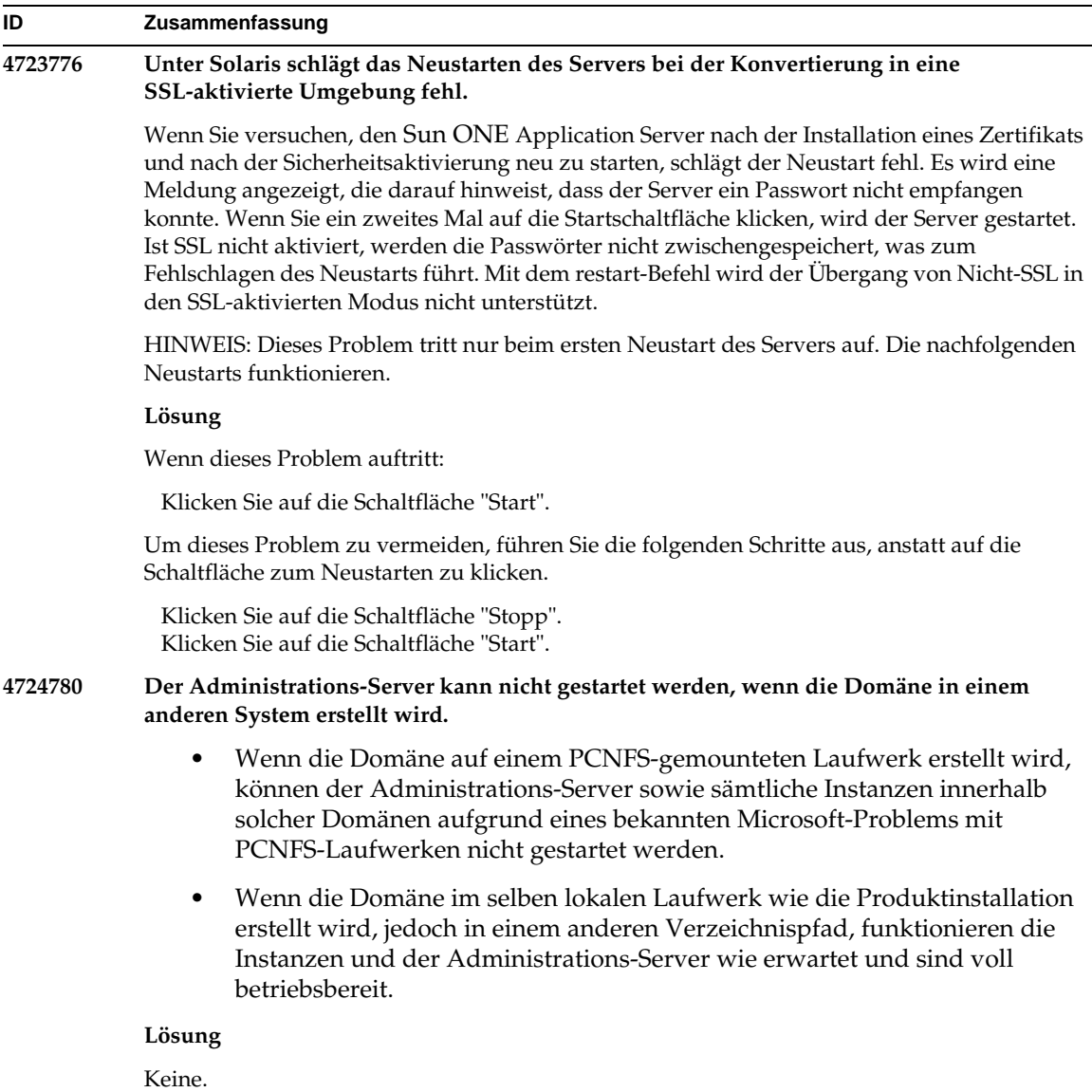

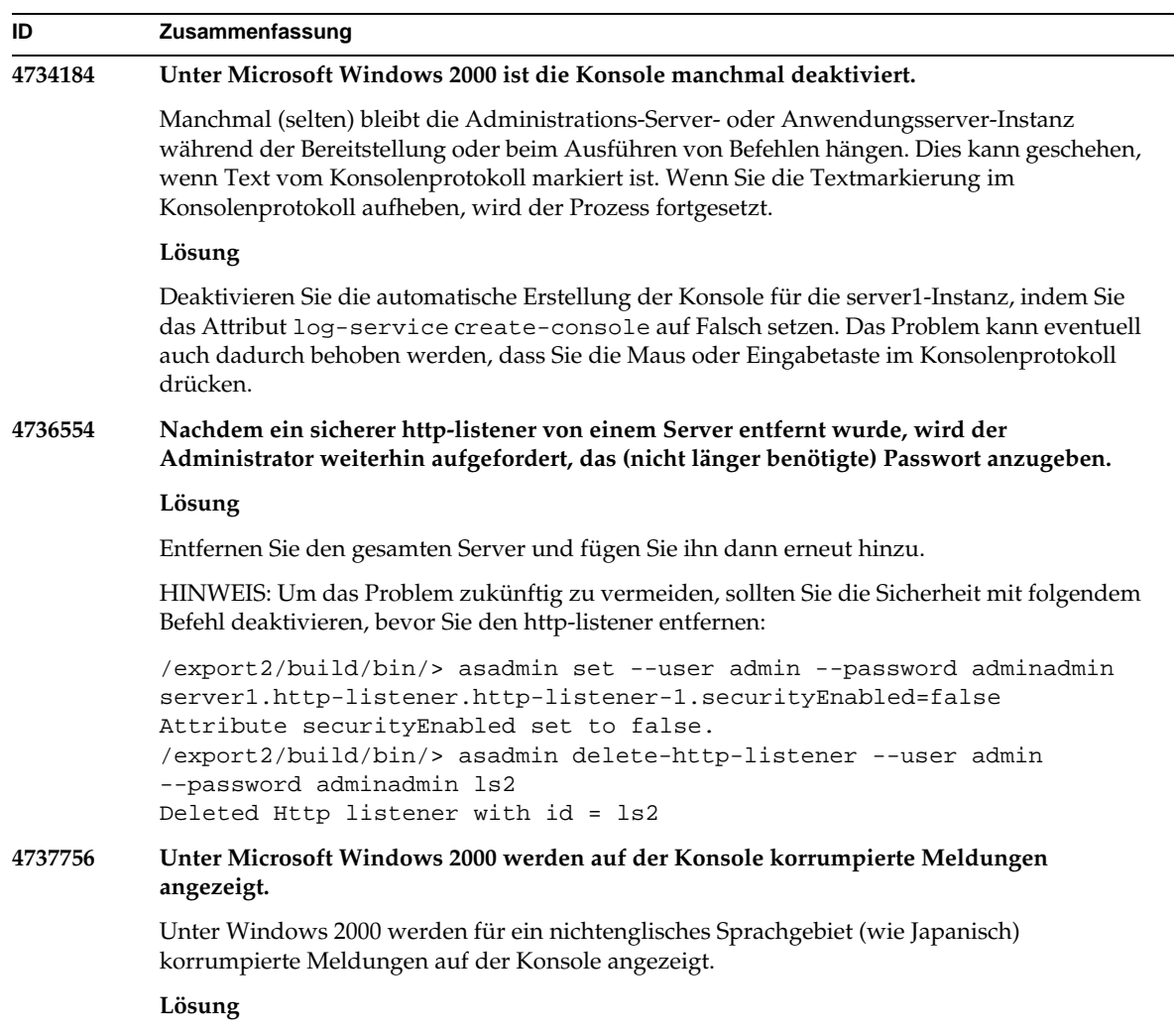

Verwenden Sie die Administrationsschnittstelle, um die Protokollmeldungen anzuzeigen.

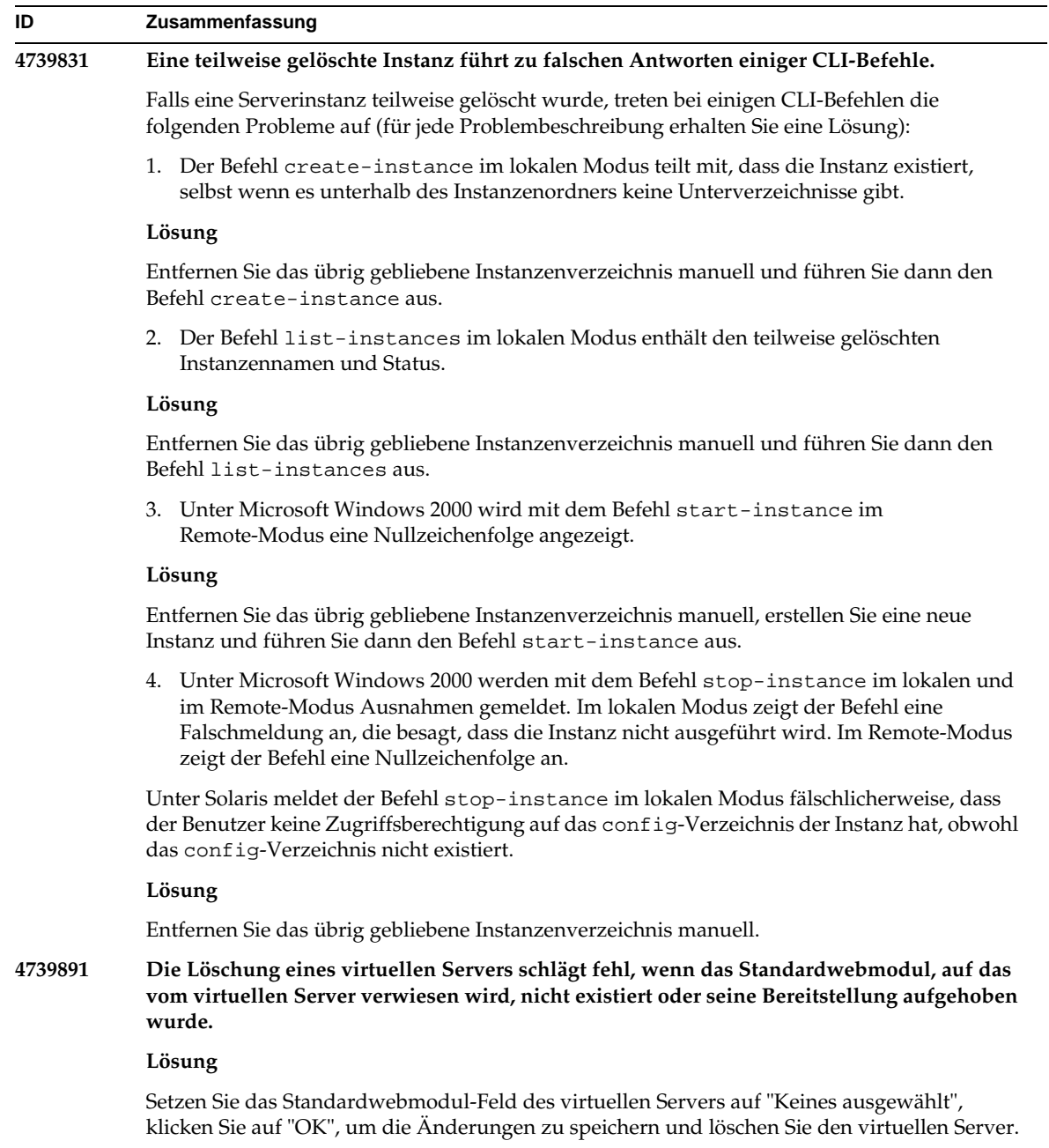

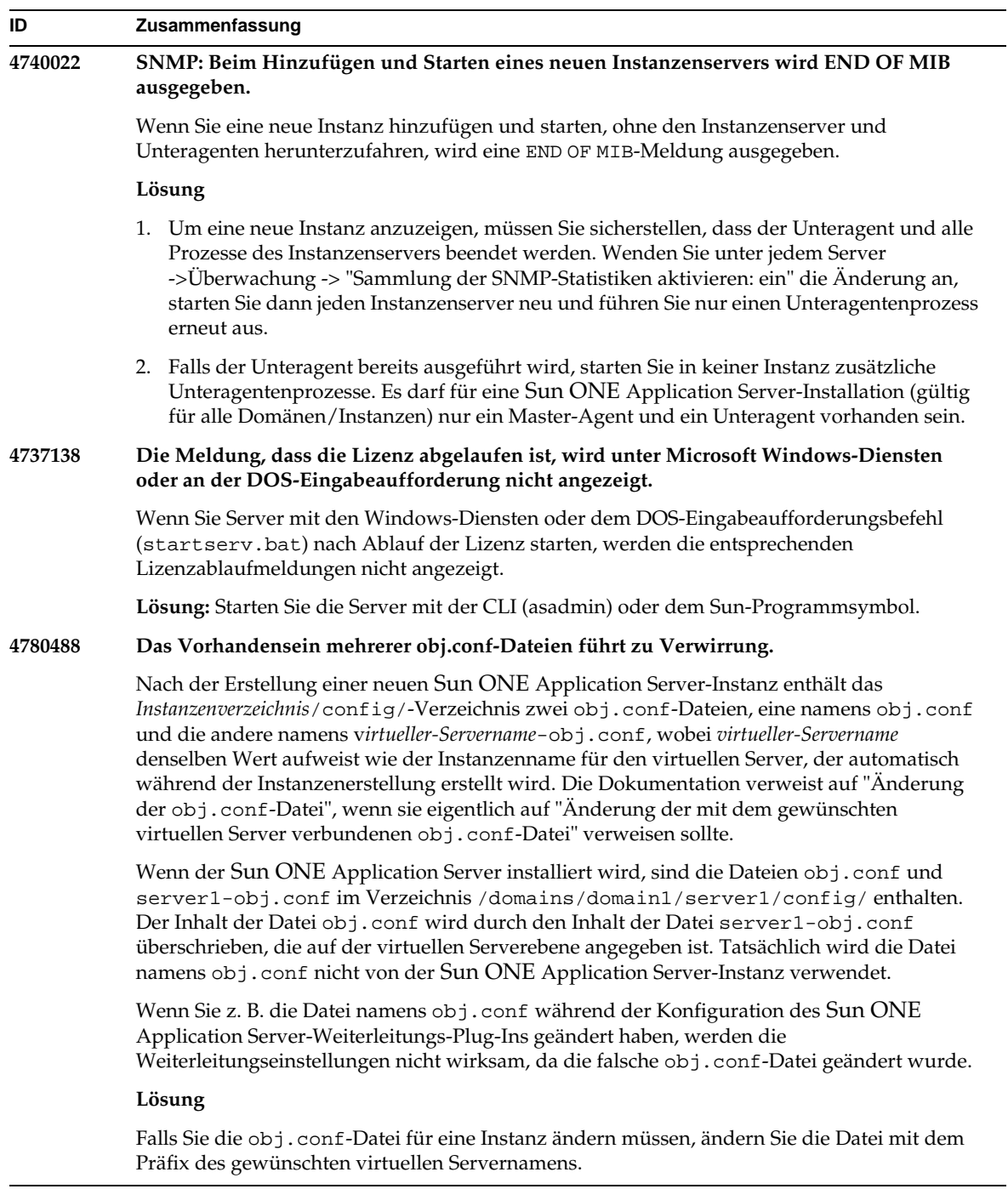

### <span id="page-56-0"></span>Administrationsschnittstelle

Stellen Sie sicher, dass der Browser bei Verwendung der Administrationsschnittstelle so konfiguriert ist, dass aktuellere Versionen der Seiten vom Server geprüft werden, statt dass Sie diese aus dem Cache auswählen. Im Allgemeinen verursachen Standardbrowser-Einstellungen keine Probleme.

- Stellen Sie sicher, dass in Internet Explorer Extras->Einstellungen...->Neuere Versionen der gespeicherten Seiten suchen: nicht auf "Nie" gesetzt ist.
- Stellen Sie sicher, dass in Netscape Bearbeiten->Einstellungen...->Erweitert->Cache->Vergleich zwischen Cache- und Netzwerk-Dokument erfolgt: nicht auf "Nie" gesetzt ist.

In diesem Abschnitt werden die bekannten GUI-Probleme von Sun ONE Application Server 7-Administration und ihre Lösungen beschrieben.

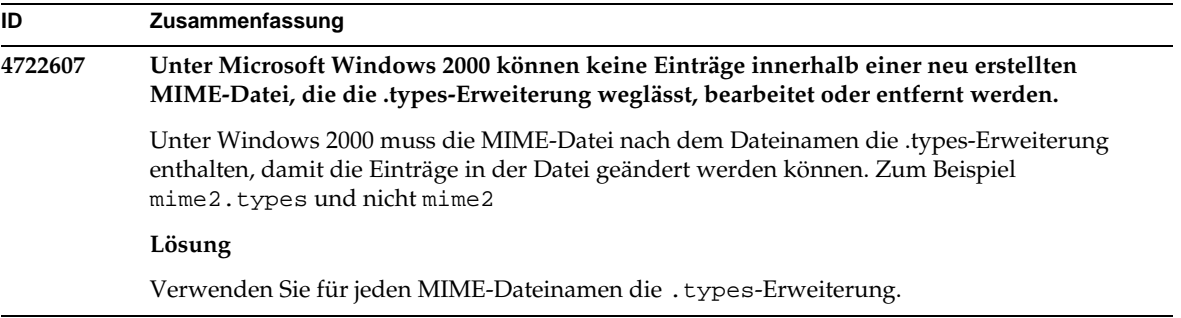

#### **ID Zusammenfassung**

#### **4725473 Externes Zertifikatspseudonym wird nicht in der Pseudonymliste der Administrationsschnittstelle angezeigt.**

Wenn Sie ein externes Zertifikat über die Sun ONE Application Server-Administrationsschnittstelle installieren, tritt bei dem Versuch, SSL für den http-listener durch die Verwendung des Zertifikats zu aktivieren, das im externen Kryptografiemodul installiert ist, ein Problem auf. Trotz erfolgreicher Installation des Zertifikats wird das Zertifikatspseudonym nicht in der Administrationsschnittstelle angezeigt.

#### **Lösung**

- 1. Melden Sie sich an dem System, auf dem die Sun ONE Application Server-Software installiert ist, als Administrativer Benutzer an.
- 2. Verbinden Sie den http-listener mit dem auf dem externen Kryptografiemodul installierten Zertifikat. Führen Sie den Befehl asadmin aus. Weitere Informationen über den Befehl asadmin finden Sie auf der Manpage asadmin(1M).

```
/sun/appserver7/bin/asadmin create-ssl
   --user admin --password Passwort
  --host Hostname
  --port 8888
  --type http-listener
  --certname nobody@apprealm:Server-Cert
  --instance server1
   --ssl3enabled=true
   --ssl3tlsciphers +rsa_rc4_128_md5
 http-listener-1
```
Dieser Befehl erstellt die Verknüpfung zwischen dem Zertifikat und der Serverinstanz; das Zertifikat wird nicht installiert (was mit der Administrationsschnittstelle geschah). Obwohl das Zertifikat mit http-listener verknüpft ist, hört der http-listener im Nicht-SSL-Modus ab.

3. Aktivieren Sie den http-listener so, dass im SSL-Modus abgehört werden kann, indem Sie den folgenden CLI-Befehl verwenden.

**/**sun/appserver7/bin/asadmin set

```
--user admin
--password Passwort
--host Hostname
--port 8888
server1.http-listener.http-listener-1.securityEnabled=true
```
Mit diesem Befehl wird der Abhörzustand der Serverinstanz von Nicht-SSL zu SSL geändert.

Nachdem Sie die nachfolgenden Schritte durchgeführt haben, wird die Schnittstelle in der Administrationsschnittstelle angezeigt.

4. Jetzt können Sie die Administrationsschnittstelle verwenden, um den http-listener wie gewünscht zu bearbeiten.

### **4728718 Bei der Erstellung eines neuen virtuellen Servers und beim Zuweisen eines Wertes zum Speicherort der Protokolldatei wird eine Fehlermeldung ausgegeben, dass die Datei nicht gefunden wurde.** In der Administrationsschnittstelle kann das Protokolldatei-Feld nicht zum Hinzufügen von Werten verwendet werden. **Lösung** Löschen Sie den gerade erstellten virtuellen Server, erstellen Sie die benötigte Datei, erstellen Sie dann den virtuellen Server erneut. HINWEIS: Um das Problem zukünftig zu vermeiden, erstellen Sie die Protokolldatei immer zuerst, bevor Sie versuchen, den neuen virtuellen Server zu erstellen. **4741123 Unter Solaris 9 Update 2 ist der Standardbrowser nicht kompatibel mit Sun ONE Application Server 7.** Beim Versuch, die Sun ONE Application Server Administrative-Schnittstelle mit dem Standardbrowser des Solaris 9 4/03-Betriebssystems zu verwenden, wird die folgende Fehlermeldung angezeigt: Unsupported Browser: Netscape 4.78. It is recommended that you upgrade your browser to Netscape 4.79 or Netscape 6.2 to run the Sun ONE Application Server UI. Those who choose not to continue and not upgrade may notice degraded performance and/or unexpected behavior. HINWEIS: Falls Sie die Version der Sun ONE Application Server Administrative-Schnittstelle ausführen, die im Solaris 9 4/03-Betriebssystem enthalten ist, müssen Sie Netscape 4.79 oder Netscape 7.0 verwenden. **Lösung** • Aktualisieren Sie für den eigenständigen Sun ONE Application Server 7 auf Netscape 4.79 oder Netscape 6.2: Verwenden Sie /usr/dt/bin/netscape6 anstatt /usr/dt/bin/netscape. • Aktualisieren Sie für den mit Solaris gebündelten Sun ONE Application Server 7 auf **ID Zusammenfassung**

Netscape 4.79 oder Netscape 7: Verwenden Sie /usr/dt/appconfig/SUNWns/netscape anstatt /usr/dt/bin/netscape.

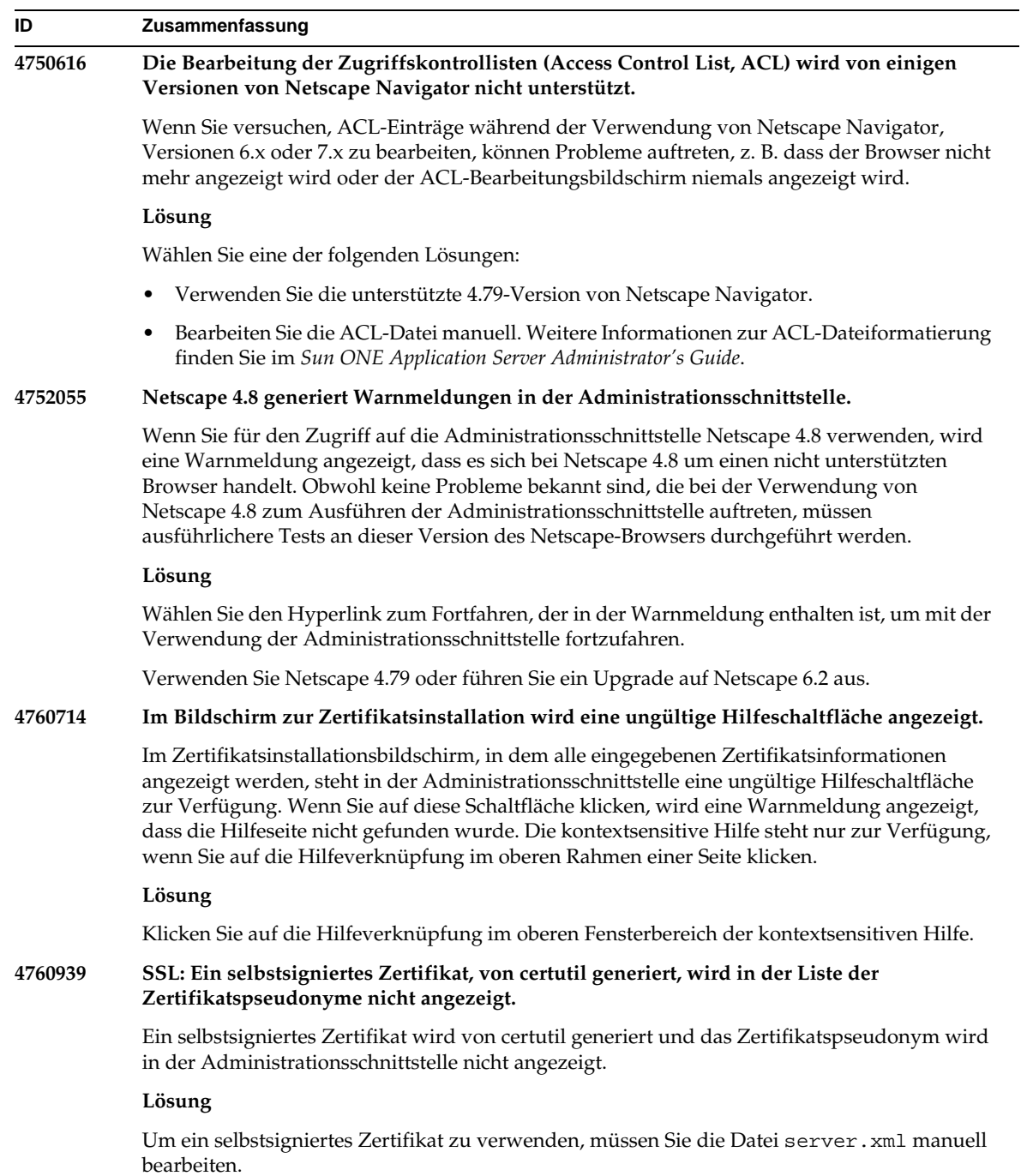

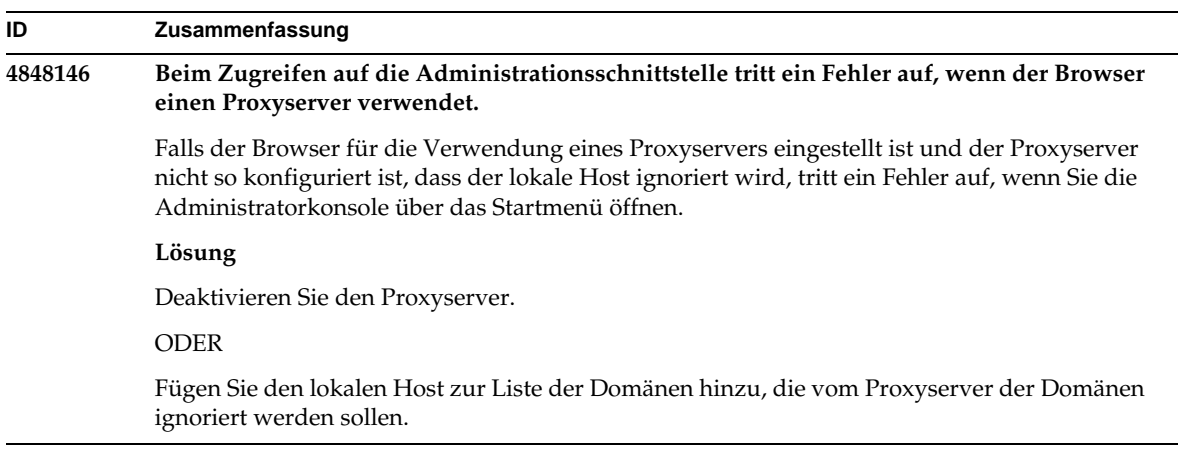

## Sun ONE Studio 4-Plug-In

In diesem Abschnitt werden die bekannten Probleme von Sun ONE Studio 4, Enterprise Edition (früher bekannt unter dem Namen Forte for Java) sowie ihre Lösungen beschrieben.

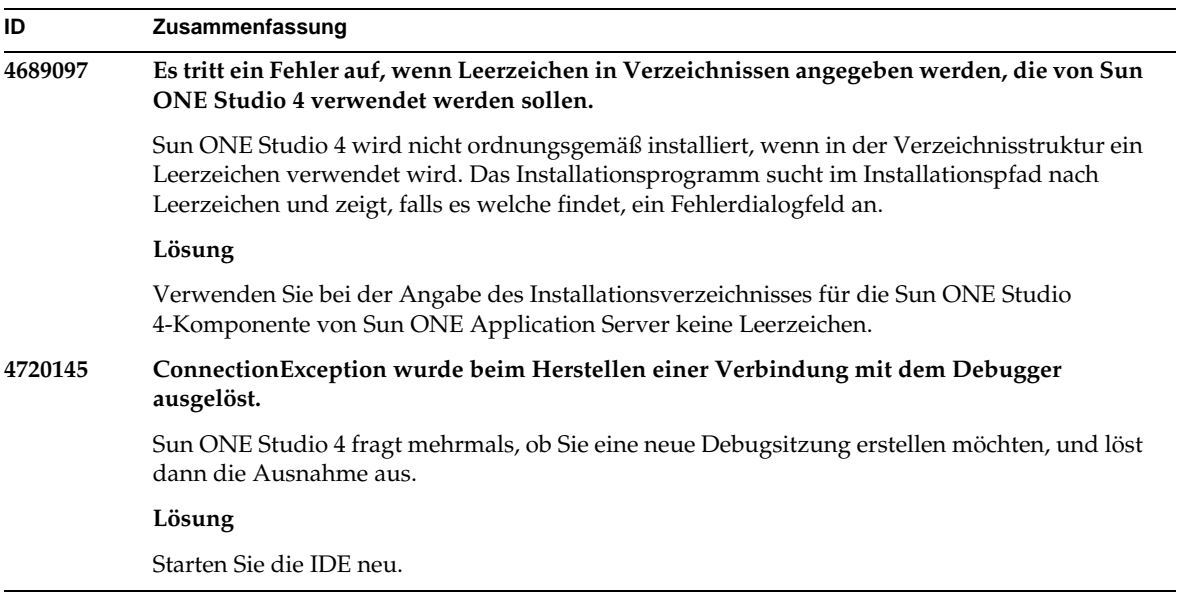

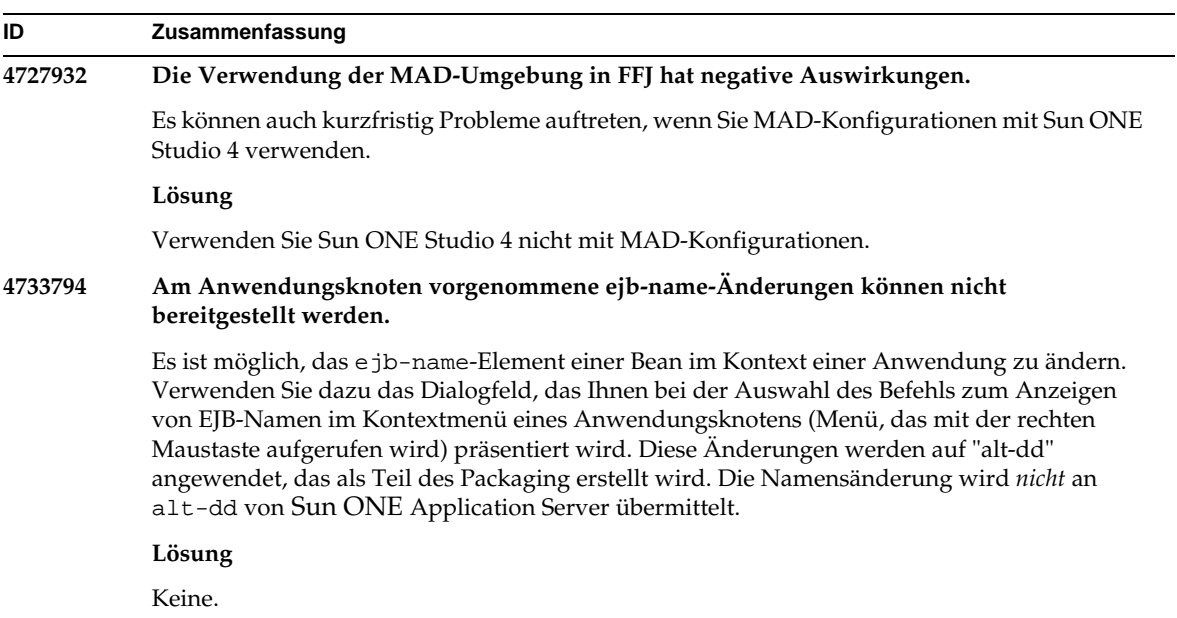

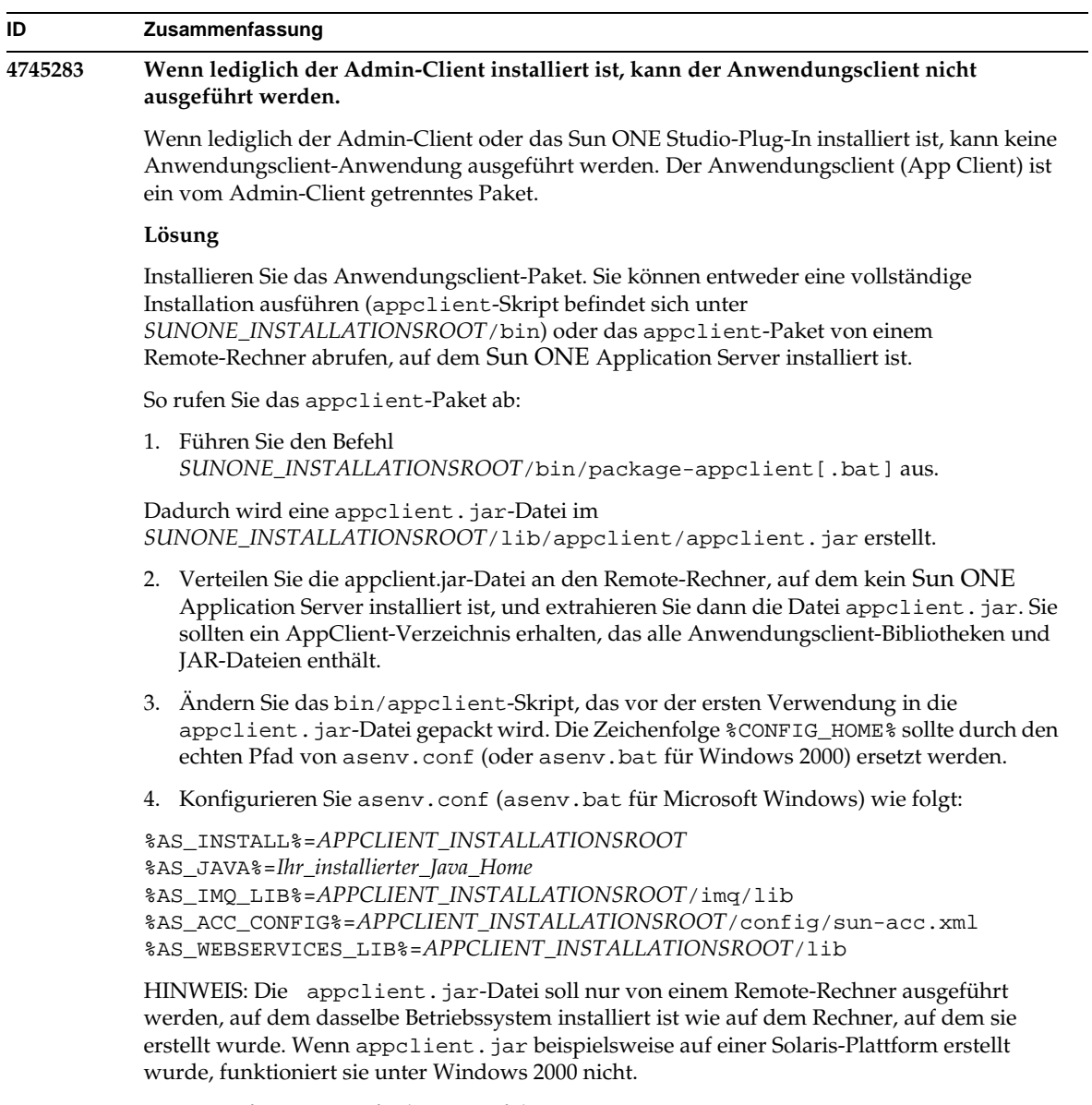

Weitere Informationen finden Sie auf der Manpage package-appclient.

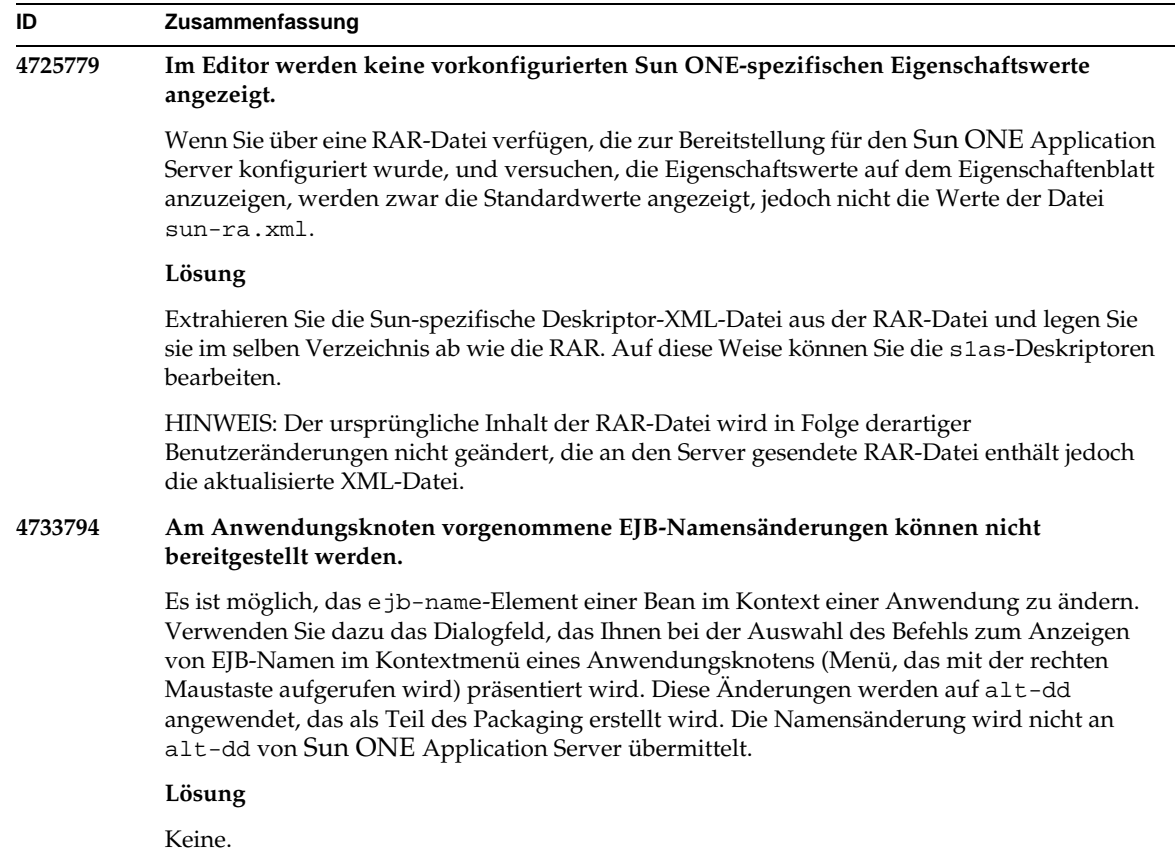

## Beispielanwendungen

- Die Quelle der Beispielanwendungen wird mit einer ANT-Verzeichnisstruktur konfiguriert, und die Anwendungen richten sich nicht nach Sun ONE Studio. Aus diesem Grund werden keine Symbole für EJB-Module usw. angezeigt. Es können nur Quelldateien angezeigt werden, wenn der Ordner src einer Beispielanwendung gemountet wird.
- Obwohl Sun ONE Studio ANT-aktiviert ist, können die Beispielanwendungen nicht mithilfe eines ANT-Ziels bereitgestellt werden. Mit anderen Worten: Wenn Sie den Befehl ANT target = all ausführen, erhalten Sie nicht dasselbe Ergebnis wie beim Ausführen eines ant all-Befehls von der Shell.
- Bereits vorhandene ANT-Anwendungen können mithilfe von Sun ONE Studio erfolgreich kompiliert werden (ANT über Sun ONE Studio).

In diesem Abschnitt werden die bekannten Probleme mit den Beispielanwendungen von Sun ONE Application Server 7, Update 1 und ihre Lösungen beschrieben.

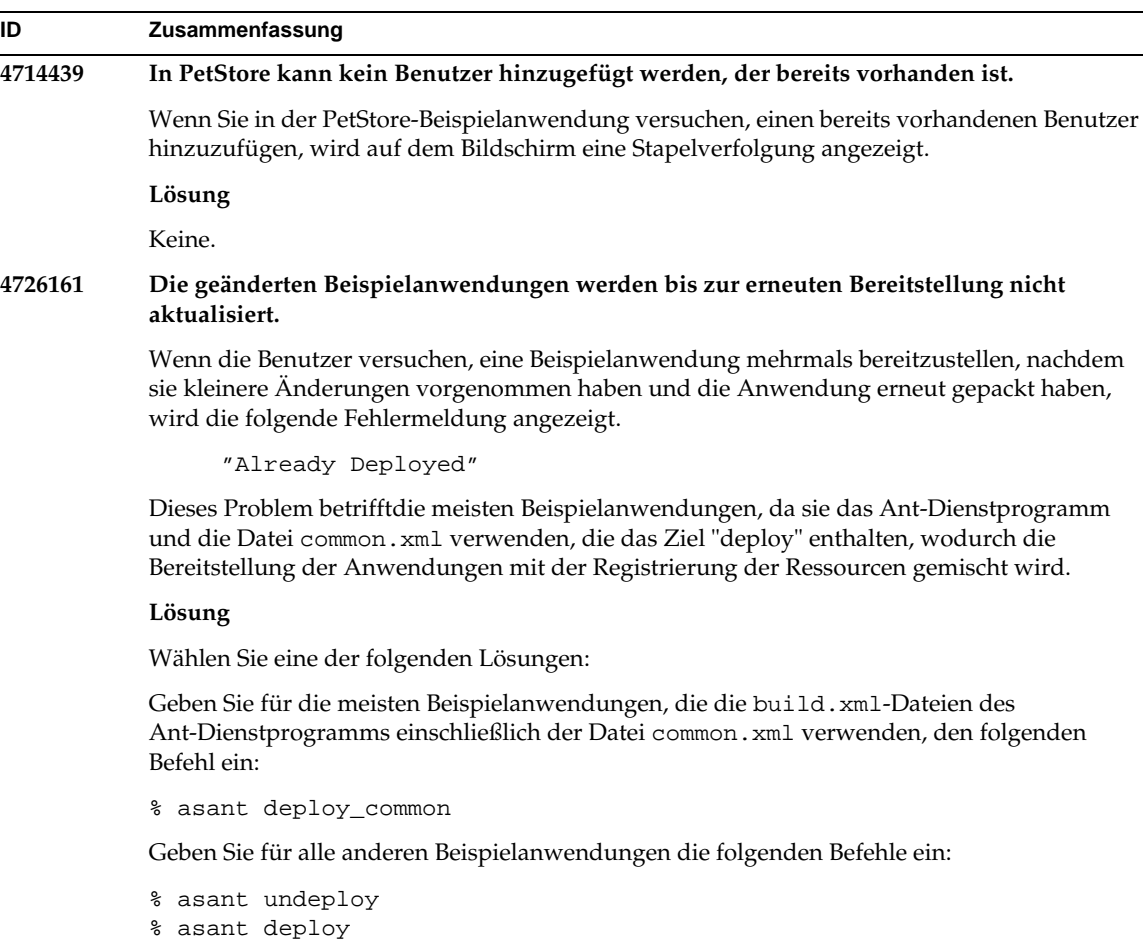

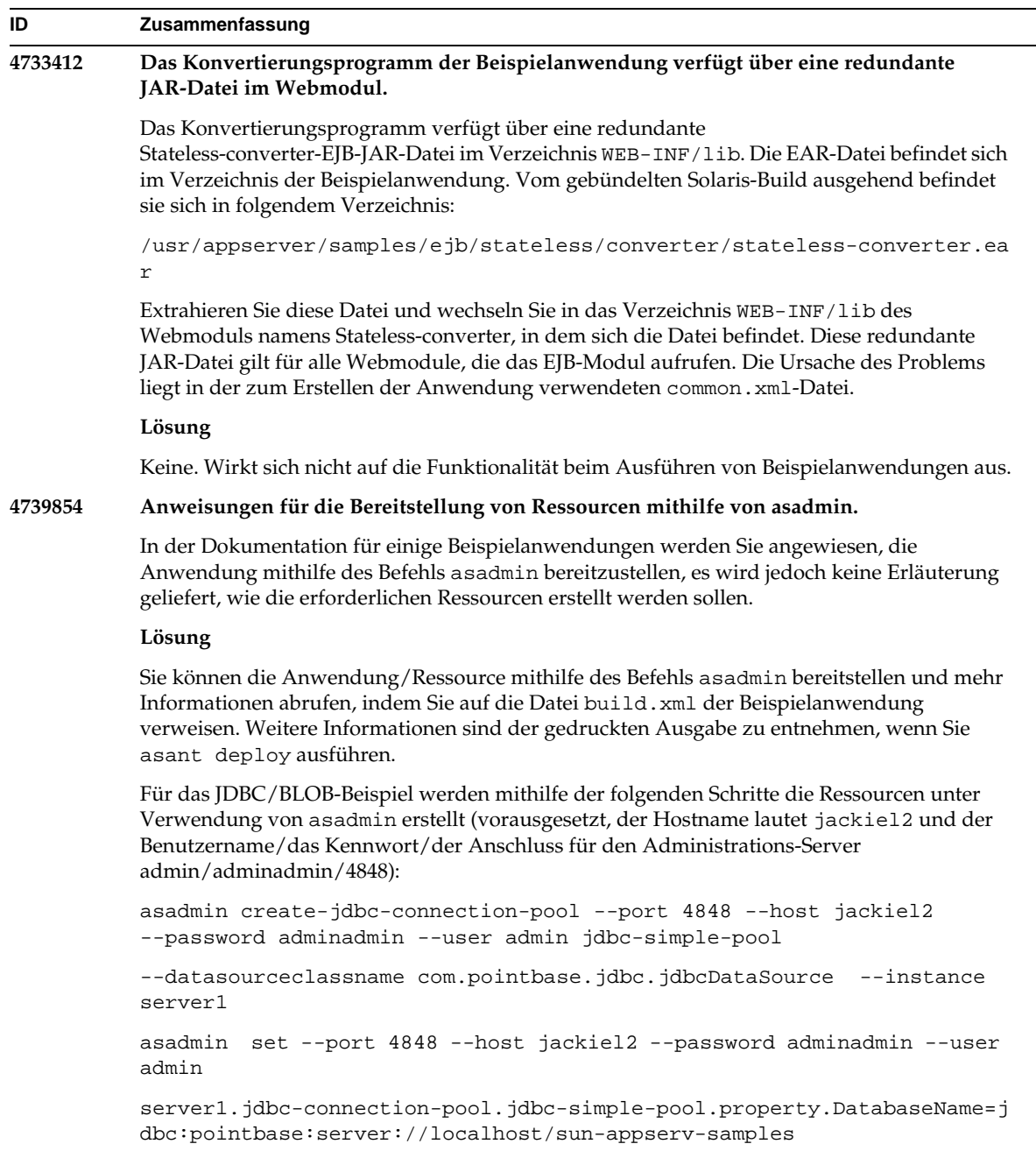

 $\sim$ 

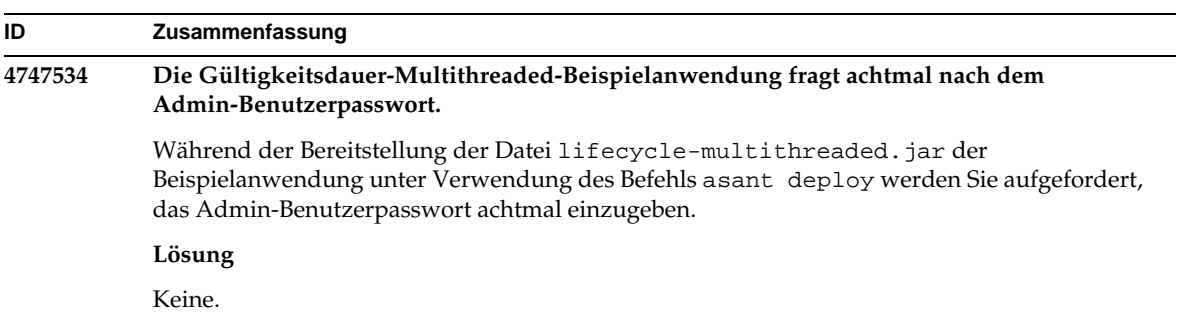

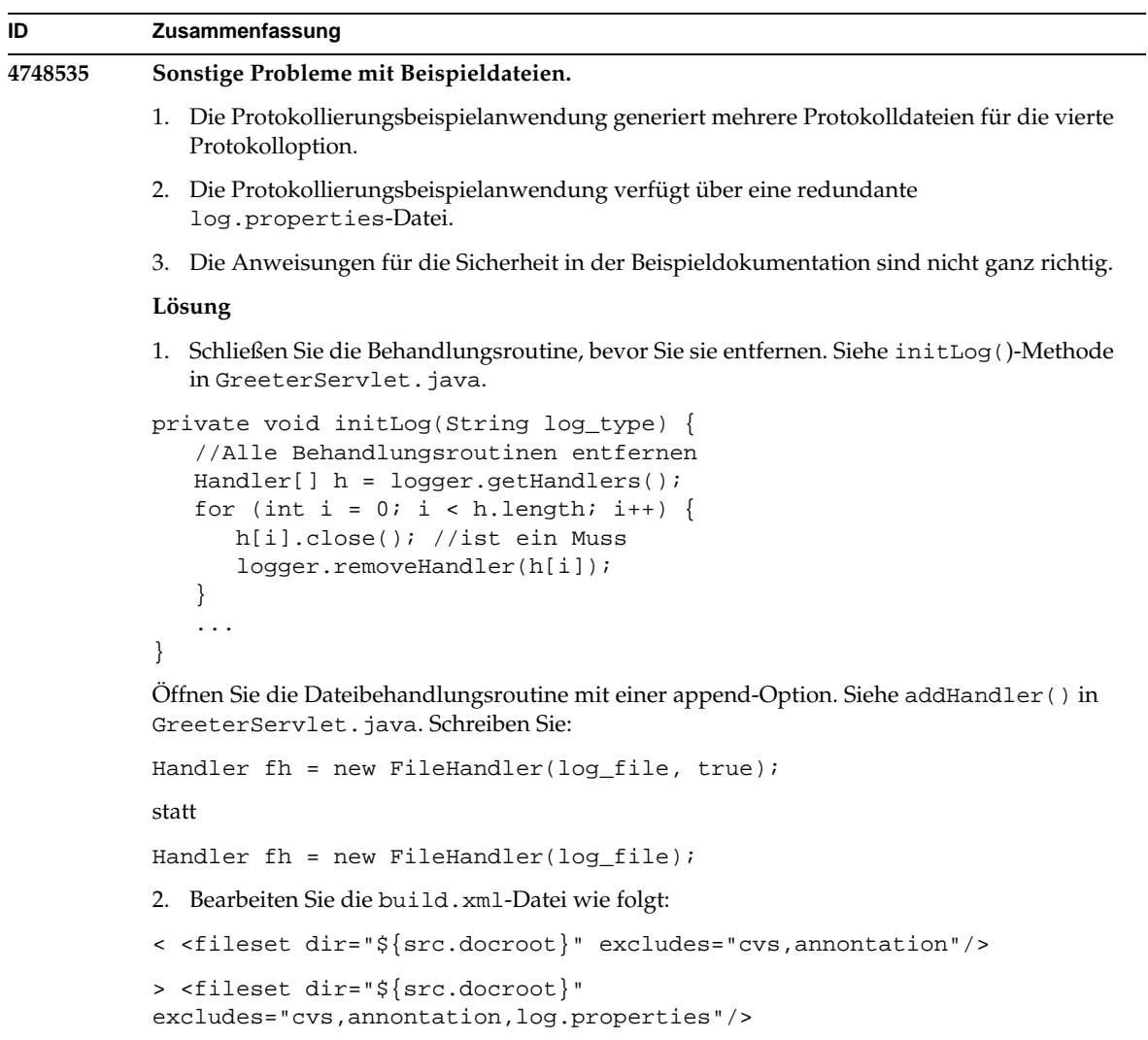

3. Entfernen Sie im Abschnitt "Running the Sample Application" domains/domain1/ aus den Anweisungen zum Hinzufügen von Sicherheitsberechtigungseinträgen in der Datei server.policy.

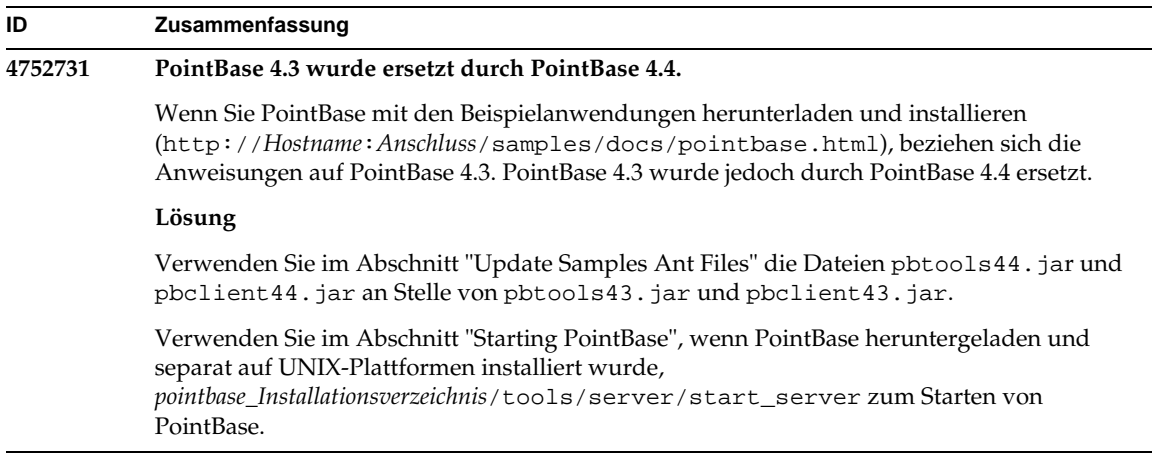

# ORB/IIOP-Zielgerät

In diesem Abschnitt werden die bekannten Probleme mit ORB/IIOP-Zielgeräten sowie ihre Lösungen beschrieben.

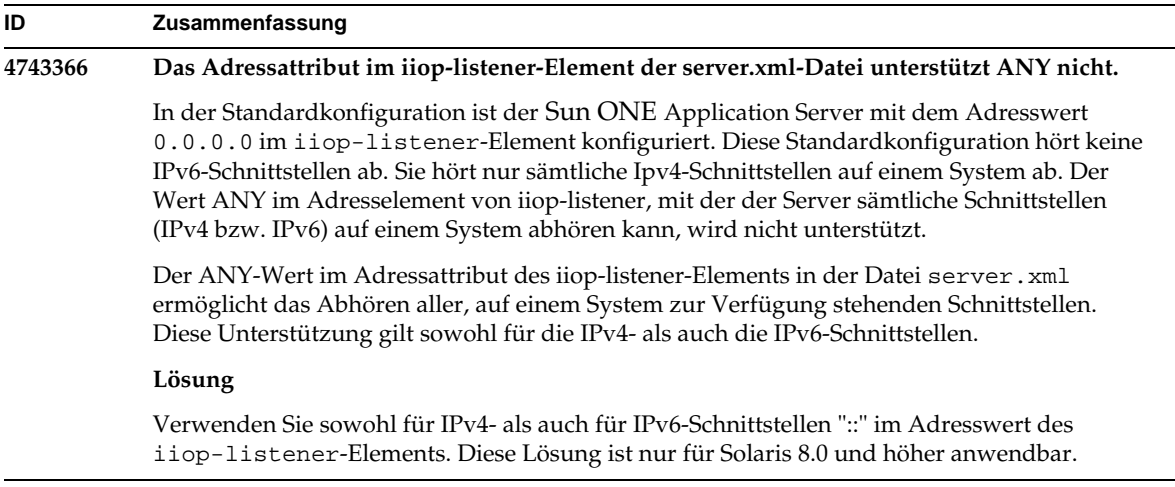

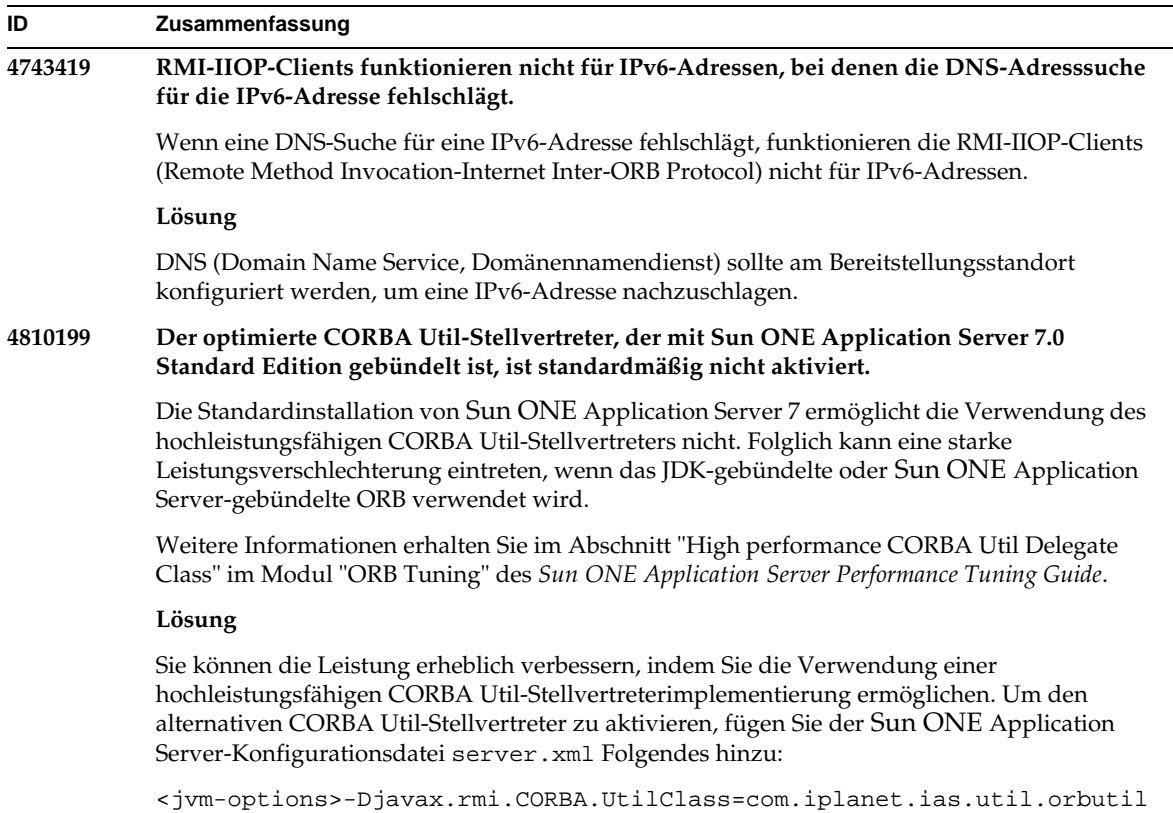

```
.IasUtilDelegate</jvm-options>
```
# Internationalisierung (i18n)

In diesem Abschnitt werden die bekannten Internationalisierungsprobleme sowie ihre Lösungen beschrieben.

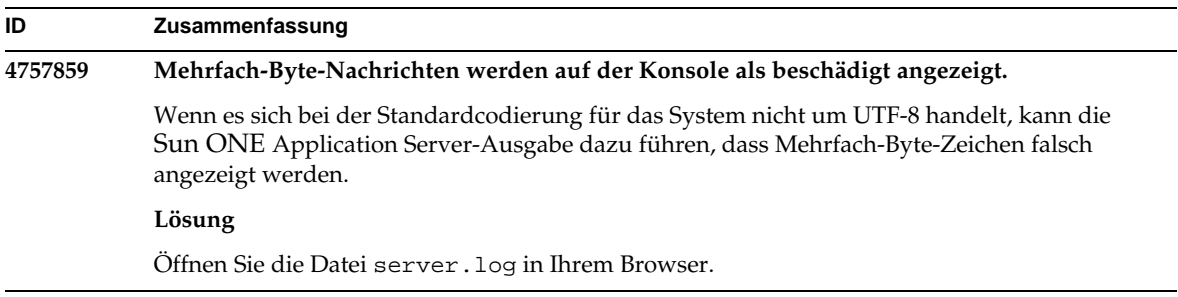

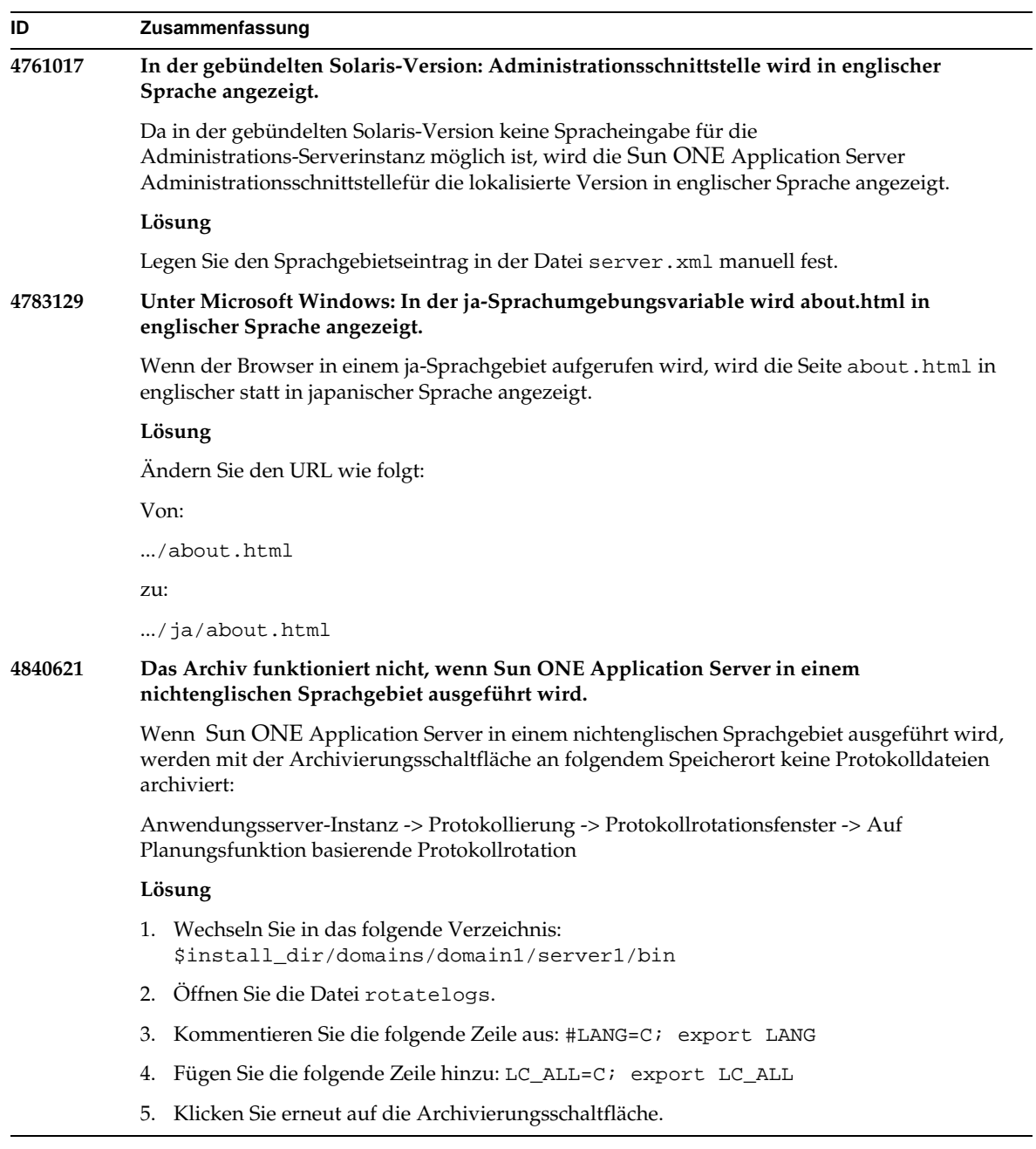

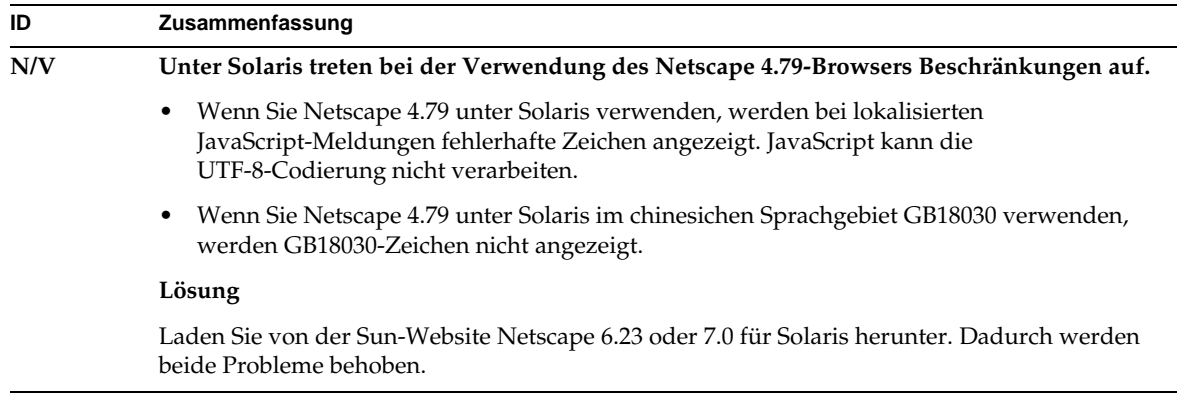

## Solaris x86-Plattform (nur gebündelte Solaris-Version und Sun Java Enterprise System)

In diesem Abschnitt werden die bekannten Probleme und Einschränkungen mit Solaris x86 von Sun ONE Application Server beschrieben, die mit der gebündelten Solaris-Version und Java Enterprise System verfügbar ist.

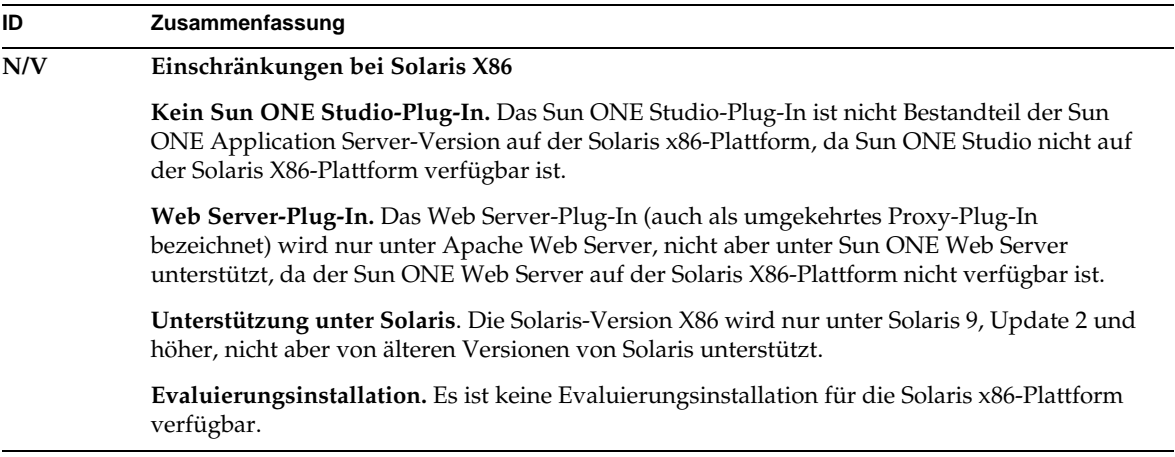
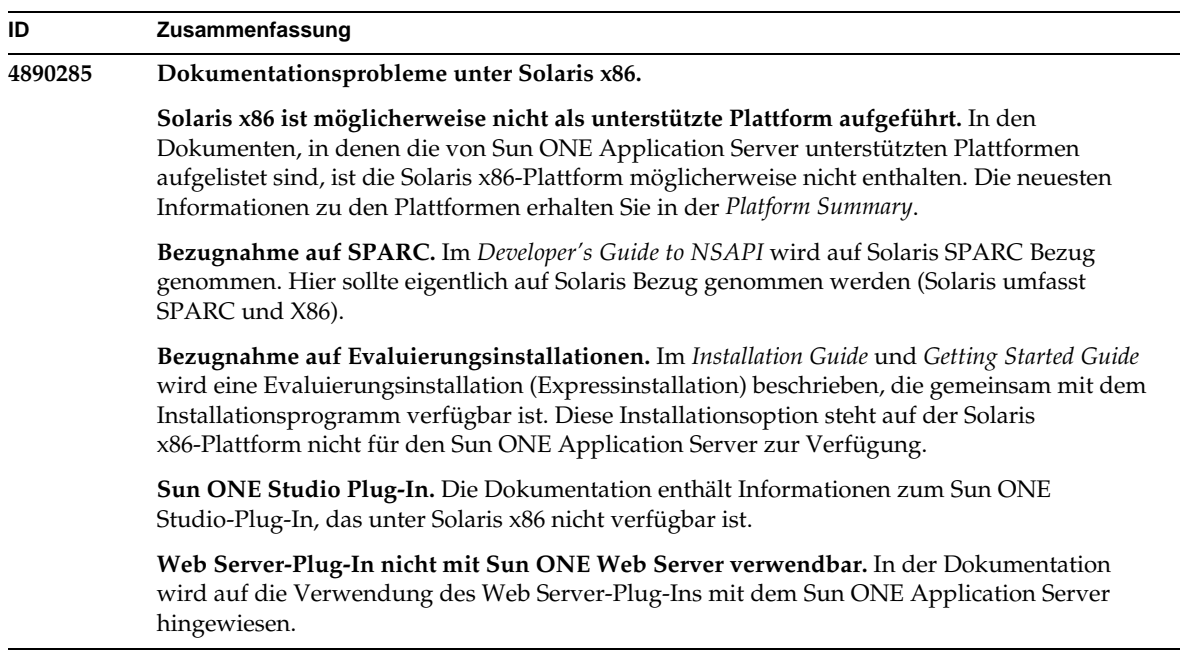

### Dokumentation

In diesem Abschnitt werden die bekannten Dokumentationsprobleme sowie ihre Lösungen beschrieben.

#### **ID Zusammenfassung**

#### **4720171 Es gibt keine Dokumentation, die die Verwendung von indizierten Bereitstellungsverzeichnissen erläutert.**

Der Teil des Numerierungsschemas eines Verzeichnisnamens einer bereitgestellten Anwendung wurde als Indizierungsmechanismus implementiert, damit ein Entwickler eine mit der bereitgestellten Anwendung verknüpfte JAR- und/oder Klassendatei ändern kann. Dies ist aufgrund eines Zugriffverletzungsfehlers, der während eines Versuchs, eine geladene Datei zu überschreiben, auftrat, für die Windows-Plattform wichtig; Windows verhängt für die geladene Datei eine Dateisperre. Während des Sitzungsstarts wird die Datei in die Serverinstanz oder IDE geladen. Für den Zugriffverletzungsfehler gibt es zwei Möglichkeiten:

- Kompilieren Sie die aktualisierte Klassendatei (ursprünglich Teil dieser JAR-Datei) und legen Sie sie zuerst im Klassenpfad ab, damit sie vor den älteren Klassen geladen werden kann. Aktivieren Sie dann den Sun ONE Application Server so, dass diese Anwendung erneut geladen wird (solange das erneute Laden aktiv ist), ODER
- Aktualisieren Sie die JAR-Datei, erstellen Sie eine neue EAR-Datei und stellen Sie die Anwendung erneut bereit.

HINWEIS: Die erneute Bereitstellung der Anwendung auf der Solaris-Plattform ist nicht erforderlich, da keine Beschränkungen zum Sperren der Datei vorliegen.

#### **Lösung**

Wenn Sie an einer bereits bereitgestellten Anwendung auf der Windows-Plattform zum Konfigurieren von IDE, Kopieren der ANT-Datei oder Kompilieren oder anderen Operationen Änderungen vornehmen, müssen Sie beachten, dass ein neues Verzeichnis mit einer schrittweise erhöhten Indexnummer als Lösung für die Beschränkungen zum Sperren der Datei erstellt wird. Zum Beispiel: Auf der Solaris-Plattform wird die J2EE-Anwendung helloworld für den Sun ONE Application Server mit der folgenden Verzeichnisstruktur bereitgestellt:

```
appserv/domains/domain1/server1/applications/j2ee-apps/helloworld_1
```
Anschließend muss eine Änderung an einem Servlet vorgenommen werden, das Teil dieser bereitgestellten Anwendung ist (z. B. HelloServlet.java). Die Sun ONE Studio-IDE wird gestartet, die Quelldatei für dieses Servlet wird geändert und kompiliert, wobei das javac-Ziel auf das oben genannte Verzeichnis gesetzt ist. Wenn die Quelle an den richtigen Speicherort kompiliert wurde, ist für diese Anwendung eine Datei zum erneuten Laden vorhanden, das Flag dafür in der Datei server.xml auf Wahr gesetzt und die Änderungen werden bei laufender Serverinstanz wirksam, ohne dass die Anwendung reassembliert und erneut bereitgestellt werden muss.

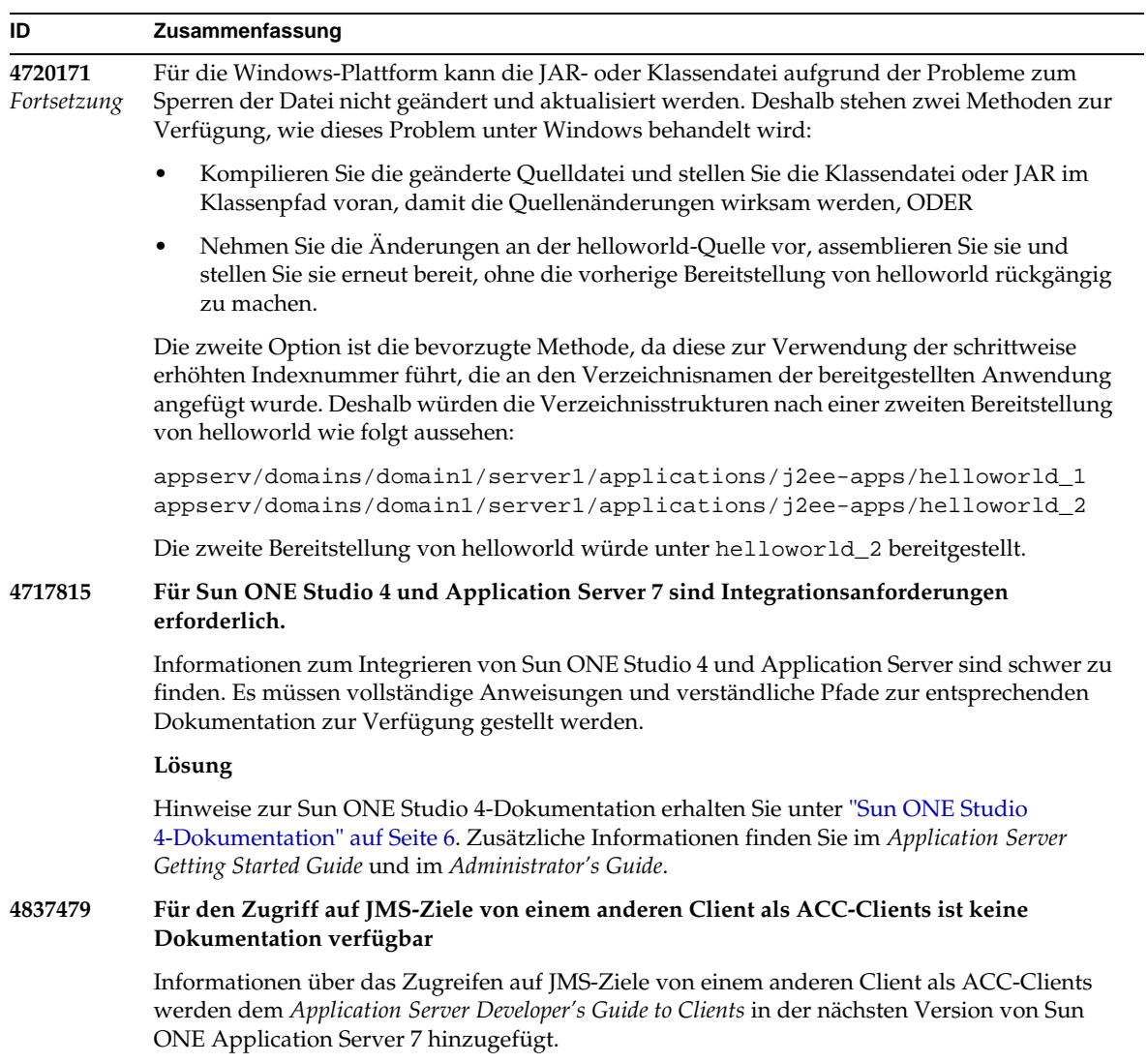

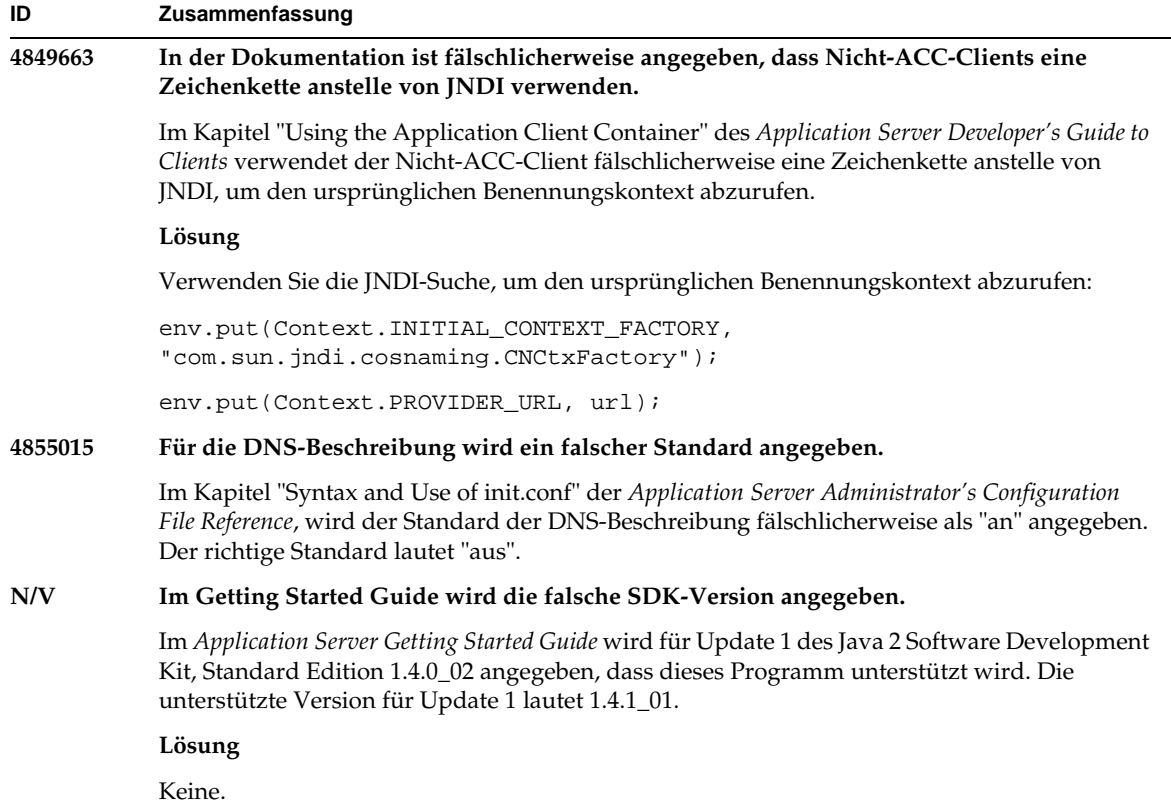

## Wie Sie Probleme mitteilen können

Wenn Sie mit Ihrem System Probleme haben, wenden Sie sich an die Kundenunterstützung. Dazu stehen Ihnen folgende Möglichkeiten zur Verfügung:

• Die Online-Support-Website unter der Adresse:

http://www.sun.com/supportraining/

• Die auf Ihrem Wartungsvertrag angegebene Telefonnummer.

Halten Sie die folgenden Informationen bereit, wenn Sie sich an die Kundenunterstützung wenden. Nur so können Ihnen unsere Mitarbeiter die bestmögliche Unterstützung beim Lösen Ihrer Probleme bieten:

- Beschreibung des Problems, einschließlich der Situation, in der das Problem auftrat, sowie seine Auswirkungen auf Ihre Arbeit.
- Rechnertyp, Betriebssystem- und Produktversion, einschließlich sämtlicher Patches und anderer Software, die mit dem Problem in Zusammenhang stehen können.
- Detaillierte Schritte zu den von Ihnen für die Reproduktion des Problems verwendeten Methoden.
- Sämtliche Fehlerprotokolle oder Kernspeicherauszüge.

### Weitere Informationen

Nützliche Sun ONE-Informationen können Sie unter den folgenden Internet-Adressen finden:

• Sun ONE-Produkte und Dienstinformationen

http://www.sun.com/service/sunps/sunone/index.html

• Sun ONE-Entwicklerinformationen

http://wwws.sun.com/software/product\_categories/application\_development .html

• Sun ONE-Lösungen für Studierende

http://www.sun.com/supportraining/index.html

• Sun ONE-Produktdatenblätter

http://wwws.sun.com/software/

• Sun Microsystems-Produktdokumentation:

http://docs.sun.com/

• Sun ONE Application Server-Produktdokumentation:

http://docs.sun.com/db/prod/s1.asse#hic

# Änderungsprotokoll

In diesem Abschnitt werden die Änderungen beschrieben, die in diesen Versionshinweisen nach der ursprünglichen Ausgabe des Sun ONE Application Server 7-Produkts vorgenommen wurden.

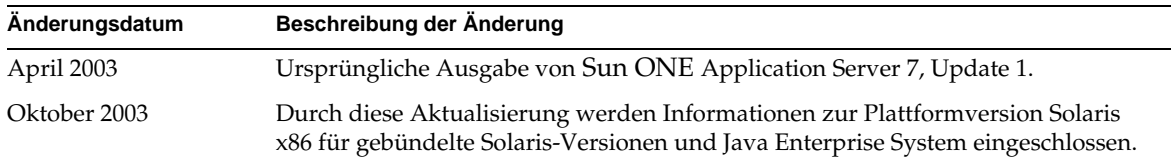

Copyright © 2003 Sun Microsystems, Inc. Alle Rechte vorbehalten.

Sun, Sun Microsystems, das Sun-Logo, Solaris, iPlanet, Java und das Java Kaffeetassen-Logo sind Marken oder registrierte Marken von Sun Microsystems, Inc. in den USA und anderen Ländern. Die Verwendung von Sun ONE Application Server unterliegt den in der beiliegenden Lizenzvereinbarung beschriebenen Bedingungen.